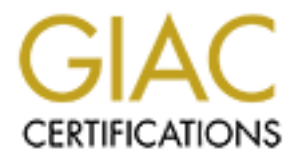

# Global Information Assurance Certification Paper

# Copyright SANS Institute [Author Retains Full Rights](http://www.giac.org)

This paper is taken from the GIAC directory of certified professionals. Reposting is not permited without express written permission.

# GIAC CERTIFIED FIREWALL ANALYST

# PRACTICAL ASSIGNMENT

# VERSION 1.9

by

VERSION 1.9<br>
by<br>
Kenneth Baldridge<br>
Date Submitted<br>
April 15, 2003<br>
Care Submitted<br>
April 15, 2003 Kenneth Baldridge

Date Submitted

April 15, 2003

# TABLE OF CONTENTS

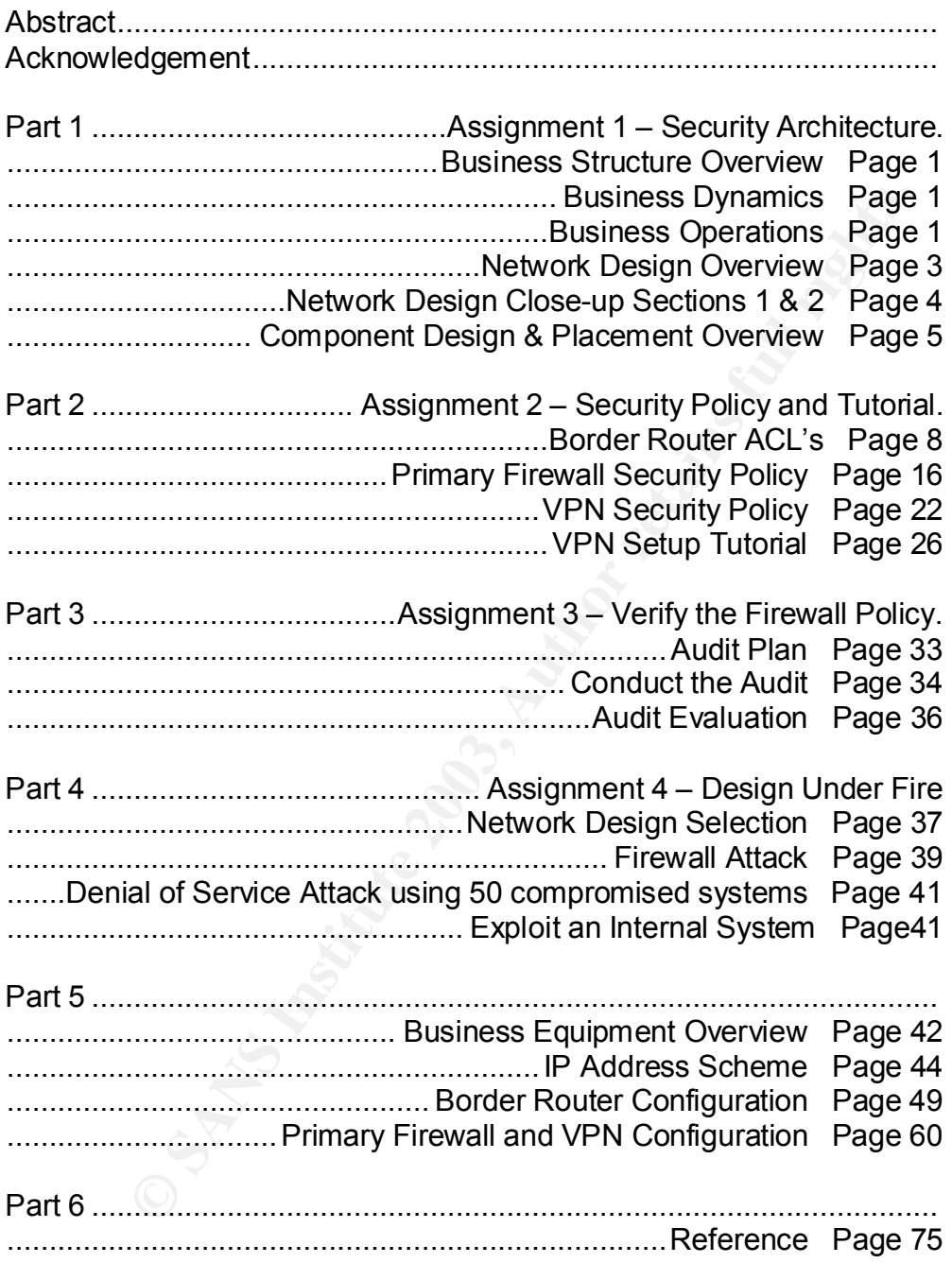

#### **Abstract**

This paper is an attempt to fulfill the written requirements portion of the GIAC Certified Firewall Analyst (GCFW) certification (the practical assignment).

The paper consists of six parts. Parts one to four correspond to the assignments one to four of the GCFW practical version 1.9 revised January 20, 2003. Part five contains further information relevant to the first four sections. Part 6 contains references to information and tools either used by the author in preparation of the assignment or containing information regularly used by the author in day to day business.

## ACKNOWLEDGMENTS

**C** Strip Reserved By the Construction of the Construction of the Construction of the Construction of the Construction of the Construction of the Construction of the Construction of the Construction of the Construction of I would like to thank my wife for putting up with me while I worked very odd hours on this paper and taking a week off to attend the December 2002 San Francisco conference.

## *Part 1*

## **BUSINESS STRUCTURE OVERVIEW**

GIAC Enterprises is an e-business dealing in the online sales of fortune cookie sayings. The business has done well over the last two years and is moving to a new location. We have been hired to define the network security architecture at the new facility. In performing preparatory review of the business structure we have found the following major points:

Business Dynamics:

- 1. Medium-sized business with 200-300 employees.
- 2. Currently doing well having met its budget guidelines for the last two years.
- 3. Has experienced a 28% annual growth rate for the last two years and this trend is expected to continue for at least two more years.
- 4. Average annual profits of 2-5 million dollars.
- 5. Looking to continue to expand its market share.
- 6. Looking at branching into other areas of e-business.
- 7. Has a 7X24 operations staff for technical as well as application based emergencies.
- 8. The data center relocation effort is fully funded with some budget available for new purchases.
- 9. The capital expenditure budget for the next two years is significant and can be counted upon for future requirements.

Business Operations:

- The business has one well over the last wo years and is the must<br>tion. We have been hired to define the network security a<br>facility. In performing preparatory review of the business<br>ond the following major points:<br>Dynamics 1. The business applications are structured in a tiered approach utilizing web servers located on a screened network for interaction with the customers and suppliers. The applications located on the web servers interact with a data-access layer housed on another set of servers located on a different screened network. The data-access layer of the application then communicates with the information stores located on backend database servers in the production network.
- 2. All web server access other than the public company website utilizes SSL over port 443.
- 3. Employee access (both VPN and Web) requires secondary (two factor) authentication utilizing certificates issued by the internal certificate authority.
- 4. Operational Access:
- a. **Customers** (companies or individuals that purchase bulk online fortunes) access the product via web farm 1 at the following URL. https://customer.gaiccookies.com/
- b. **Suppliers** (companies that supply GIAC Enterprises with their fortune cookie sayings) access the product via web farm 2 at the following URL. https://supplier.gaiccookies.com/
- c. **Partners** (International companies that translate and resell fortunes) access the product via web farm 3 at the following URL. https://partner.gaiccookies.com/
- d. **Bulk Data file delivery** is available via HTTPS or Secure FTP utilizing Valicert Secure Transport software. URL's are documented in the IP scheme.
- e. **GIAC Enterprises employees (Intranet)** located on GIAC Enterprises internal network access the product based on job role and function.
	- i. IT employees access the servers directly via console.
	- ii. DBA's access the databases directly via database tools.
	- iii. Sales and Product support access the application via an intranet web site. https://intranet/cookies
	- iv. There are Staging and QA environments containing nonproduction data for use by the Quality Assurance and Product Development departments.
- access the plotuat wat were latting Vallet the signal of the signal of the single transport of the single policine in the P scheme.<br>
In the P scheme.<br>
In the P schemes and function in the P schemes in the P scheme.<br>
In the 5. **GIAC Enterprises employees (extranet)** working from outside of the building connect to the employee web site for employee-level applications access at the following URL, https://employee.giaccokies.com .
- 6. Web-based email retrieval is available to all employees at the following URL. https://employee-mail.gaiccookies.com/
- 7. Internal Internet out-going access for non- IT staff is limited to FTP, HTTP and HTTPS via a Proxy server.
- 8. There needs to be limited Internet access available on an occasional basis to members of the IT staff that bypasses the Proxy Server but which is still fully logged.
- 9. VPN access is restricted but available to Employees on a case-by-case basis according to job function and need.
- 10. Centralized Application, Server, Anti-viral and IDS monitoring/alerting information is available to the 7X24 Operations staff.

Based on this review the following design has been developed. General IP addressing information is present in the designs.

**For specific brand and version information on equipment please see Business Equipment Overview on page 42.**

**For the complete IP addressing scheme please see IP Address Scheme on page 44.**

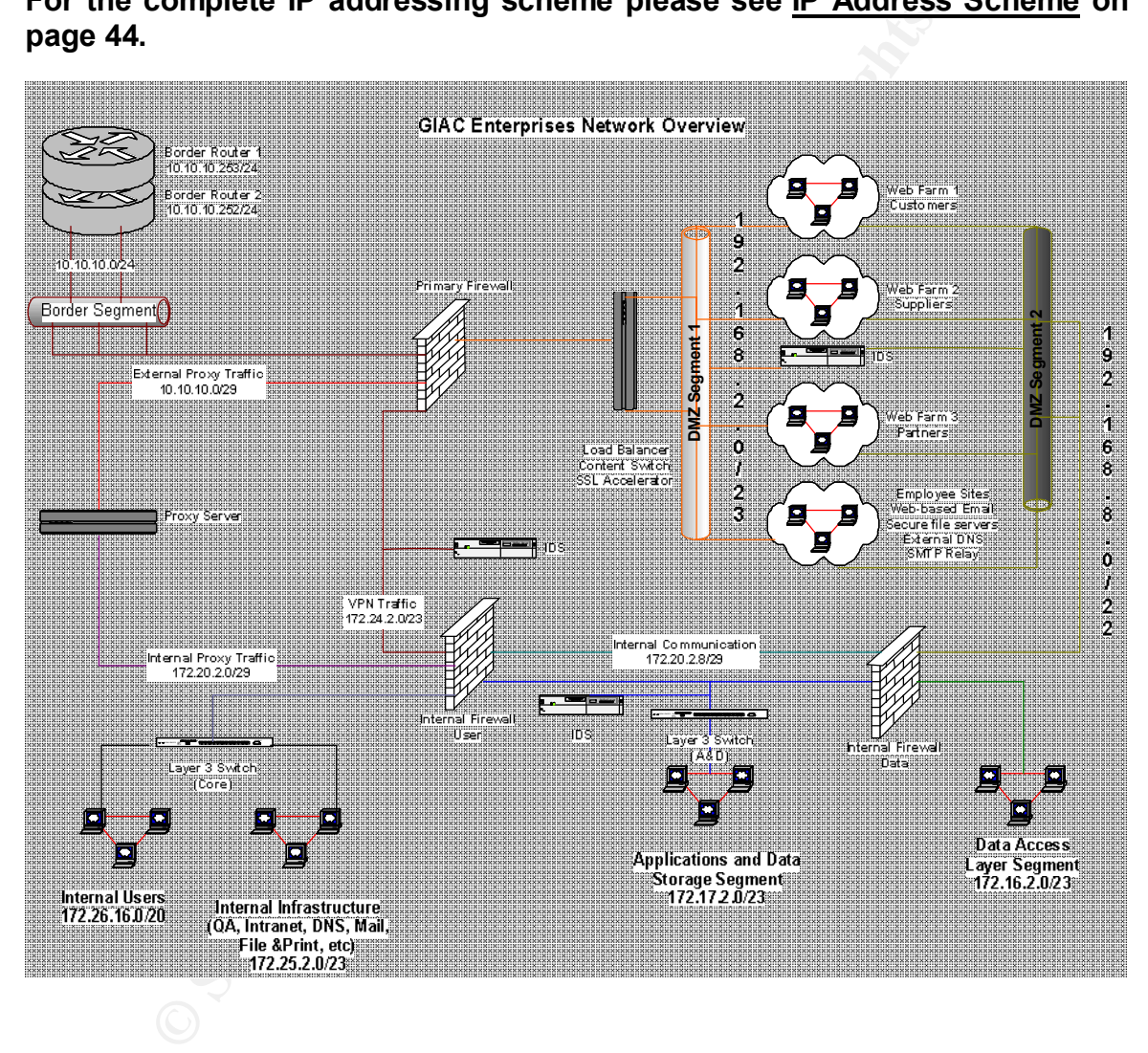

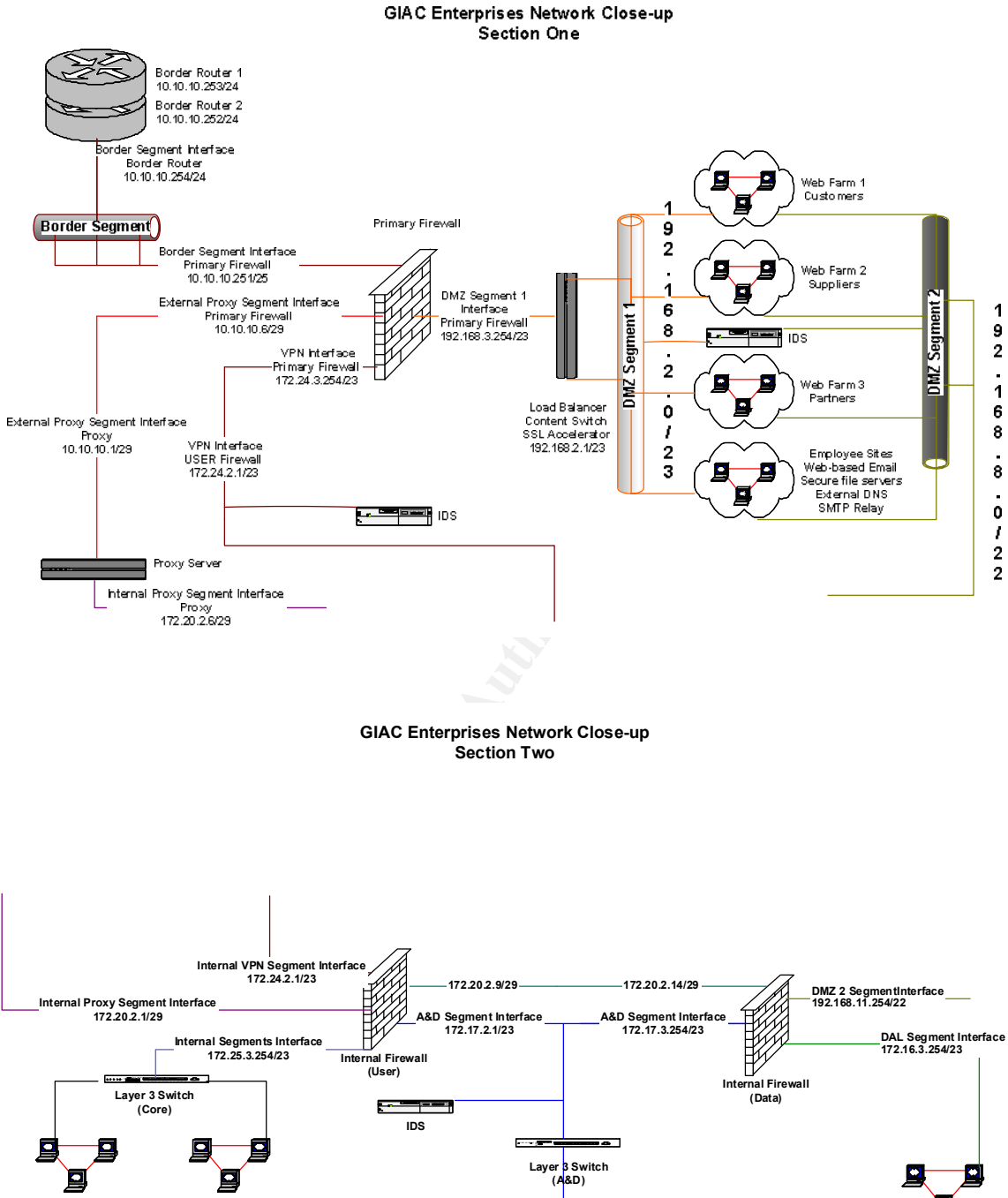

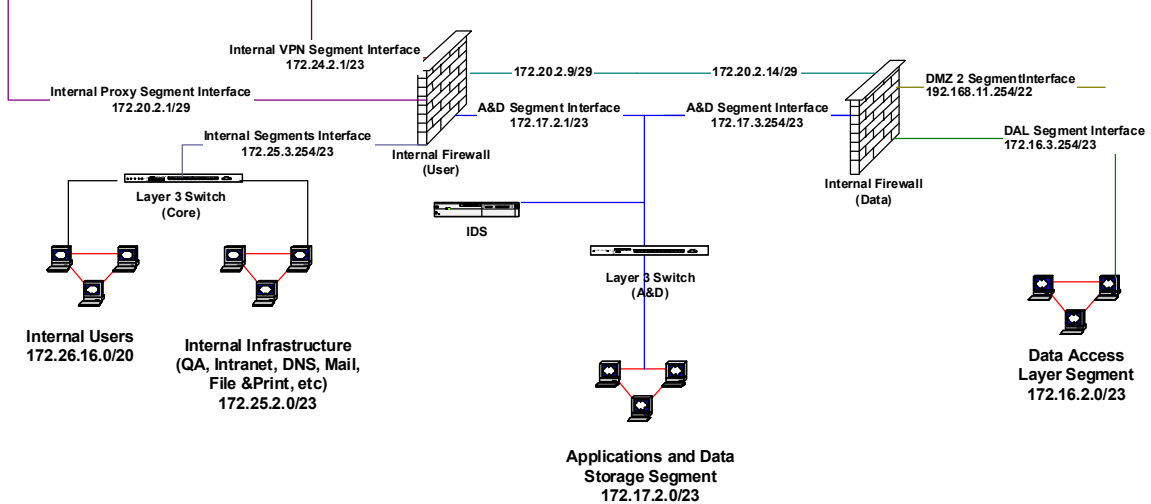

- 4 -

#### **Component Design & Placement Overview**

This network is structured in a multi-layer design with two focal points, the border routers and the primary firewall. After passing these two areas traffic (depending on destination) is funneled through one of three secondary devices before reaching the computer systems themselves.

- 1. The border router is the primary gateway into the network and serves as our first line of defense. Since all traffic entering and leaving the network passes this point this device is used to restrict traffic based on both incoming and outgoing parameters.
- 2. The primary firewall is used for inspection of the traffic that has been permitted onto the reserved external segment of the network by the border router or that is attempting to reach that segment by leaving the internal network areas.
- 3. Incoming traffic that passes the rule sets of the Primary firewall continues on to one of three destinations:
	- a. The Proxy server. In this design this device has multiple roles.
		- i. It is used to conserve bandwidth for the production / application area.
			- ii. Traffic screening; through the use of content management tools (Website, antivirus and code screening) along with the inherent functions of the proxy itself.
			- iii. The company also achieves a measure of protection by blocking/removing websites, materials and traffic that would pose both a network and/or a business risk due to malicious and/or inappropriate content.
	- b. The internal (user) firewall on the VPN segment.
- **© SANS Institute 2003, Author retains full rights.** c. The secure application switch / DMZ segment 1. The secure application switch bridges the network at this point and among other features provides SSL acceleration / termination and load balancing across the web services / applications located in the screened network.
- 4. Both internal Proxy and VPN traffic terminates at the Internal (User) Firewall which provides traffic, access and logging for all traffic entering and leaving the Internal User areas as well as controlling the access from this side of the network into the Applications and Data Storage segment and the Authentication Segment.
- 5. An IDS box is located in the VPN section between the Primary and Internal (USER) firewalls to examine traffic in this area for known signatures or anomalous activity.
- 6. All machines located in the screened network area are multi-homed and have a presence in both DMZ segment 1 and DMZ segment 2. Traffic continuing into the network from DMZ segment 1 will do so via segment 2 and the connection to the Internal (Data) Firewall. An IDS box is located in

the screened networks to examine traffic in either area for known signatures or anomalous activity.

- 7. Applications/machines located in the DMZ segments are not allowed to access the Applications & Data storage area directly. Access to information is granted via the data access layer machines. This design is multipurpose. It protects data from direct manipulation by exposed machines, establishes set traffic patterns that we can look for at our IDS boxes (either present, or deviated from) and reduces licensing fees associated with SQL server. (These would be lower powered machines with fewer processors than our data farms)
- 8. The Internal (Data) Firewall is responsible for traffic, access and logging for all traffic entering and leaving the Data Access Layer segment as well as this side of the Applications and Data Storage segment and the internal communications segment.
- 9. The Applications and Data Storage segment is used for all production related systems and information storage so an IDS box is also located in this area to examine traffic for known signatures or anomalous activity.
- 10.The layer 3 switches located in both the Internal and A & D area segments are used to provide routing along with some traffic control via VLANS and access control lists.

Traffic exiting the internal network follows the reverse of the above paths with appropriate screening. End user traffic exiting the network is required to follow either the Proxy or VPN path while production / application traffic follows the DMZ segment path. The internal communication path between the Internal (User) firewall and the Internal Data firewall is used for required traffic between DMZ Segment 2 and the Internal Infrastructure/User areas. This method bypasses the sensitive data storage areas and simplifies auditing.

**Solution:** The weaker unitry and reduces incertains likes associated the firemal (Data) Firewall is responsible for traffic, access and traffic entering (Data) Firewall is responsible for traffic, access and traffic enter In this business scenario Service Level Agreements are very loose while audit requirements have significantly tightened. In a business decision the company has decided that it wants to invest resources this year in multiple layers of protection with product performance enhancements and understands that there are currently single points of failure in the design. To mitigate this issue there are 4 hour support contracts on all of the equipment and spare parts / equipment is onsite. In addition to this a comprehensive Disaster Recovery plan is in place that includes the firewalls.

The company currently projects both profits and expansion for the next two years. Based on this fact along with the warnings that we have given them about the single points of failure at the Firewalls, the secure application switch and the internal routers they have added an additional requirement.

This requirement is that the design allow for expansion in the future in a manner that will eliminate the failure points. These requests are allowed for in the following ways.

- 1. Routers and switches are modular and /or support some type of aggregation and standby mechanism for increased bandwidth, capability and availability enhancements.
- 2. All firewalls support high-throughput and high-availability cluster types.
- 3. The Authentication System supports multiple servers with replication.
- 4. The Proxy server is less than 25% utilized but supports expansion and / or clustering if needed.
- 5. All IP address ranges are less than 25-50% utilized and adjacent ranges are available if needed.

Interwals supporting-influorying and ingli-availability custers applicated and the Authentication System supports multiple servers with replies Proxy server is less than 25-50% utilized but supports expansion if needed.<br> VPN usage is currently very restricted and reflects the fact that there is staff on hand 24x7. Recognizing this fact the load placed on the primary firewall by the VPN traffic is minimal. If demand for this option increases in the future the design allows for the following modifications with minimal downtime.

- a. Installation of a VPN accelerator card into the primary firewall.
- b. Placement of a dedicated VPN device into the area between the Primary and User firewalls. (Similar to the placement of the proxy server)
- c. Moving VPN services to the internal (User) firewall.

This design is the most cost-effective means of achieving the business goals this year since it utilizes existing equipment almost entirely throughout. The only additional equipment being purchased is the hardware and software for the internal firewalls required by the new audit structure.

#### **Part 2**

### **SECURITY POLICY AND TUTORIAL**

#### **Border Router ACL's**

Please note, for a more complete print out of the border router configuration please refer to Border Router Configuration on page 49 .

On our border router we have three access control lists, 182, 2000 and 2200.

Rules (ACL's, Security, Desktop, etc) for the perimeter equipment used in this paper are read by the software from first to last (top to bottom). This means that the first rule which matches the condition being examined will determine the action taken by the equipment software. This makes the order of the rules very important in achieving the desired result.

Though short, a good example of this can be found in our first Access list, number 182. The intent of this control list is to allow a connection coming from a specific address while denying access from all other addresses. Since the specific address is a subset of all addresses we have to get the machine to "see" a rule that matches our "specific address" before it "sees" a rule that matches "all other addresses"

bte, for a more complete print out of the border router configured or or the configuration on page 49.<br>
Crucker Configuration on page 49.<br>
Crucker control lists, 182, 2000 an<br>
CL's, Security, Desktop, etc) for the perimete Using the "top to bottom" ordering scheme, the first rule is a specific permit and the second is a flat deny. When the router receives a terminal communication attempt it will read this list. If the conditions match the first statement it comes to, meaning that the communication is from our "specific address", the machine stops reading the list and the session is allowed. If the conditions do not match the machine continues to the next statement, and the next, and so on until the list runs out or it finds a match.

Since our next statement in the list will match all other addresses attempting to connect to the machine, no other connections will be allowed.

It is easy to see from this example that if the rule order were reversed, then it would not matter that you had a permit statement in the list since the first statement that would match would always be a "deny".

All Incoming traffic to our Border Routers and Firewalls is subject to the "Default Deny" rule. If we haven't set up a rule accepting the traffic we want the traffic to be dropped. We drop rather than reject the traffic in order to avoid providing

information in response to probes as well as minimizing unnecessary and possibly harmful excess traffic being generated by our devices.

#### **Access list 182 is used to control administrative access to the border router and is applied to the VTY configuration.**

access-list 182 remarkaccess list for administrative access *(The first line is a remark identifying the list.)* access-list 182 permit tcp host 10.10.10.2 any *( permits tcp traffic coming from 10.10.10.2, our administrative address.)* access-list 182 deny ip any any log *( denies all ip traffic.)*

#### **Access list 2000 is applied to inbound (Internet to our network) traffic on the serial interfaces of the routers.**

**Example 12.1** and the list in any state is the same term in the is a remark identifying the list.)<br>
the is a remark identifying the list.)<br>
at 182 permit to phost 10.10.10.2 any<br>
to the raffic coming from 10.10.10.2 our access-list 2000 remark Incoming Serial ACL *(The first line is a remark identifying the list.)* access-list 2000 deny ip 10.10.10.0 0.0.0.255 any log-input access-list 2000 deny ip host 0.0.0.0 any log-input access-list 2000 deny ip 127.0.0.0 0.255.255.255 any log-input access-list 2000 deny ip 224.0.0.0 15.255.255.255 any log-input access-list 2000 deny ip 240.0.0.0 15.255.255.255 any log-input access-list 2000 deny ip 10.0.0.0 0.255.255.255 any log-input access-list 2000 deny ip 172.16.0.0 0.15.255.255 any log-input access-list 2000 deny ip 192.168.0.0 0.0.255.255 any log-input access-list 2000 deny ip 169.254.0.0 0.0.255.255 any log-input access-list 2000 deny ip 1.0.0.0 0.255.255.255 any log-input access-list 2000 deny ip 2.0.0.0 0.255.255.255 any log-input access-list 2000 deny ip 5.0.0.0 0.255.255.255 any log-input access-list 2000 deny ip 7.0.0.0 0.255.255.255 any log-input access-list 2000 deny ip 23.0.0.0 0.255.255.255 any log-input access-list 2000 deny ip 27.0.0.0 0.255.255.255 any log-input access-list 2000 deny ip 31.0.0.0 0.255.255.255 any log-input access-list 2000 deny ip 36.0.0.0 0.255.255.255 any log-input access-list 2000 deny ip 37.0.0.0 0.255.255.255 any log-input access-list 2000 deny ip 39.0.0.0 0.255.255.255 any log-input access-list 2000 deny ip 41.0.0.0 0.255.255.255 any log-input access-list 2000 deny ip 42.0.0.0 0.255.255.255 any log-input access-list 2000 deny ip 58.0.0.0 0.255.255.255 any log-input access-list 2000 deny ip 59.0.0.0 0.255.255.255 any log-input access-list 2000 deny ip 60.0.0.0 0.255.255.255 any log-input access-list 2000 deny ip 70.0.0.0 0.255.255.255 any log-input access-list 2000 deny ip 71.0.0.0 0.255.255.255 any log-input

st 2000 deny ip 79.0.0.0 0.255.255.255.253 any log-input<br>St 2000 deny ip 83.0.0.0 0.255.255.255.255 any log-input<br>st 2000 deny ip 85.0.0.0 0.255.255.255 any log-input<br>st 2000 deny ip 85.0.0.0 0.255.255.255 any log-input<br>st access-list 2000 deny ip 72.0.0.0 0.255.255.255 any log-input access-list 2000 deny ip 73.0.0.0 0.255.255.255 any log-input access-list 2000 deny ip 74.0.0.0 0.255.255.255 any log-input access-list 2000 deny ip 75.0.0.0 0.255.255.255 any log-input access-list 2000 deny ip 76.0.0.0 0.255.255.255 any log-input access-list 2000 deny ip 77.0.0.0 0.255.255.255 any log-input access-list 2000 deny ip 78.0.0.0 0.255.255.255 any log-input access-list 2000 deny ip 79.0.0.0 0.255.255.255 any log-input access-list 2000 deny ip 83.0.0.0 0.255.255.255 any log-input access-list 2000 deny ip 84.0.0.0 0.255.255.255 any log-input access-list 2000 deny ip 85.0.0.0 0.255.255.255 any log-input access-list 2000 deny ip 86.0.0.0 0.255.255.255 any log-input access-list 2000 deny ip 87.0.0.0 0.255.255.255 any log-input access-list 2000 deny ip 88.0.0.0 0.255.255.255 any log-input access-list 2000 deny ip 89.0.0.0 0.255.255.255 any log-input access-list 2000 deny ip 90.0.0.0 0.255.255.255 any log-input access-list 2000 deny ip 91.0.0.0 0.255.255.255 any log-input access-list 2000 deny ip 92.0.0.0 0.255.255.255 any log-input access-list 2000 deny ip 93.0.0.0 0.255.255.255 any log-input access-list 2000 deny ip 94.0.0.0 0.255.255.255 any log-input access-list 2000 deny ip 95.0.0.0 0.255.255.255 any log-input access-list 2000 deny ip 96.0.0.0 0.255.255.255 any log-input access-list 2000 deny ip 97.0.0.0 0.255.255.255 any log-input access-list 2000 deny ip 98.0.0.0 0.255.255.255 any log-input access-list 2000 deny ip 99.0.0.0 0.255.255.255 any log-input access-list 2000 deny ip 100.0.0.0 0.255.255.255 any log-input access-list 2000 deny ip 101.0.0.0 0.255.255.255 any log-input access-list 2000 deny ip 102.0.0.0 0.255.255.255 any log-input access-list 2000 deny ip 103.0.0.0 0.255.255.255 any log-input access-list 2000 deny ip 104.0.0.0 0.255.255.255 any log-input access-list 2000 deny ip 105.0.0.0 0.255.255.255 any log-input access-list 2000 deny ip 106.0.0.0 0.255.255.255 any log-input access-list 2000 deny ip 107.0.0.0 0.255.255.255 any log-input access-list 2000 deny ip 108.0.0.0 0.255.255.255 any log-input access-list 2000 deny ip 109.0.0.0 0.255.255.255 any log-input access-list 2000 deny ip 110.0.0.0 0.255.255.255 any log-input access-list 2000 deny ip 111.0.0.0 0.255.255.255 any log-input access-list 2000 deny ip 112.0.0.0 0.255.255.255 any log-input access-list 2000 deny ip 113.0.0.0 0.255.255.255 any log-input access-list 2000 deny ip 114.0.0.0 0.255.255.255 any log-input access-list 2000 deny ip 115.0.0.0 0.255.255.255 any log-input access-list 2000 deny ip 116.0.0.0 0.255.255.255 any log-input access-list 2000 deny ip 117.0.0.0 0.255.255.255 any log-input access-list 2000 deny ip 118.0.0.0 0.255.255.255 any log-input access-list 2000 deny ip 119.0.0.0 0.255.255.255 any log-input

 $-10-$ 

Exacto deny ip 197.00000.253.255.255 any log-lipput st 2000 deny ip 197.0000.255.255.255 any log-input st 2000 deny ip 242.0.0.0 0.255.255.255 any log-input st 2000 deny ip 242.0.0.0 0.255.255.255 any log-input st 2000 den access-list 2000 deny ip 120.0.0.0 0.255.255.255 any log-input access-list 2000 deny ip 121.0.0.0 0.255.255.255 any log-input access-list 2000 deny ip 122.0.0.0 0.255.255.255 any log-input access-list 2000 deny ip 123.0.0.0 0.255.255.255 any log-input access-list 2000 deny ip 124.0.0.0 0.255.255.255 any log-input access-list 2000 deny ip 125.0.0.0 0.255.255.255 any log-input access-list 2000 deny ip 126.0.0.0 0.255.255.255 any log-input access-list 2000 deny ip 197.0.0.0 0.255.255.255 any log-input access-list 2000 deny ip 240.0.0.0 0.255.255.255 any log-input access-list 2000 deny ip 241.0.0.0 0.255.255.255 any log-input access-list 2000 deny ip 242.0.0.0 0.255.255.255 any log-input access-list 2000 deny ip 243.0.0.0 0.255.255.255 any log-input access-list 2000 deny ip 244.0.0.0 0.255.255.255 any log-input access-list 2000 deny ip 245.0.0.0 0.255.255.255 any log-input access-list 2000 deny ip 246.0.0.0 0.255.255.255 any log-input access-list 2000 deny ip 247.0.0.0 0.255.255.255 any log-input access-list 2000 deny ip 248.0.0.0 0.255.255.255 any log-input access-list 2000 deny ip 249.0.0.0 0.255.255.255 any log-input access-list 2000 deny ip 250.0.0.0 0.255.255.255 any log-input access-list 2000 deny ip 251.0.0.0 0.255.255.255 any log-input access-list 2000 deny ip 252.0.0.0 0.255.255.255 any log-input access-list 2000 deny ip 253.0.0.0 0.255.255.255 any log-input access-list 2000 deny ip 254.0.0.0 0.255.255.255 any log-input access-list 2000 deny ip 255.0.0.0 0.255.255.255 any log-input *(These lines deny incoming internet traffic from our own subnet, the reserved (private) subnets and the non-assigned subnets. This helps to prevent nonlegitimate traffic from ever entering our network area. The information from the logs can help us to identify potential attacks.)* access-list 2000 permit tcp any any established *(permits established traffic, allowing replies to outgoing network requests)* access-list 2000 permit tcp host 10.10.102.25 host 10.10.103.10 eq bgp *(permits bgp traffic from our peer for routing purposes)* access-list 2000 permit tcp any host 10.10.10.130 eq 443 access-list 2000 permit tcp any host 10.10.10.131 eq 443 access-list 2000 permit tcp any host 10.10.10.132 eq ftp access-list 2000 permit tcp any host 10.10.10.140 eq 443 access-list 2000 permit tcp any host 10.10.10.141 eq 443 access-list 2000 permit tcp any host 10.10.10.142 eq ftp access-list 2000 permit tcp any host 10.10.10.150 eq 443 access-list 2000 permit tcp any host 10.10.10.152 eq ftp access-list 2000 permit tcp any host 10.10.10.160 eq 443 access-list 2000 permit tcp any host 10.10.10.161 eq 443 access-list 2000 permit tcp any host 10.10.10.162 eq ftp access-list 2000 permit tcp any host 10.10.10.163 eq 443 access-list 2000 permit tcp any host 10.10.10.164 eq smtp

- 11 -

**EXECT 2000** permit to prince and the state of the state 2000 permit tudp any host 10.10.10.251 eq 500<br>
St 2000 permit udp any host 10.10.10.251 eq 1549<br>
St 2000 permit udp any host 10.10.10.251 eq 1549<br>
St 2000 permit udp access-list 2000 permit tcp any host 10.10.10.175 eq domain access-list 2000 permit udp any host 10.10.10.175 eq domain access-list 2000 permit tcp any eq domain host 10.10.10.175 access-list 2000 permit udp any eq domain host 10.10.10.175 access-list 2000 permit tcp any host 10.10.10.180 eq www access-list 2000 permit tcp any host 10.10.10.181 eq 443 access-list 2000 permit tcp any host 10.10.10.251 eq 264 access-list 2000 permit tcp any host 10.10.10.251 eq 500 access-list 2000 permit udp any host 10.10.10.251 eq 500 access-list 2000 permit udp any host 10.10.10.251 eq 1548 access-list 2000 permit udp any host 10.10.10.251 eq 1549 access-list 2000 permit udp any host 10.10.10.251 eq 2746 access-list 2000 permit tcp any host 10.10.10.251 eq 18231 access-list 2000 permit tcp any host 10.10.10.251 eq 18232 access-list 2000 permit udp any host 10.10.10.251 eq 18233 access-list 2000 permit udp any host 10.10.10.251 eq 18234 *(This section permits specific inbound traffic to our defined internet facing hosts, allowing external parties to reach us to conduct business and the VPN)* access-list 2000 permit gre any any access-list 2000 permit udp host 10.10.105.20 any eq ntp access-list 2000 permit udp host 10.10.105.21 any eq ntp access-list 2000 permit udp host 10.10.105.22 any eq ntp *(This section permits gre and ntp traffic for routing and time updates.)* access-list 2000 deny ip any any log-input *(This section denies any inbound traffic not previously permitted, the "default deny all" that keeps out traffic that we haven't expressly allowed)*

#### **Access list 2200 is applied to outbound (our network to the Internet) traffic on the serial interfaces of the routers.**

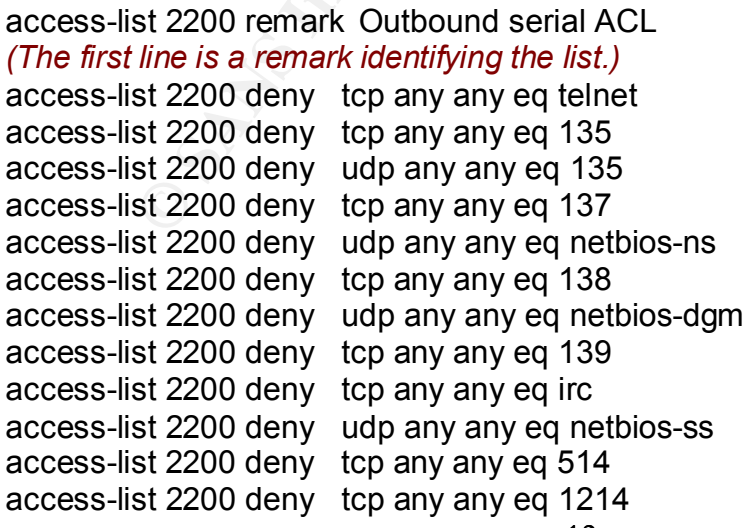

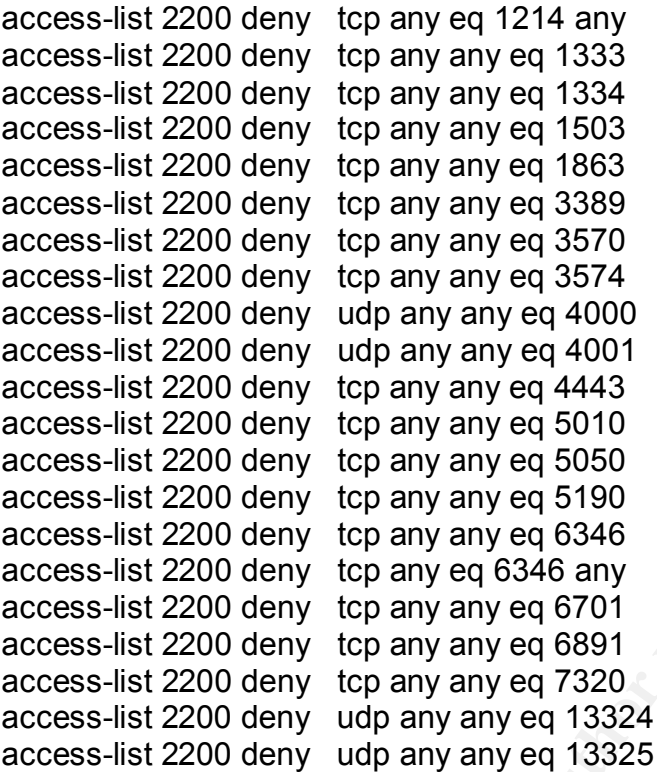

*(This section specifically blocks ports normally used for carrying traffic that we don't want going out of our network for both security and business reasons. Netbios, telnet, irc, Kazaa, AOL, MSN,ICQ,Yahoo,syslog, ms-sql)*

access-list 2200 deny ip host 0.0.0.0 any log-input

**St 2200 deny** to any endy any eq 4000<br> **St 2200 deny** to any any eq 4000<br> **St 2200 deny** to any any eq 4403<br> **St 2200 deny** to any any eq 4403<br> **St 2200 deny** to any any eq 45190<br> **St 2200 deny** to any any eq 5190<br> **St 22** access-list 2200 deny ip 127.0.0.0 0.255.255.255 any log-input access-list 2200 deny ip 224.0.0.0 15.255.255.255 any log-input access-list 2200 deny ip 240.0.0.0 15.255.255.255 any log-input access-list 2200 deny ip 10.0.0.0 0.255.255.255 any log-input access-list 2200 deny ip 172.16.0.0 0.15.255.255 any log-input access-list 2200 deny ip 192.168.0.0 0.0.255.255 any log-input access-list 2200 deny ip 169.254.0.0 0.0.255.255 any log-input access-list 2200 deny ip 1.0.0.0 0.255.255.255 any log-input access-list 2200 deny ip 2.0.0.0 0.255.255.255 any log-input access-list 2200 deny ip 5.0.0.0 0.255.255.255 any log-input access-list 2200 deny ip 7.0.0.0 0.255.255.255 any log-input access-list 2200 deny ip 23.0.0.0 0.255.255.255 any log-input access-list 2200 deny ip 27.0.0.0 0.255.255.255 any log-input access-list 2200 deny ip 31.0.0.0 0.255.255.255 any log-input access-list 2200 deny ip 36.0.0.0 0.255.255.255 any log-input access-list 2200 deny ip 37.0.0.0 0.255.255.255 any log-input access-list 2200 deny ip 39.0.0.0 0.255.255.255 any log-input access-list 2200 deny ip 41.0.0.0 0.255.255.255 any log-input access-list 2200 deny ip 42.0.0.0 0.255.255.255 any log-input

- 13 -

st 2200 deny ip 74.0.0.0 0.255.255.255.255 any log-input<br>St 2200 deny ip 75.0.0.0 0.255.255.255.255 any log-input<br>st 2200 deny ip 77.0.0.0 0.255.255.255 any log-input<br>st 2200 deny ip 77.0.0.0 0.255.255.255 any log-input<br>st access-list 2200 deny ip 58.0.0.0 0.255.255.255 any log-input access-list 2200 deny ip 59.0.0.0 0.255.255.255 any log-input access-list 2200 deny ip 60.0.0.0 0.255.255.255 any log-input access-list 2200 deny ip 70.0.0.0 0.255.255.255 any log-input access-list 2200 deny ip 71.0.0.0 0.255.255.255 any log-input access-list 2200 deny ip 72.0.0.0 0.255.255.255 any log-input access-list 2200 deny ip 73.0.0.0 0.255.255.255 any log-input access-list 2200 deny ip 74.0.0.0 0.255.255.255 any log-input access-list 2200 deny ip 75.0.0.0 0.255.255.255 any log-input access-list 2200 deny ip 76.0.0.0 0.255.255.255 any log-input access-list 2200 deny ip 77.0.0.0 0.255.255.255 any log-input access-list 2200 deny ip 78.0.0.0 0.255.255.255 any log-input access-list 2200 deny ip 79.0.0.0 0.255.255.255 any log-input access-list 2200 deny ip 83.0.0.0 0.255.255.255 any log-input access-list 2200 deny ip 84.0.0.0 0.255.255.255 any log-input access-list 2200 deny ip 85.0.0.0 0.255.255.255 any log-input access-list 2200 deny ip 86.0.0.0 0.255.255.255 any log-input access-list 2200 deny ip 87.0.0.0 0.255.255.255 any log-input access-list 2200 deny ip 88.0.0.0 0.255.255.255 any log-input access-list 2200 deny ip 89.0.0.0 0.255.255.255 any log-input access-list 2200 deny ip 90.0.0.0 0.255.255.255 any log-input access-list 2200 deny ip 91.0.0.0 0.255.255.255 any log-input access-list 2200 deny ip 92.0.0.0 0.255.255.255 any log-input access-list 2200 deny ip 93.0.0.0 0.255.255.255 any log-input access-list 2200 deny ip 94.0.0.0 0.255.255.255 any log-input access-list 2200 deny ip 95.0.0.0 0.255.255.255 any log-input access-list 2200 deny ip 96.0.0.0 0.255.255.255 any log-input access-list 2200 deny ip 97.0.0.0 0.255.255.255 any log-input access-list 2200 deny ip 98.0.0.0 0.255.255.255 any log-input access-list 2200 deny ip 99.0.0.0 0.255.255.255 any log-input access-list 2200 deny ip 100.0.0.0 0.255.255.255 any log-input access-list 2200 deny ip 101.0.0.0 0.255.255.255 any log-input access-list 2200 deny ip 102.0.0.0 0.255.255.255 any log-input access-list 2200 deny ip 103.0.0.0 0.255.255.255 any log-input access-list 2200 deny ip 104.0.0.0 0.255.255.255 any log-input access-list 2200 deny ip 105.0.0.0 0.255.255.255 any log-input access-list 2200 deny ip 106.0.0.0 0.255.255.255 any log-input access-list 2200 deny ip 107.0.0.0 0.255.255.255 any log-input access-list 2200 deny ip 108.0.0.0 0.255.255.255 any log-input access-list 2200 deny ip 109.0.0.0 0.255.255.255 any log-input access-list 2200 deny ip 110.0.0.0 0.255.255.255 any log-input access-list 2200 deny ip 111.0.0.0 0.255.255.255 any log-input access-list 2200 deny ip 112.0.0.0 0.255.255.255 any log-input access-list 2200 deny ip 113.0.0.0 0.255.255.255 any log-input access-list 2200 deny ip 114.0.0.0 0.255.255.255 any log-input

- 14 -

St 2200 deny ip 122.0.0.0.0.253.255.255 any log-input<br>St 2200 deny ip 123.0.0.0.0.255.255.255 any log-input<br>st 2200 deny ip 123.0.0.0.0.255.255.255 any log-input<br>st 2200 deny ip 125.0.0.0.0.255.255.255 any log-input<br>st 220 access-list 2200 deny ip 115.0.0.0 0.255.255.255 any log-input access-list 2200 deny ip 116.0.0.0 0.255.255.255 any log-input access-list 2200 deny ip 117.0.0.0 0.255.255.255 any log-input access-list 2200 deny ip 118.0.0.0 0.255.255.255 any log-input access-list 2200 deny ip 119.0.0.0 0.255.255.255 any log-input access-list 2200 deny ip 120.0.0.0 0.255.255.255 any log-input access-list 2200 deny ip 121.0.0.0 0.255.255.255 any log-input access-list 2200 deny ip 122.0.0.0 0.255.255.255 any log-input access-list 2200 deny ip 123.0.0.0 0.255.255.255 any log-input access-list 2200 deny ip 124.0.0.0 0.255.255.255 any log-input access-list 2200 deny ip 125.0.0.0 0.255.255.255 any log-input access-list 2200 deny ip 126.0.0.0 0.255.255.255 any log-input access-list 2200 deny ip 197.0.0.0 0.255.255.255 any log-input access-list 2200 deny ip 240.0.0.0 0.255.255.255 any log-input access-list 2200 deny ip 241.0.0.0 0.255.255.255 any log-input access-list 2200 deny ip 242.0.0.0 0.255.255.255 any log-input access-list 2200 deny ip 243.0.0.0 0.255.255.255 any log-input access-list 2200 deny ip 244.0.0.0 0.255.255.255 any log-input access-list 2200 deny ip 245.0.0.0 0.255.255.255 any log-input access-list 2200 deny ip 246.0.0.0 0.255.255.255 any log-input access-list 2200 deny ip 247.0.0.0 0.255.255.255 any log-input access-list 2200 deny ip 248.0.0.0 0.255.255.255 any log-input access-list 2200 deny ip 249.0.0.0 0.255.255.255 any log-input access-list 2200 deny ip 250.0.0.0 0.255.255.255 any log-input access-list 2200 deny ip 251.0.0.0 0.255.255.255 any log-input access-list 2200 deny ip 252.0.0.0 0.255.255.255 any log-input access-list 2200 deny ip 253.0.0.0 0.255.255.255 any log-input access-list 2200 deny ip 254.0.0.0 0.255.255.255 any log-input access-list 2200 deny ip 255.0.0.0 0.255.255.255 any log-input

*(Deny outgoing internet traffic from the reserved (private) subnets and the nonassigned subnets. Our legitimate internally generated outbound traffic will always*  be translated to an external address before leaving the network. Traffic leaving *our network from unused addresses is a good sign that we have an unapproved program or some other problem so we don't allow it and we keep a record of the event )*

access-list 2200 permit ip any any

*(Permits all outgoing traffic not earlier denied. Since this is the outbound side we permit all traffic that we have not specifically denied to allow internal traffic out.)*

#### **Firewall Access Rules**

\*\*Please see "Primary Firewall and VPN Configuration" on page 60 for expanded configuration information\*\*

#### **Community Rule**

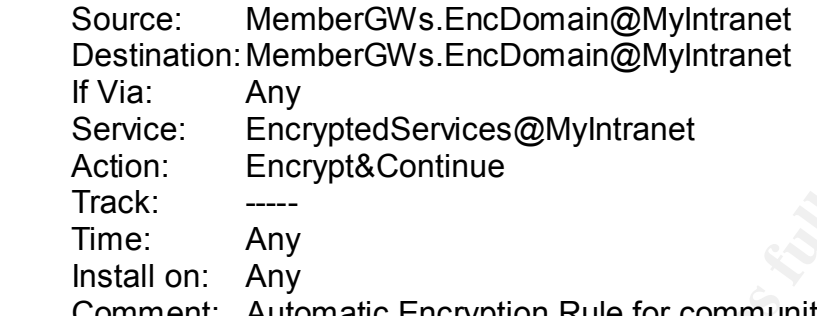

 Comment: Automatic Encryption Rule for community:MyIntranet **Since we are using Simplified Mode this rule has been automatically installed by the Firewall system to handle VPN traffic encryption.**

#### **Rule 1**

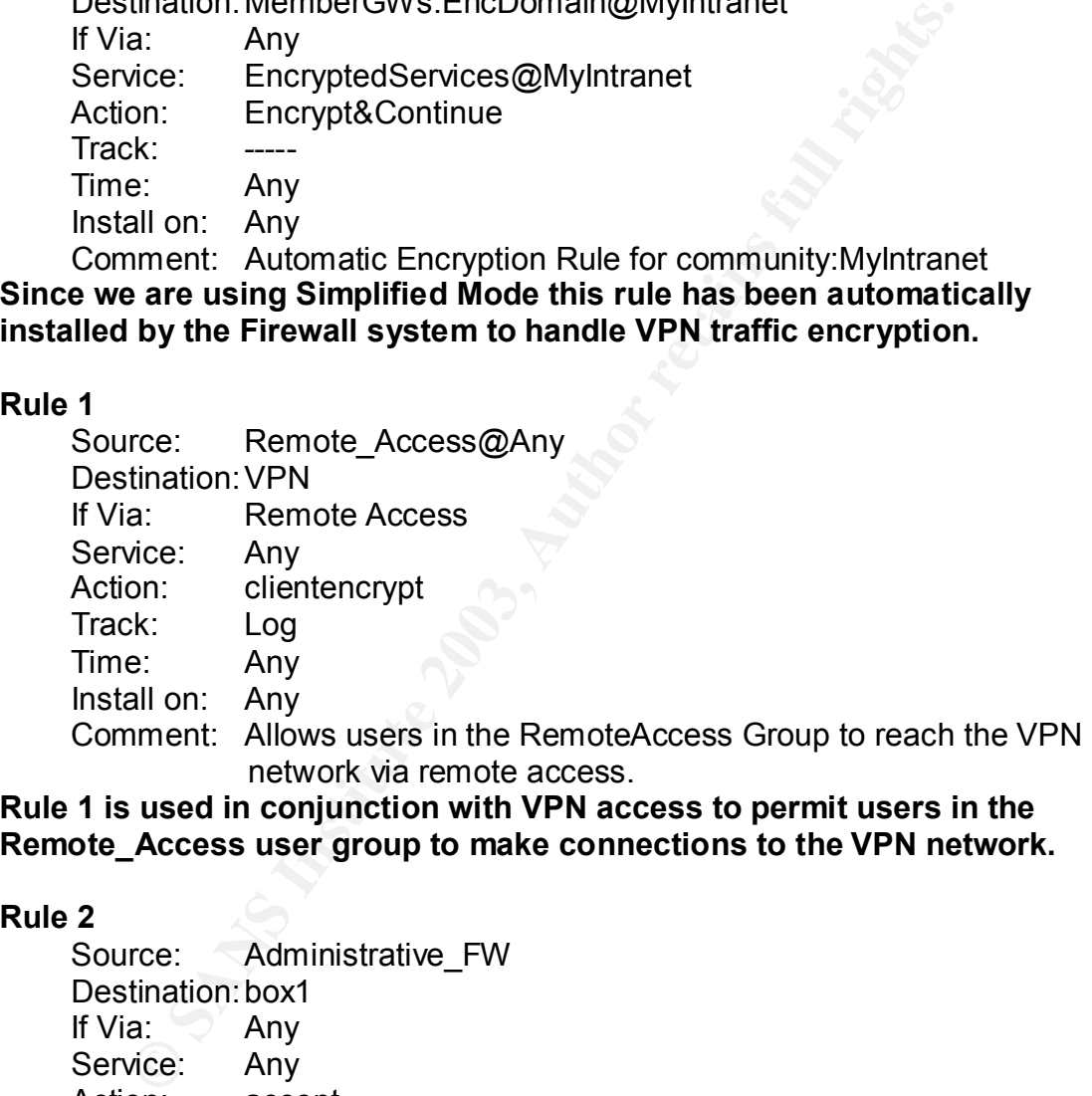

**Rule 1 is used in conjunction with VPN access to permit users in the Remote\_Access user group to make connections to the VPN network.**

#### **Rule 2**

Source: Administrative FW Destination: box1 If Via: Any Service: Any Action: accept Track: Log Time: Any Install on: Any Comment: Allows access from the translated administrator's address to the firewall. **Rule 2 is used to allow the VPN network address designated for** 

**administrative use access to the firewall for management purposes.**

 $-16-$ 

#### **Rule 3**

 Source: Any Destination: box1 If Via: Any Service: Any Action: drop Track: Log Time: Any Install on: Any

Comment: Deny all other attempts to reach the firewall

**Rule 3 is placed here to prohibit all other traffic (not matching rules 1 or 2) from being accepted by the firewall.**

#### **Rule 4**

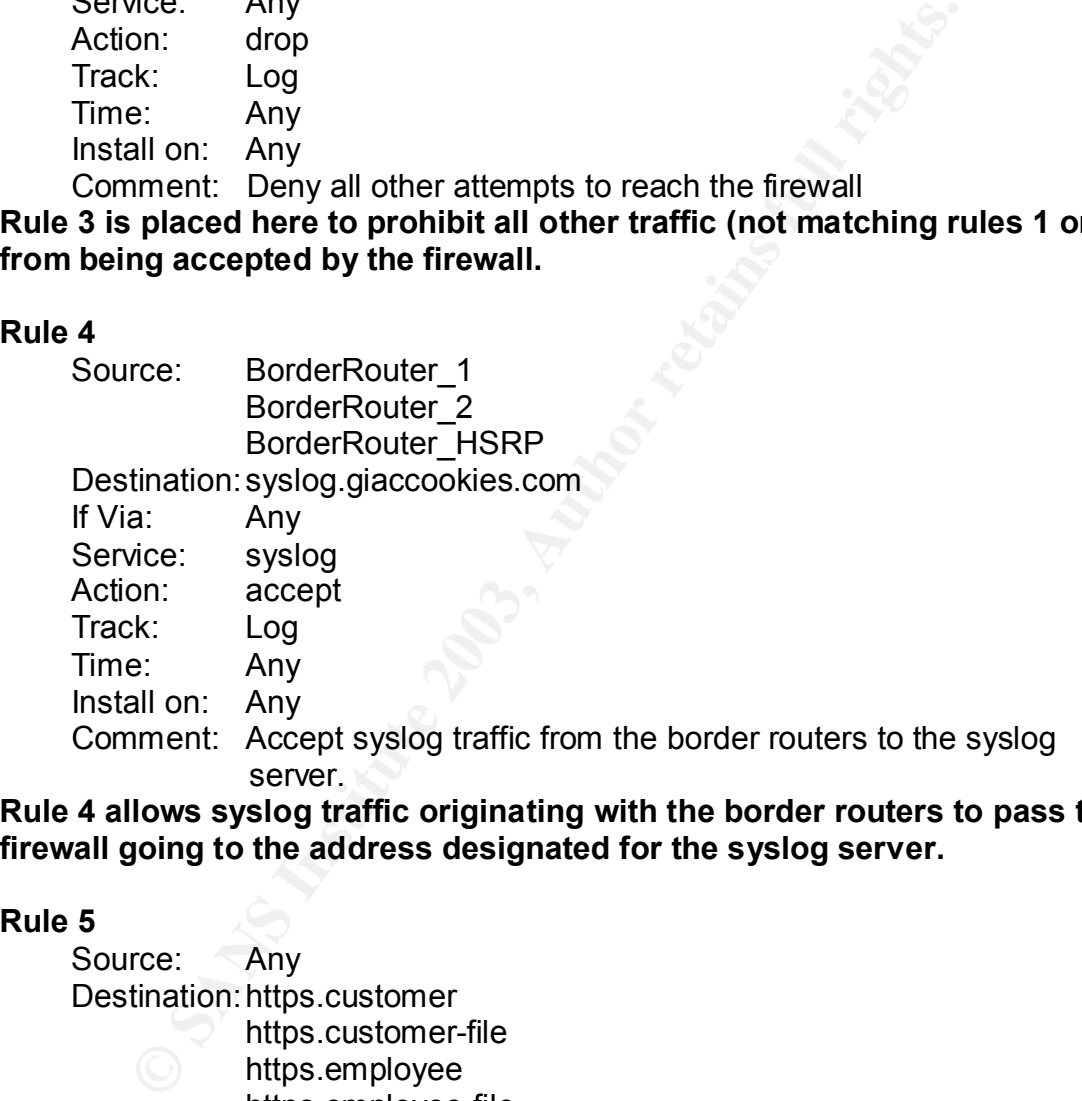

**Rule 4 allows syslog traffic originating with the border routers to pass the firewall going to the address designated for the syslog server.**

#### **Rule 5**

 Source: Any Destination: https.customer https.customer-file https.employee https.employee-file https.employee-mail https.partner https.partner-file https.supplier https.supplier-file https.www.giaccookies If Via: Any

- 17 -

 Service: https Action: accept Track: Log Time: Any Install on: Any

Comment: Allows https traffic to the various company web servers.

**Rule 5 is designed to permit HTTPS traffic from all users to reach our web based applications servers.**

#### **Rule 6**

**FORE THE SET THE SET THE SANS INCRED**<br> **EXECUTE ANSWALD SECOND**<br> **EXECUTE ANSWALD INSTITUTE 2003, AND MINOR THE SANSWALD INCREDIBLE 2003, AND mment: Allows http traffic to the public company web site.<br>
<b>CONSTANS INTERNATI**  Source: Any Destination: http.www.giaccookies If Via: Any Service: http Action: accept Track: Log Time: Any Install on: Any Comment: Allows http traffic to the public company web site.

**Rule 6 is designed to permit HTTP traffic from all users to reach our open (company web site) servers.**

#### **Rule 7**

 Source: Any Destination: ftp.customer-file ftp.employee-file ftp.partner-file ftp.supplier-file If Via: Any Service: ftp Action: accept Track: Log Time: Any Install on: Any

 Comment: Allows FTP traffic to the company FTP servers. **Rule 7 is designed to permit FTP traffic from all users to reach our web based file servers.**

#### **Rule 8**

 Source: Any Destination:dns.giaccookies.com If Via: Any Service: dns Action: accept Track: Log

- 18 -

 Time: Any Install on: Any Comment: Allows DNS traffic to the company DNS server. **Rule 8 is designed to permit DNS traffic from all users to reach our DNS servers.**

#### **Rule 9**

rce.<br>
Communitation:Any<br>
dictions.<br>
Communitation:Any<br>
on: accept<br>
Scans Institute 2003<br>
Scans Institute 2003<br>
Scans Institute 2003, Author retains are company DNS server.<br>
The discrept<br>
retains any<br>
diction: accept<br>
a: An Source: dns.giaccookies.com Destination:Any If Via: Any Service: dns Action: accept Track: Log Time: Any Install on: Any Comment: Allows DNS traffic from the company DNS server.

#### **Rule 9 is designed to permit outbound DNS traffic from our DNS servers.**

#### **Rule 10**

 Source: Any Destination:smtp.giaccookies.com If Via: Any Service: smtp Action: accept Track: Log Time: Any Install on: Any Comment: Allows SMTP traffic to the company mail gateway.

**Rule 10 is designed to permit SMTP traffic from all users to reach our SMTP servers.**

#### **Rule 11**

Source: smtp.giaccookies.com Destination:Any If Via: Any Service: smtp Action: accept Track: Log Time: Any Install on: Any Comment: Allows SMTP traffic from the company mail gateway. **Rule 11 is designed to permit outbound SMTP traffic from our SMTP servers.**

#### **Rule 12**

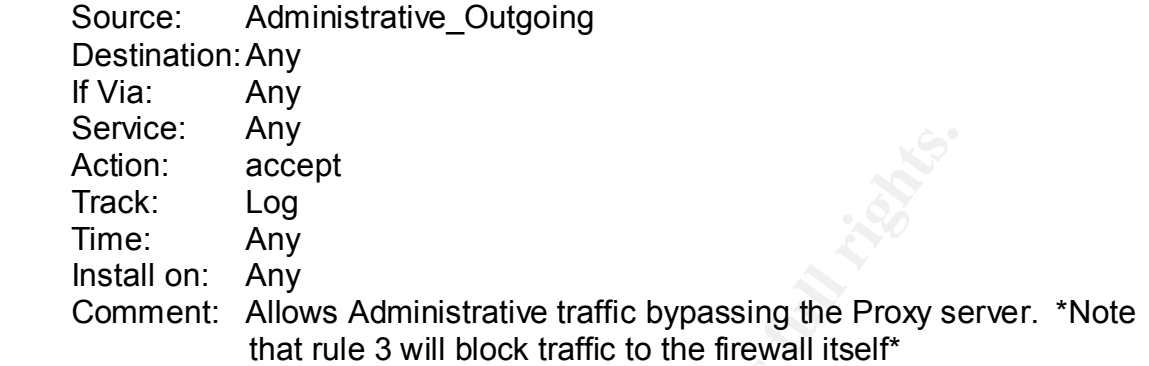

#### **Rule 12 is designed to permit all outbound traffic from our designated administrative address that bypasses the Proxy Server.**

#### **Rule 13**

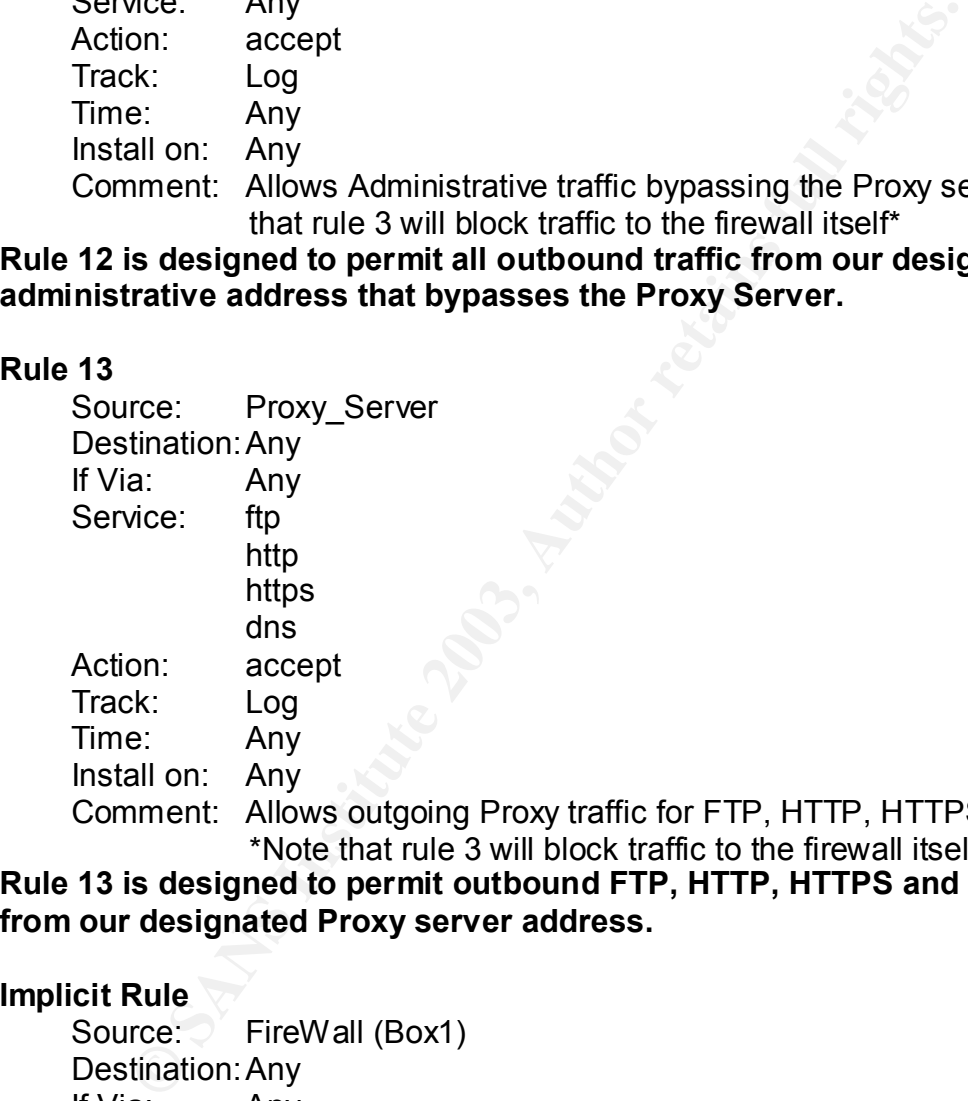

\*Note that rule 3 will block traffic to the firewall itself\* **Rule 13 is designed to permit outbound FTP, HTTP, HTTPS and DNS traffic from our designated Proxy server address.**

#### **Implicit Rule**

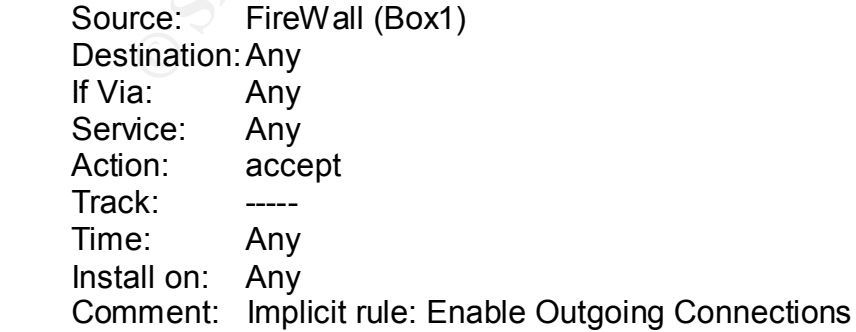

HTTP, HTTPS, and DNS.

**This rule is automatically installed by the Firewall system to permit traffic originating from the firewall.**

#### **Rule 14**

 Source: Any Destination:Any If Via: Any Service: Any Action: drop Track: Log Time: Any Install on: Any

 Comment: Deny all traffic not previously permitted. **Rule 14, the last in our series, is set to deny all traffic that doesn't match any earlier rules.** 

While these 14 numbered rules are the complete explicit ruleset on our primary firewall the reader should note the community and implied rules. There are a number of settings within the software that also play a part in how the firewall will handle a given traffic pattern or request.

#### **Antispoofing:**

The topology of the Firewall interfaces is defined by the address and network mask of the interface and antispoofing is enabled. This means that traffic from an address that would normally be allowed by the explicit ruleset will be denied if it tries to enter the firewall by the wrong network adapter. All traffic will be blocked at the interface if it is marked as originating from an undefined network address.

#### **SmartDefense:**

**Example 12**<br> **Example 2003**<br>
Show the Endy and the set of the set of the set of the last in our series, is set to deny all traffic that doesn't<br> **Example 2003**<br> **Example 2003**<br> **Example 2003**<br> **Example 2003**<br> **Example 200** The CheckPoint SmartDefense module is enabled with its default settings. This means that traffic will be inspected against a number of known scenarios (for instance non-DNS traffic over port 53) and possibly denied. An administrative user has to be aware of this since these items may cause otherwise legitimate traffic to be denied. An example of this is the "Max Ping Size" setting. At its default this will deny ping traffic from Cisco Equipment since their default size of 100 bytes is larger than SmartDefense's default size of 64 bytes.

#### **Community and Implied Rules:**

Community and Implied rules are not shown in the GUI by default but can be shown by checking, VIEW – Implied rules and VIEW – Community Rules. There are a number of rules here based on Global Properties and settings within the

- 21 -

various optional components like FloodGate-1 and VPN-1 Pro. These rules, their position in the rule sets and their settings should be reviewed to determine if you are allowing only the traffic you want to allow. Examples of these automatically created rules can be found before rule numbers 1 and 14 in the rule list above.

#### **VPN Policy**

There are very few explicit rules in our VPN configuration.

Rule 1 of our Firewall allows only users in the Remote\_Access group to access our VPN network by connecting via the VPN. We have this rule to control what users can use the VPN to access our network.

The other explicit rule set that is used in our VPN configuration is the client desktop rules.

#### **Rules for the SecureClient Desktop are:**

#### **Inbound (Traffic going to the Desktop) Rule 1**

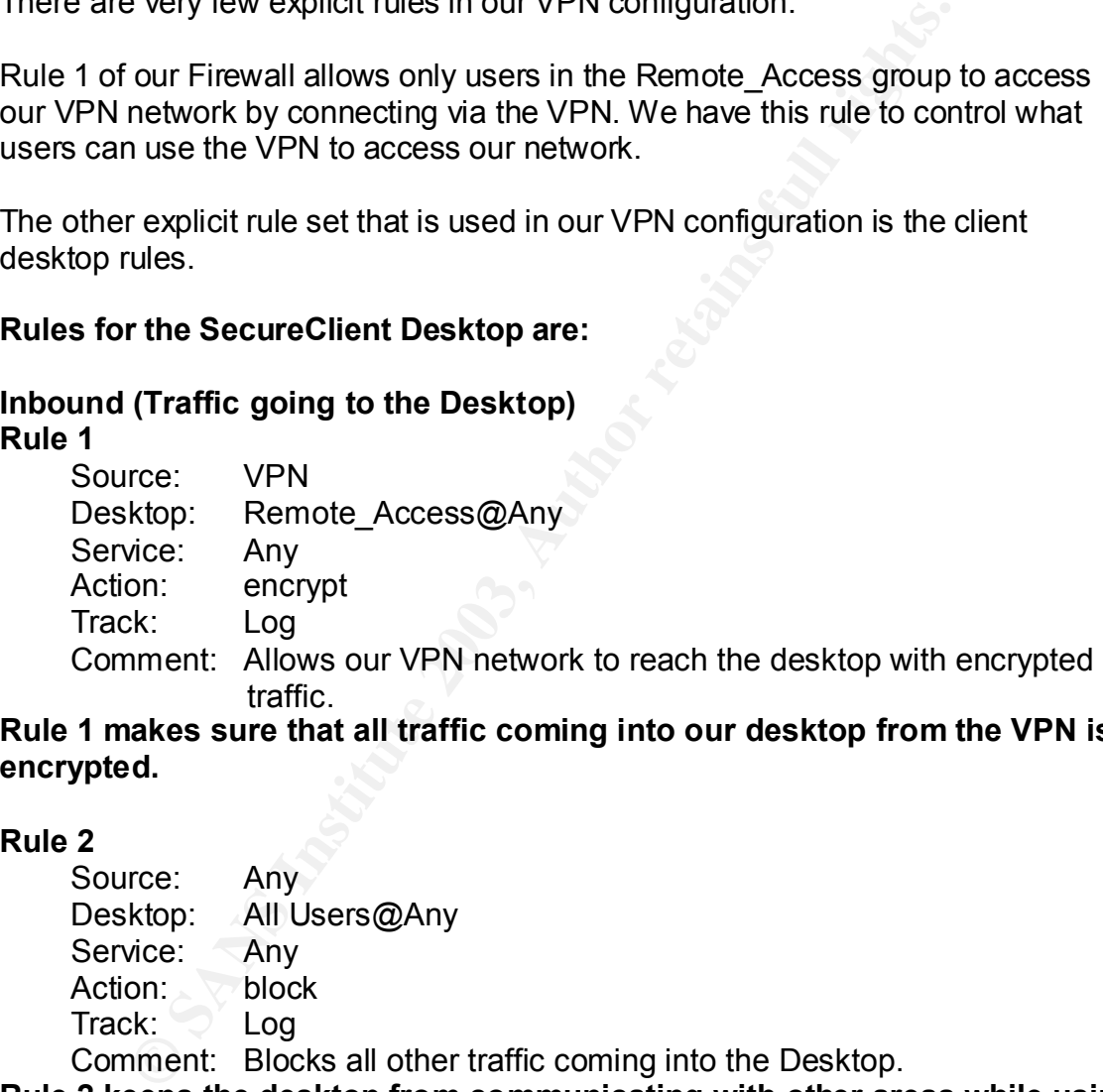

#### **Rule 1 makes sure that all traffic coming into our desktop from the VPN is encrypted.**

#### **Rule 2**

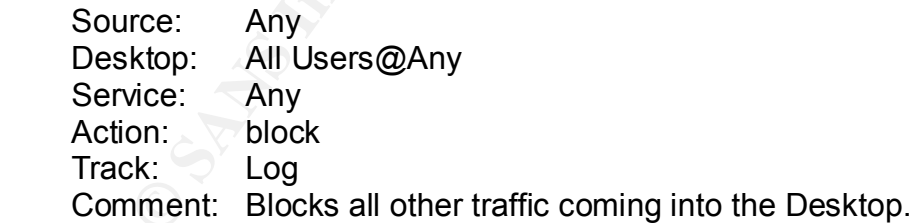

**Rule 2 keeps the desktop from communicating with other areas while using our VPN (split tunneling, etc).**

#### **Outbound (Traffic leaving the Desktop)**

#### **Rule 3**

Desktop: Remote\_Access@Any Destination:VPN

 Service: Any Action: encrypt Track: Log

Comment: Encrypts our traffic to the VPN network.

**Rule 3 prohibits the desktop from sending information across the wire to our network without encryption.**

#### **Rule 4**

Desktop: All Users@Any Destination:Any Service: Any Action: Accept Track: Log

 Comment: Allows our desktop anywhere else with unencrypted traffic. **Rule 4 allows our desktop to communicate with areas other than our internal network without encryption.**

**Example 18**<br> **Example 18**<br> **Example 18**<br> **Example 2003**<br> **CONTEX CONTEX CONTEX CONTEX CONTEX CONTEX CONTEX CONTEX CONTEX CONTEX CONTEX CONTEX CONTEX CONTEX (CONTEX CONTEX (CONTEX CONTEX CONTEX CONTEX CONTEX (CONTEX 2013)** As explained with the Firewall rule sets earlier there are a number of settings within the Global Properties (Policy ----Global Properties) and the Gateway object (double-click the object or select the object and chose edit to view the gateway properties) pages that directly affect VPN action and performance. Administrators should make sure that they are aware of these settings. On our Firewall the following are our settings, most of these are self-explanatory, for the others I have included brief notes.

### 1. VPN-1 Pro

- a. VPN configuration Simplified Mode.
- b. Renegotiate IKE phase 1 every 1440 minutes and phase 2 every 3600 minutes.
- c. CRL Grace periods
	- i. Before valid: 1800 seconds.
	- ii. After no longer valid: 1800 seconds.
	- iii. Extension for SecureRemote/SecureClient: 3600

Controls VPN-1 Pro gateway connections. Defines the configuration mode as Simplified, (we don't have to create encryption rules ourselves) and the time frames for IKE renegotiation and Certificate revocation list grace periods.

- 2. VPN 1-Net
	- a. Accept encrypted connections.
	- b. Hide all connections.
	- c. Log all traffic.

Controls VPN 1-Net gateway connections. Requires connections to be encrypted, hides all VPN connections with NAT and logs all accepted and blocked VPN traffic.

- 3. Remote Access
	- a. Topology Update
		- i. Every 24 hours
		- ii. Automatic
	- b. Authentication Timeout
		- i. Validation timeout 60 minutes
	- c. Encrypt DNS Traffic

**Example 1**<br> **Example 1**<br> **C.** Encrypt DNS Traffic<br> **C.** Encrypt DNS Traffic<br> **C.** Encrypt DNS Traffic of the state of the state of the state of the state of the state of the state of the default policy after 60 minutes no d. SecureClient Desktop security policy expiration time 60 minutes Topology is automatically updated every 24 hours after key exchange, authentication times out every 60 minutes, DNS traffic is encrypted and the SecureClient Desktop reverts to the default policy after 60 minutes not logged into the policy server.

- 4. VPN Basic
	- a. Supported authentication methods
		- i. Public Key Signatures
		- ii. Hybrid Mode
	- b. IKE over TCP is supported
	- c. IP compression is supported for SecureClient
- 5. VPN Advanced
	- a. Encryption Algorithm is 3DES
	- b. Data Integrity is SHA1
	- c. These settings are enforced on all users
- 6. IKE Security associations
	- a. Supports and Uses Diffie-Hellman group 2 (1024 bit)
- 7. Certificates
	- a. Client verifies gateway's certificate against the revocation list.
	- b. Automatically attempt to update user's certificate beginning 60 days before the expiration date.
- 8. Secure Configuration Verification
	- a. Apply SCV on Simplified Mode Security Policies.
	- b. Policy is installed on all interfaces
	- c. Only TCP/IP protocols are used.
- 9. Configuration Violation Notifications
	- a. Generate a log on the client
	- b. Notify the user.
- 10.Early Versions compatibility
	- a. The required policy for all desktops is "allow outgoing only".
	- b. Client is enforcing required policy.

Earlier versions (non-NG) of the Checkpoint Secure Client will receive their configuration information from these settings rather than the Desktop Client rules outlined above.

Users must be defined with a Certificate for authentication. This is set when creating the user.

Users are required to have the Checkpoint SecureClient software.

**Example 18 Configured for the Checkpoint SecureClient software.**<br> **Configured for the Remote\_Access user group using the line\_Mode" network for the assignment of IP addresses.**<br> **EXAMS INSTITUTE 2003, AUTOM SERVICES**<br> **EX** OfficeMode is configured for the Remote\_Access user group using the "VPN\_Office\_Mode" network for the assignment of IP addresses.

The following IP Pool Optional parameters are set:

- a. DNS Server = VPN Services
- b. WINS Server =  $V\overline{PN}$  Services
- c. Domain Name = vpn.giaccookies.com

IP lease duration is 30 minutes.

#### **VPN Setup Tutorial**

In our scenario the VPN is setup with the user base utilizing the SecureClient software with Certificates for authentication and Office Mode for IP address and associated information assignment.

We begin with the Firewall set up and operational. The optional Policy Server component was included at the initial installation. We have connected to the management server with the Check Point SmartDashboard client and will be working from that interface. Under the "View" menu the status bar, objects tree, rule base and objects list are checked.

First we will check the configuration of the Global properties to ensure that they match our requirements. Open the Global properties page by choosing the "Policy" menu item and selecting "Global Properties" review the settings listed, making sure that they meet your requirements. The global settings used in our VPN configuration can be found in the previous chapter, VPN Policy.

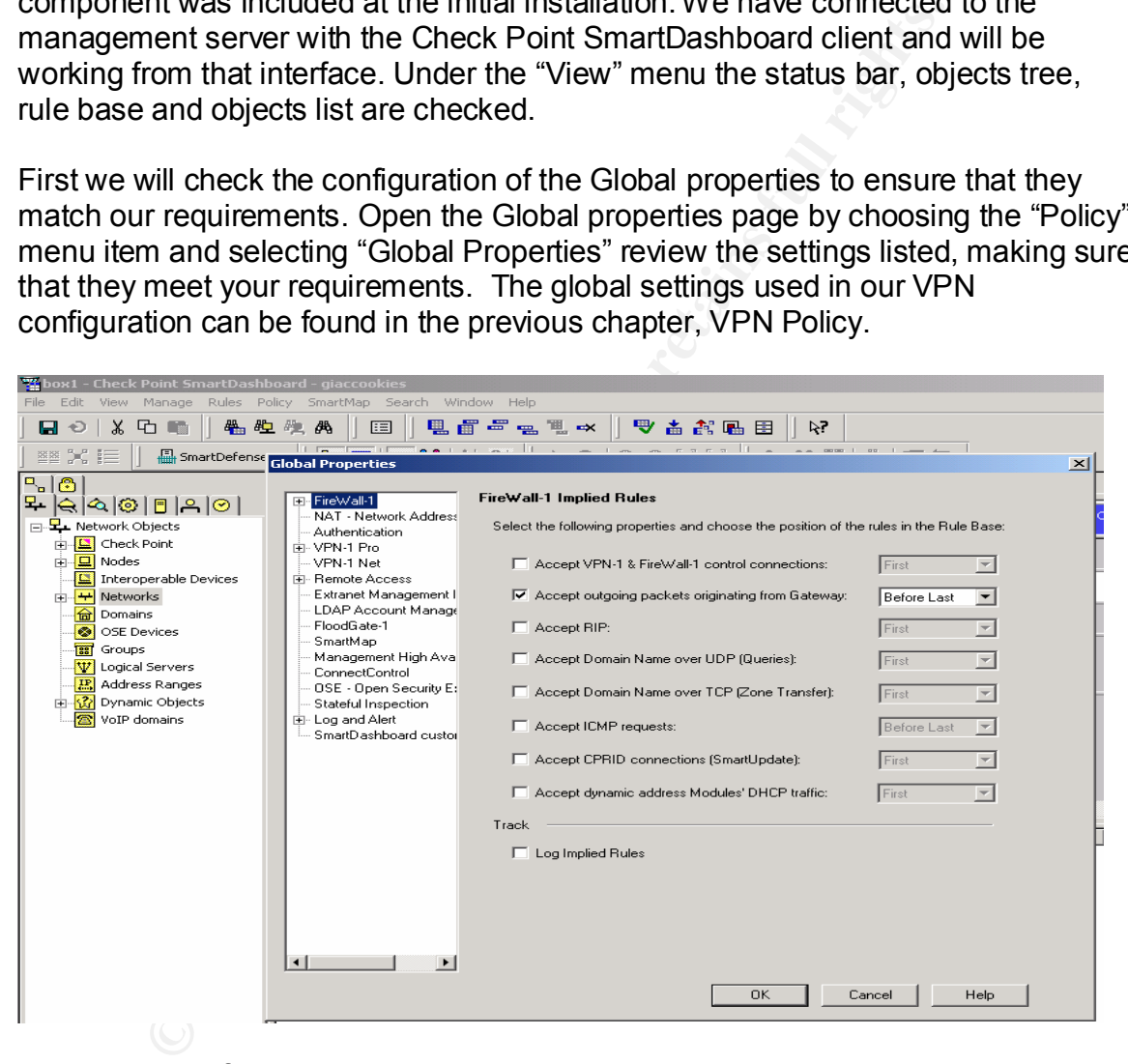

Next we will define the network object that will be used to assign IP address information to the clients. In Office Mode the Gateway will assign IP addresses from the range that is defined by this object. We have chosen the network segment 172.31.0.0/24 for this purpose. Note that this segment is not used anywhere else in our network and is not part of our encryption domain. We expect to use only a very small portion of the available addresses in this range but having them available will allow us plenty of room for expansion should needs change.

To create our network object we right-mouse click on the "Networks" object in the objects tree and select "New Network". Fill in the blanks (note that the name cannot contain spaces) with the required information. In our case this information is as follows:

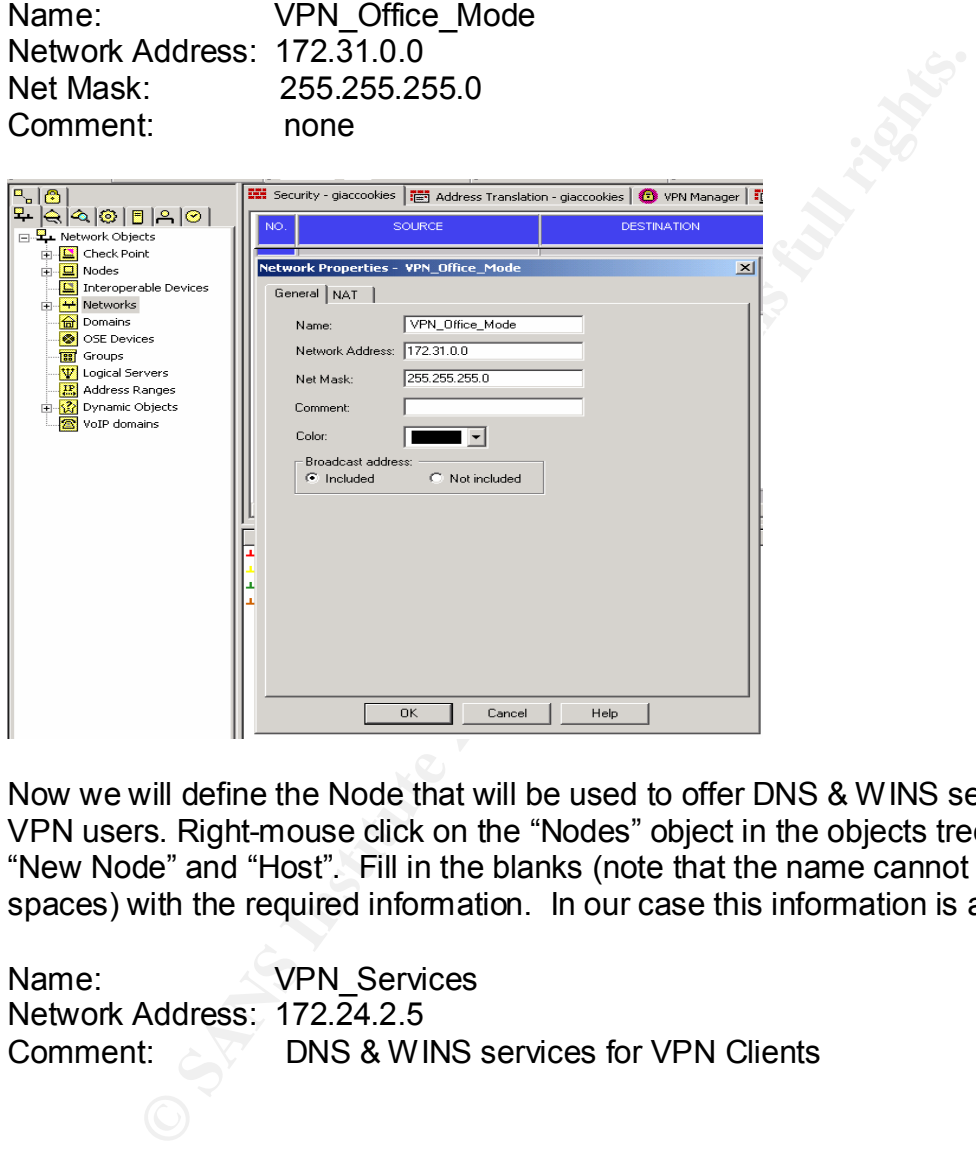

Now we will define the Node that will be used to offer DNS & WINS services to the VPN users. Right-mouse click on the "Nodes" object in the objects tree, select "New Node" and "Host". Fill in the blanks (note that the name cannot contain spaces) with the required information. In our case this information is as follows:

Name: **VPN** Services Network Address: 172.24.2.5 Comment:  $\sim$   $\sqrt{2}$  DNS & WINS services for VPN Clients

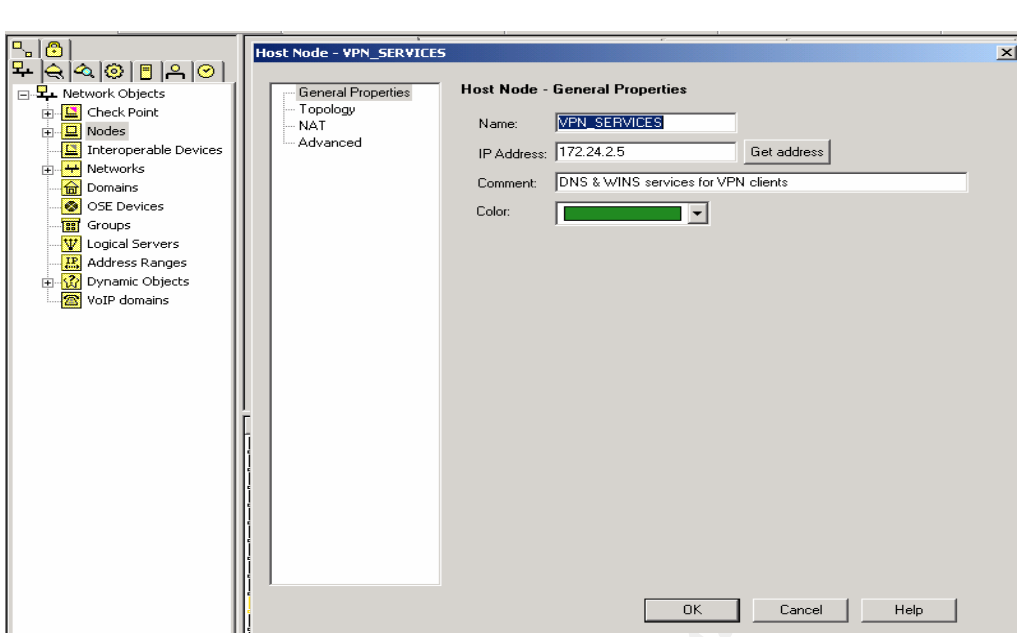

Next we will set up a group to use for remote access. All members of this group will be able to use the Office Mode VPN. To create this group select the "Users and Administrators" section in the objects tree, right-mouse click "Groups" and select "New Group". Fill in the blanks with the required information. In our case this information is as follows:

Comment:

Name: Remote\_Access<br>Comment: VPN Group

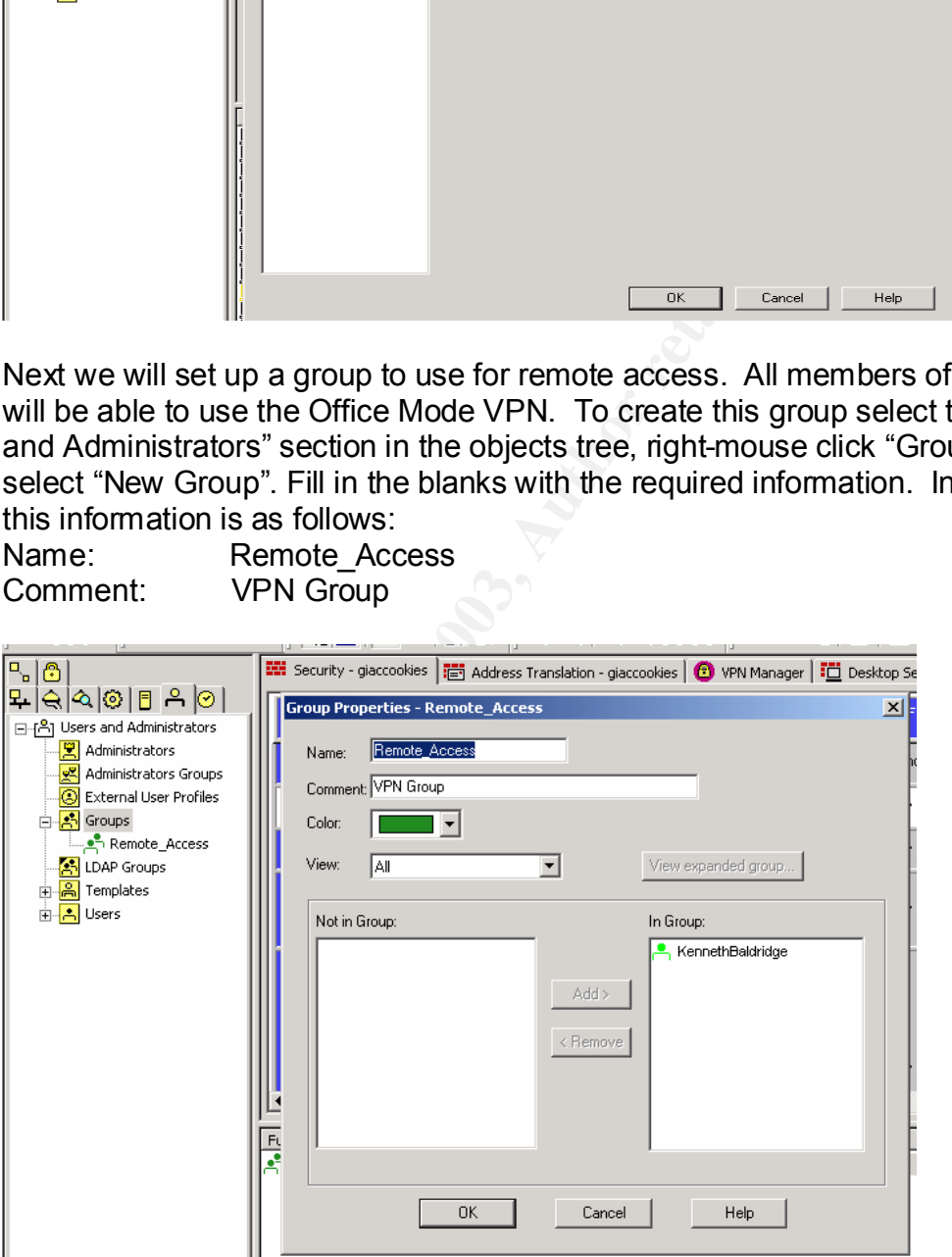

Users that you want to have VPN access can be added to this group at any time.

New Users are created by selecting the "Users" object, right-mouse click "new user" – "Default".

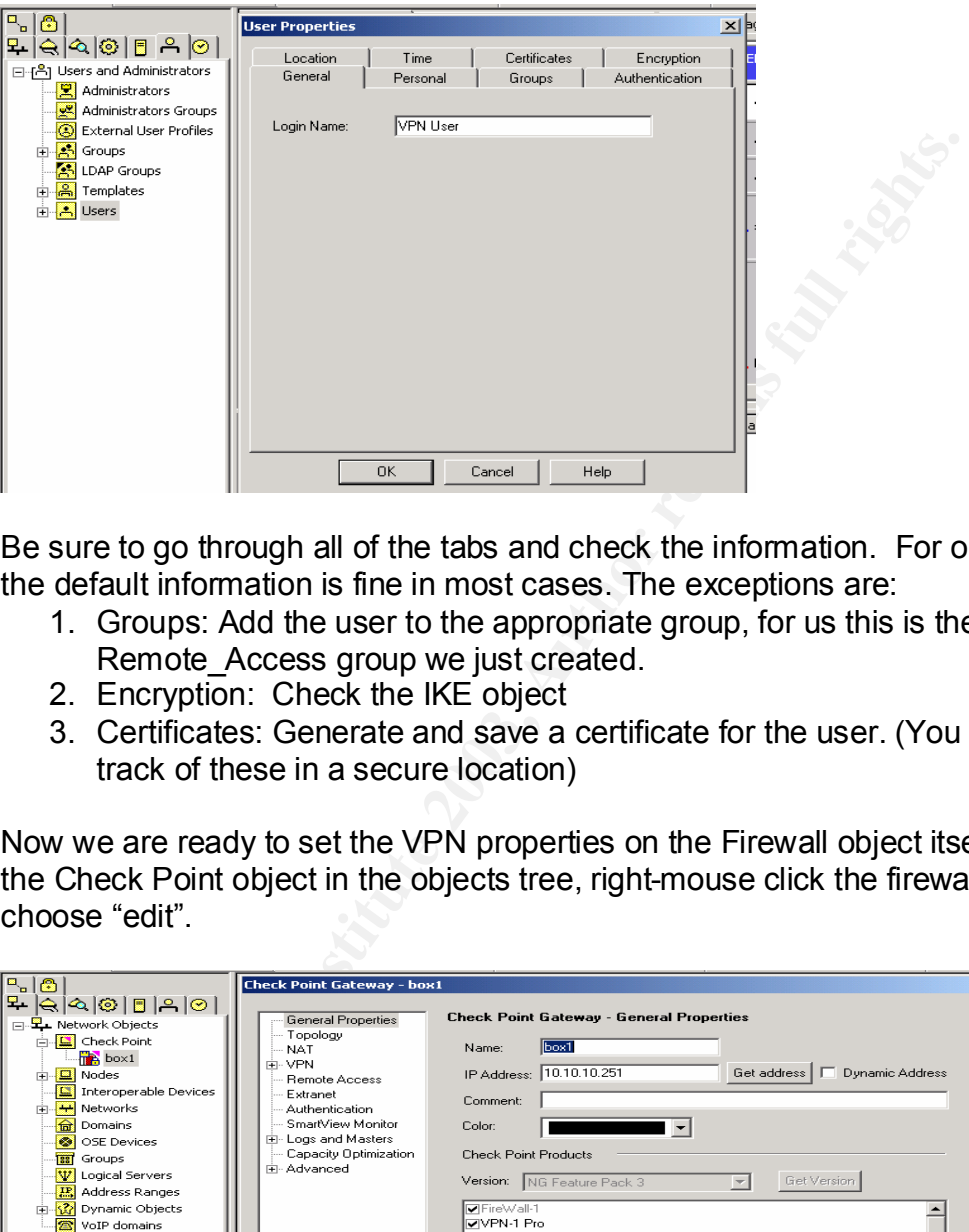

Be sure to go through all of the tabs and check the information. For our purposes the default information is fine in most cases. The exceptions are:

- 1. Groups: Add the user to the appropriate group, for us this is the Remote Access group we just created.
- 2. Encryption: Check the IKE object
- 3. Certificates: Generate and save a certificate for the user. (You should keep track of these in a secure location)

Now we are ready to set the VPN properties on the Firewall object itself. Expand the Check Point object in the objects tree, right-mouse click the firewall object and choose "edit".

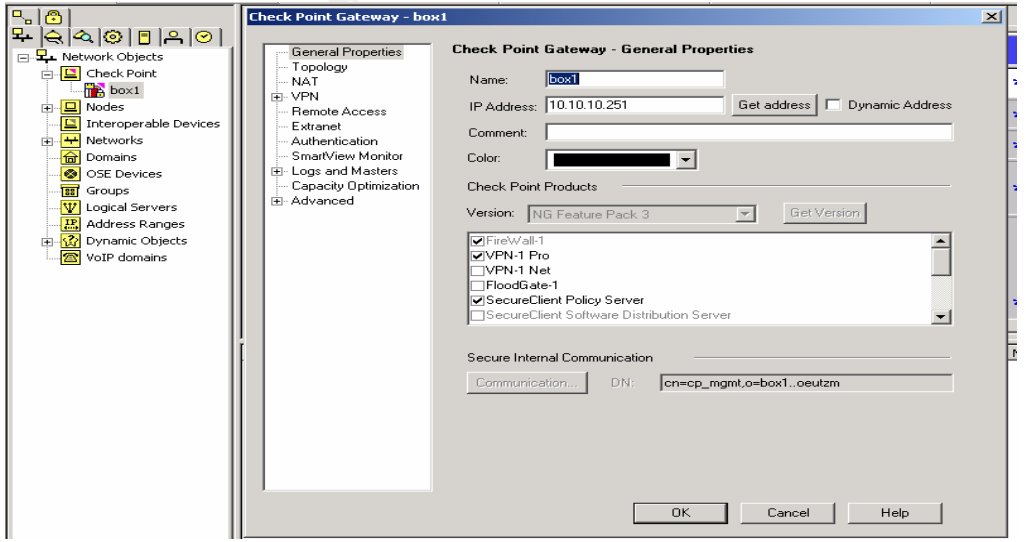

On the "General Properties" page make sure that "VPN-1 Pro" and "SecureClient Policy Server" are checked. The IP address listed should also be the same as the external address of the gateway. Be careful with this, it could affect your license depending on the type you are using (local or central).

Now on the "Authentication" page add the "Remote\_Access" group to the Policy Server section and select the authentication types that you will be using. Now close and reopen the object, this will cause the IKE default certificate to be generated.

Next go to the "VPN" page and add the "RemoteAccess" community to the VPN communities that this module participates in. Expand the VPN section and on the "VPN Advanced" page ensure that the "Support Nat…" "Support Key…" and "Perform and organized……" options are checked and "Support clientless VPN" is not checked.

On the "Remote Access" page check "Offer Office Mode to group" and use the drop down list to select "Remote\_Access"

Under Office Mode Method select "Manual" and use the drop down list to select the "VPN Office Mode" network.

Now after selecting the "Optional Parameters" button check the DNS & WINS server boxes and use the drop down list to select the VPN Services object. Last on this page fill in the Domain name with the desired suffix.

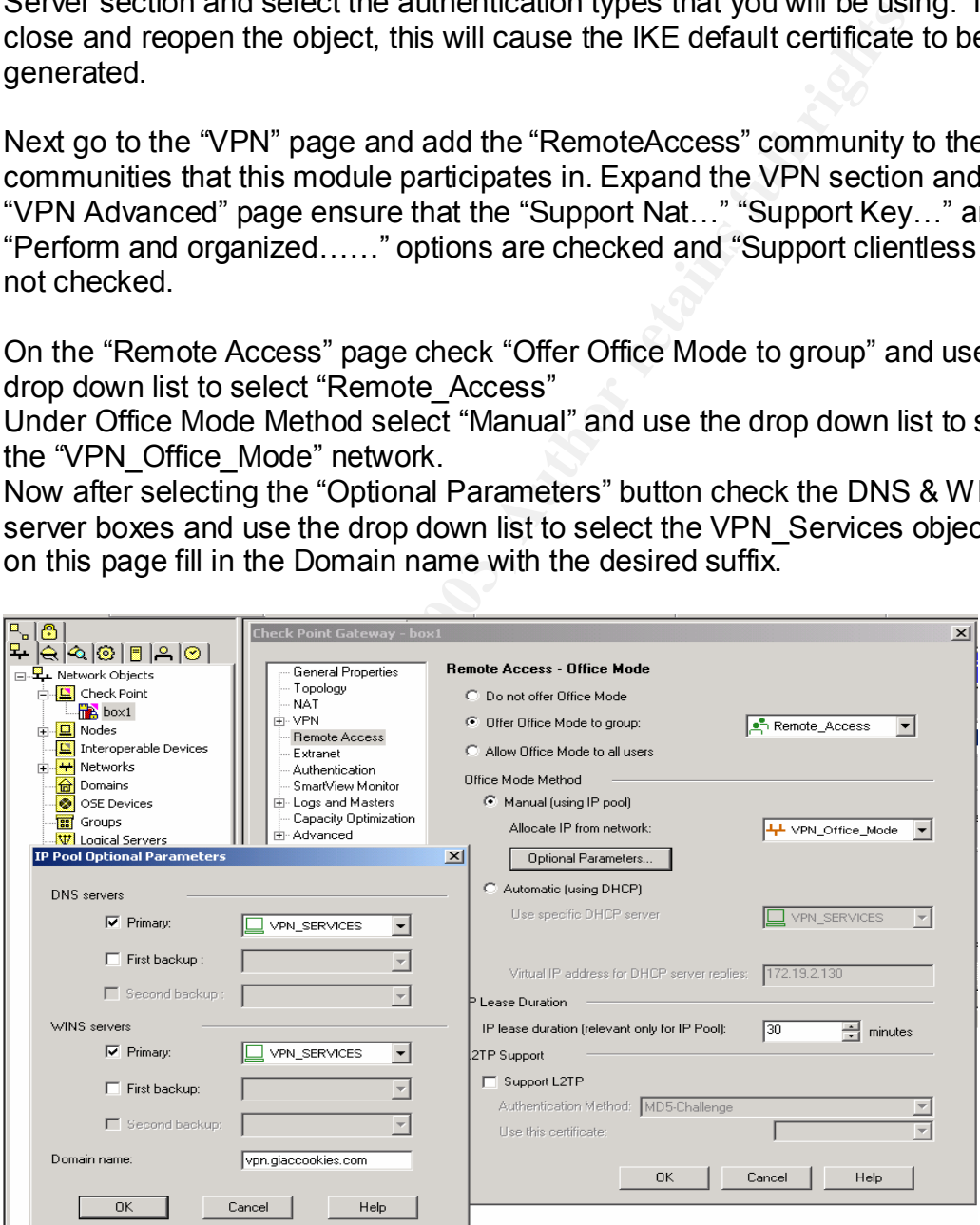

Next we need to verify the settings of our remote access community. Select the VPN object in the objects tree, expand the Remote Access object, right-mouse click the sub Remote Access object and choose "edit".

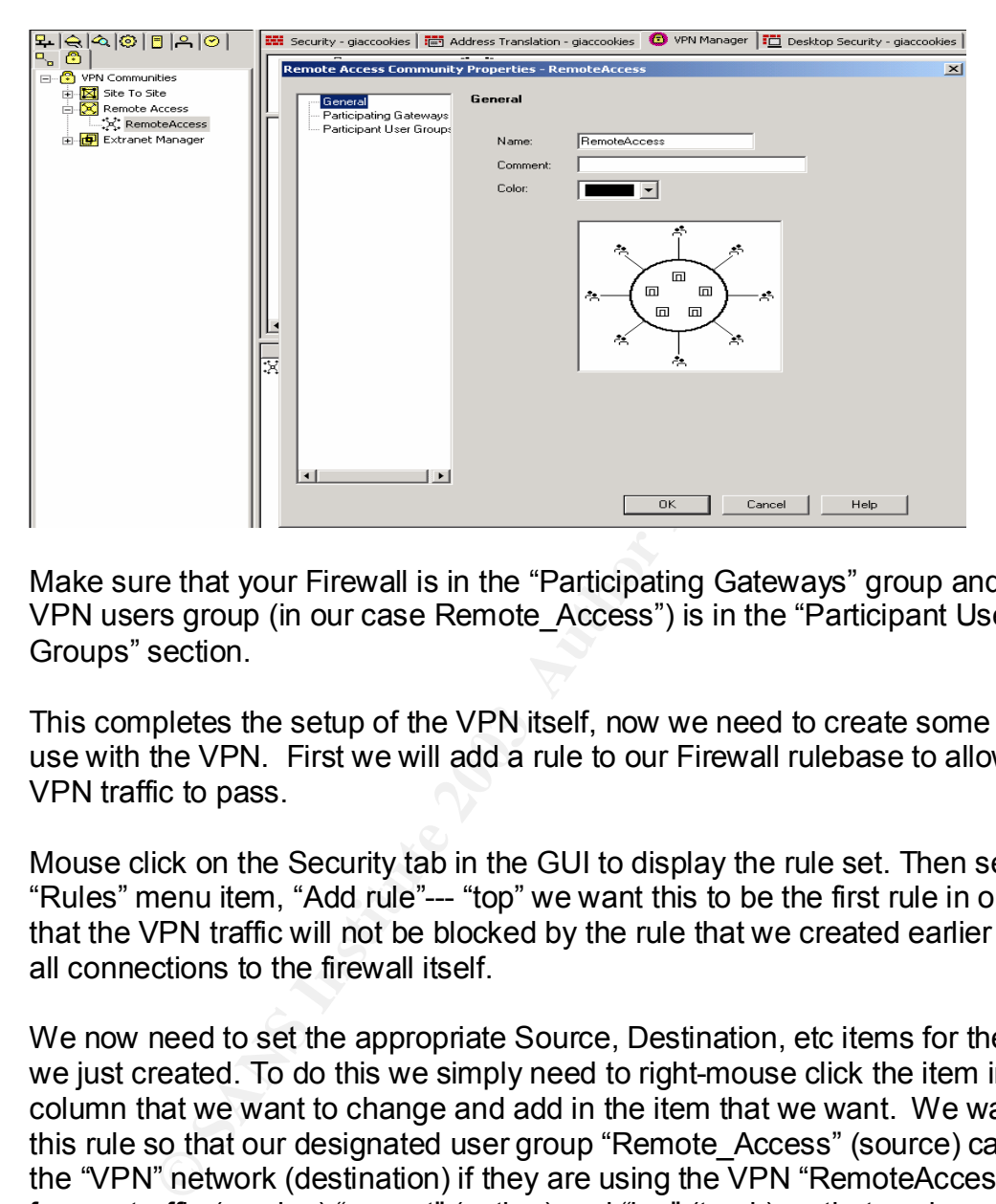

Make sure that your Firewall is in the "Participating Gateways" group and that your VPN users group (in our case Remote\_Access") is in the "Participant User Groups" section.

This completes the setup of the VPN itself, now we need to create some rules for use with the VPN. First we will add a rule to our Firewall rulebase to allow the VPN traffic to pass.

Mouse click on the Security tab in the GUI to display the rule set. Then select the "Rules" menu item, "Add rule"--- "top" we want this to be the first rule in our list so that the VPN traffic will not be blocked by the rule that we created earlier blocking all connections to the firewall itself.

We now need to set the appropriate Source, Destination, etc items for the rule that we just created. To do this we simply need to right-mouse click the item in each column that we want to change and add in the item that we want. We want to set this rule so that our designated user group "Remote\_Access" (source) can get to the "VPN" network (destination) if they are using the VPN "RemoteAccess" (if via) for any traffic (service) "accept" (action) and "log" (track) so that we have a record.

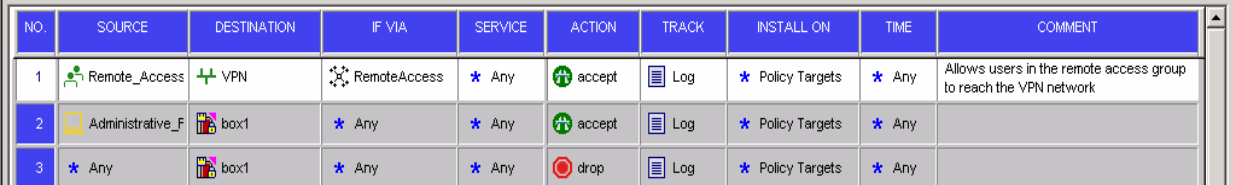

- 31 -
It isn't required but if you like you can now set any rules that you want your SecureClient desktops to follow by going to the Desktop Security tab. Rules are added here the same way they are for the firewall. You should be sure to remember that "Inbound" means that the rule will affect traffic coming into the desktop while "outbound" means that the rule will affect traffic leaving the desktop. I have seen a number of administrators that set these rules as if they related to traffic arriving and leaving the firewall. We set our rules as follows.

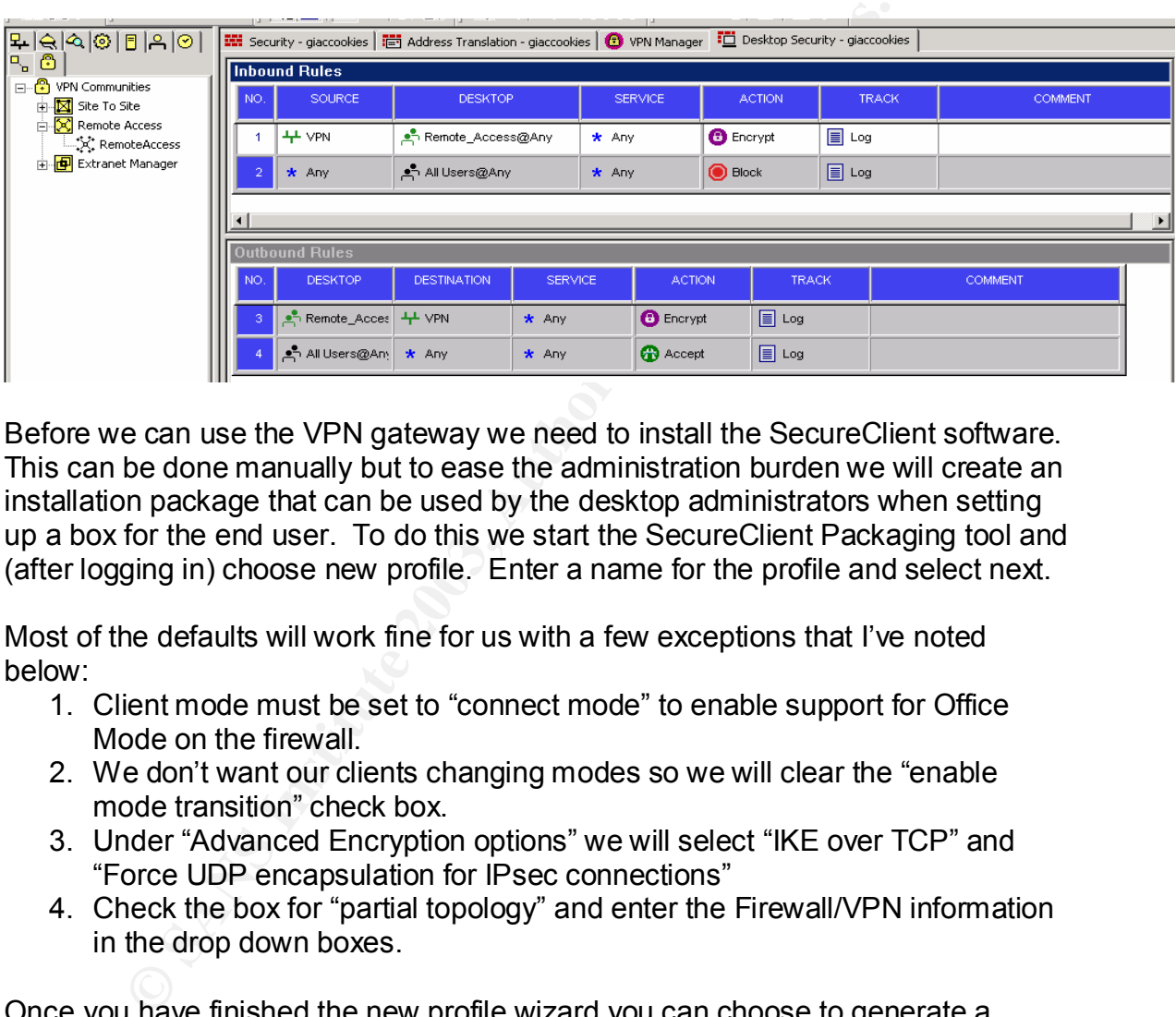

Before we can use the VPN gateway we need to install the SecureClient software. This can be done manually but to ease the administration burden we will create an installation package that can be used by the desktop administrators when setting up a box for the end user. To do this we start the SecureClient Packaging tool and (after logging in) choose new profile. Enter a name for the profile and select next.

Most of the defaults will work fine for us with a few exceptions that I've noted below:

- 1. Client mode must be set to "connect mode" to enable support for Office Mode on the firewall.
- 2. We don't want our clients changing modes so we will clear the "enable mode transition" check box.
- 3. Under "Advanced Encryption options" we will select "IKE over TCP" and "Force UDP encapsulation for IPsec connections"
- 4. Check the box for "partial topology" and enter the Firewall/VPN information in the drop down boxes.

Once you have finished the new profile wizard you can choose to generate a package now or later. After you have generated an install package it is a simple matter of running the package to install SecureClient with the appropriate settings.

# **Part 3**

# **Verify the Firewall Policy**

# **Plan the Audit.**

**DESTREMENT CONTROLL CONTROLL CONTROLL CONTROLL CONTROLL CONTROLL CONTROLL CONTROLL CONTROLL CONTROLL CONTROLL CONTROLL CONTROLL CONTROLL CONTROLL CONTROLL CONTROLL CONTROLL CONTROLL CONTROLL CONTROLL CONTROLL CONTROLL CON** We have been asked to verify that the Primary GIAC firewall correctly enforces the policies described earlier. Since this is an internal audit at the request of Management we have direct access to the Firewall itself as well as the subnets surrounding it.

To determine if the firewall is performing as expected we will:

- 1. Capture and print out the current firewall configuration.
- 2. Compare the configuration to the design policies.
- 3. Identify what traffic should and should not be passing the firewall.
- 4. Ask the IT staff to provide us with the past weeks logs for the:
	- a. Firewall
	- b. Border Router
	- c. Proxy Server
	- d. Internal Firewall (USER)
	- e. Secure Application Switch
	- f. IDS located in the DMZ-1 and VPN Segments
- 5. Place a computer with scanning software on the External Subnet in front of the firewall but behind the Border Router.
	- a. Place computers with packet-sniffing software on the subnets behind the firewall:
		- i. Proxy network
		- ii. VPN network
		- iii. DMZ network
- 6. The scanning computer will then be swapped with capturing computers on the other subnets and the tests repeated.
- 7. We will also attempt management station connections to the firewall from each of the computer systems located on the various subnets.
- 8. After completion of all scans firewall logs for the scanning period as well as logs from our scanning and capture machines will be analyzed.

The Company has scheduled a maintenance weekend for testing. We will be taking advantage of this time period to avoid impacting either customers or business operations. We will be conducting address/port/service scans beginning at 7am local time on Saturday. This will allow a buffer zone of time on Sunday to correct any unexpected complications, errors or issues that may arise from the scans prior to the next business week.

We currently estimate 16 to 20 man hours to conduct the examination and produce reports. The estimates are based on internal staff providing us with:

- 1. The logs outlined in item 4 in standard format for import into our database for analysis.
- 2. Availability of working space upon arrival including ports and IP addresses for our equipment. Hubs will be placed between the firewall network interfaces and the attached networks to facilitate the placement of our equipment and the capture of traffic. We have found this method to be faster and more reliable than configuring and reconfiguring switch ports as we move our equipment between sessions on each segment.

Extra time required to meet these conditions outside of the schedule will be billed accordingly. The estimated costs were included in our bill for creating the design but it would not be uncommon for these services to cost in the area of \$150 to \$200 per hour.

mynnent and the capture of uathic. "We have found us insterned to measure the required to meet these contiforming solitions outside of the schedule y. The estimated costs were included in our bill for creating with the ter Any use of scanning and vulnerability assessment tools carries the risk of creating a Denial of Service condition by blocking access to, stopping services on, or crashing/locking equipment. We have mitigated these risks by arranging for downtime, performing the work during off hours and making sure that adequate staff is on hand to perform any work that needs to be done.

These plans and the potential risks of using scanning tools have been explained to company management and the times and procedures have been signed off on in a statement of work.

# **Conduct the Audit.**

In conducting this audit the following steps have been followed.

- 1. Examine and verify the firewall configuration and rule sets.
	- a. The firewall configuration was examined and found to be consistent with policy.
	- b. The firewall configuration is the same as that identified in the section titled: Primary Firewall and VPN Configuration
- 2. The logs from each device have been imported into separate databases and queries run to determine if any traffic is reported as present on that subnet inconsistent with the network security policy. Example queries are:
	- a. Traffic with an origin other than local.
	- b. Traffic for unused services.
	- c. Outbound traffic denied at the border router.
- 3. The logs from the Firewall were also examined for control connections and changes.
- 4. The two scanning computers have been configured with the following scanning/assessment tools.
	- a. System one is a FreeBSD box with NMAP 3.20 from www.nmap.org.
	- b. System two is a Windows 2000 box with:
		- I. SuperScan 3 from www.foundstone.com/knowledge/free\_tools.html II. Retina Network Scanner 4.9.66 from
			- http://www.eeye.com/html/Products/Retina/index.html.
- 5. The capturing computers have been configured with Iris Network Traffic Analyzer from http://www.eeye.com/html/Products/Iris/index.html.

In preparation for the tests we have examined the system logs that were provided to us and found no indication of unacceptable traffic.

We will begin our on-site test using scanning system two running SuperScan, scanning with the "ping only" setting against each of the IP ranges present in our network segments.

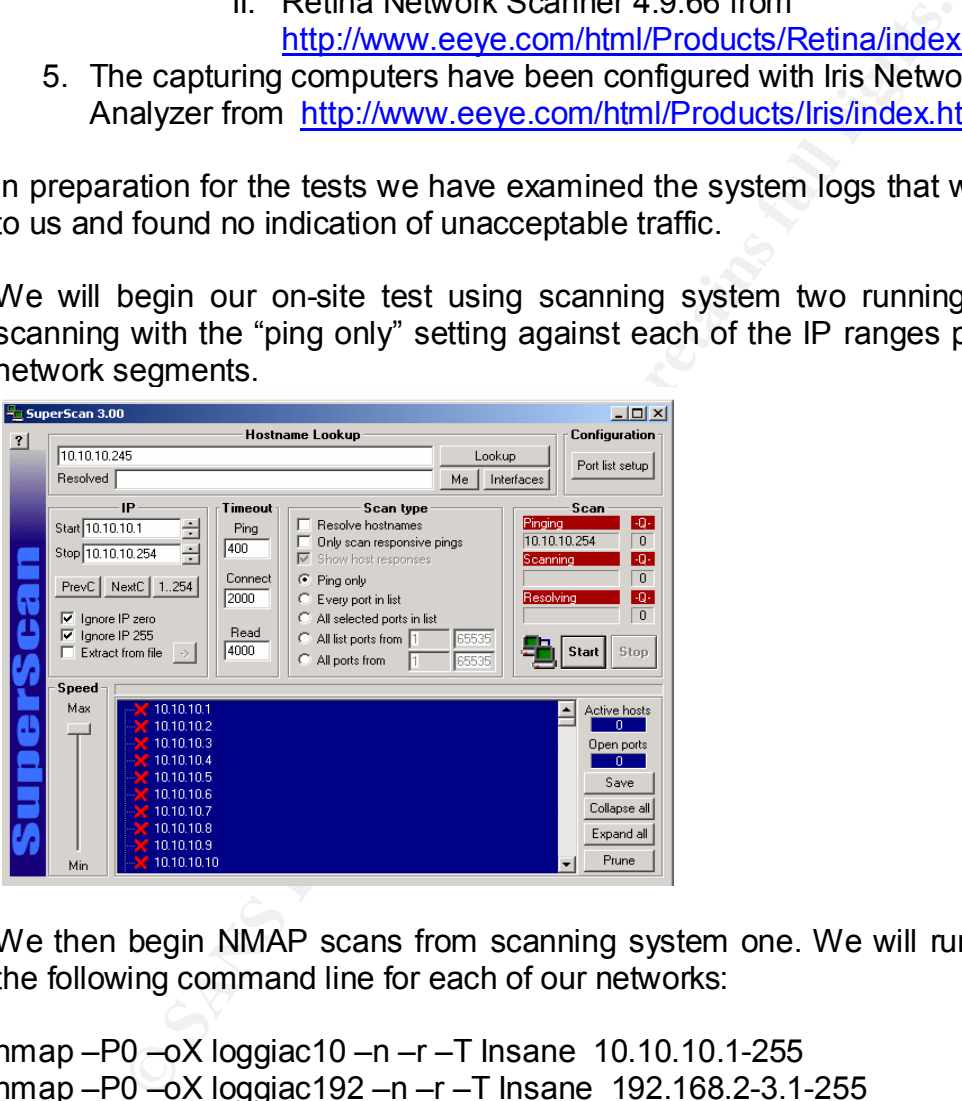

We then begin NMAP scans from scanning system one. We will run NMAP with the following command line for each of our networks:

nmap –P0 –oX loggiac10 –n –r –T Insane 10.10.10.1-255 nmap –P0 –oX loggiac192 –n –r –T Insane 192.168.2-3.1-255 nmap –P0 –oX loggiac172 –n –r –T Insane 172.17.2-3.1-255

While the NMAP scans are running on the external segment we will rotate our SuperScan box around the other segments for more ping sweeps.

- a. DMZ-1 network sweep 10.10.10.0/24 and 172.17.2.0/23
- b. VPN network sweep 10.10.10.0/24 and 192.168.2.0/23
- c. Proxy network sweep of all segments.

As we complete each segment we will utilize NMAP with the above command lines to complete the same sweeps.

Any addresses that show up on the sweeps are examined using the Retina software set on complete scan to help further identify what traffic is being allowed to pass.

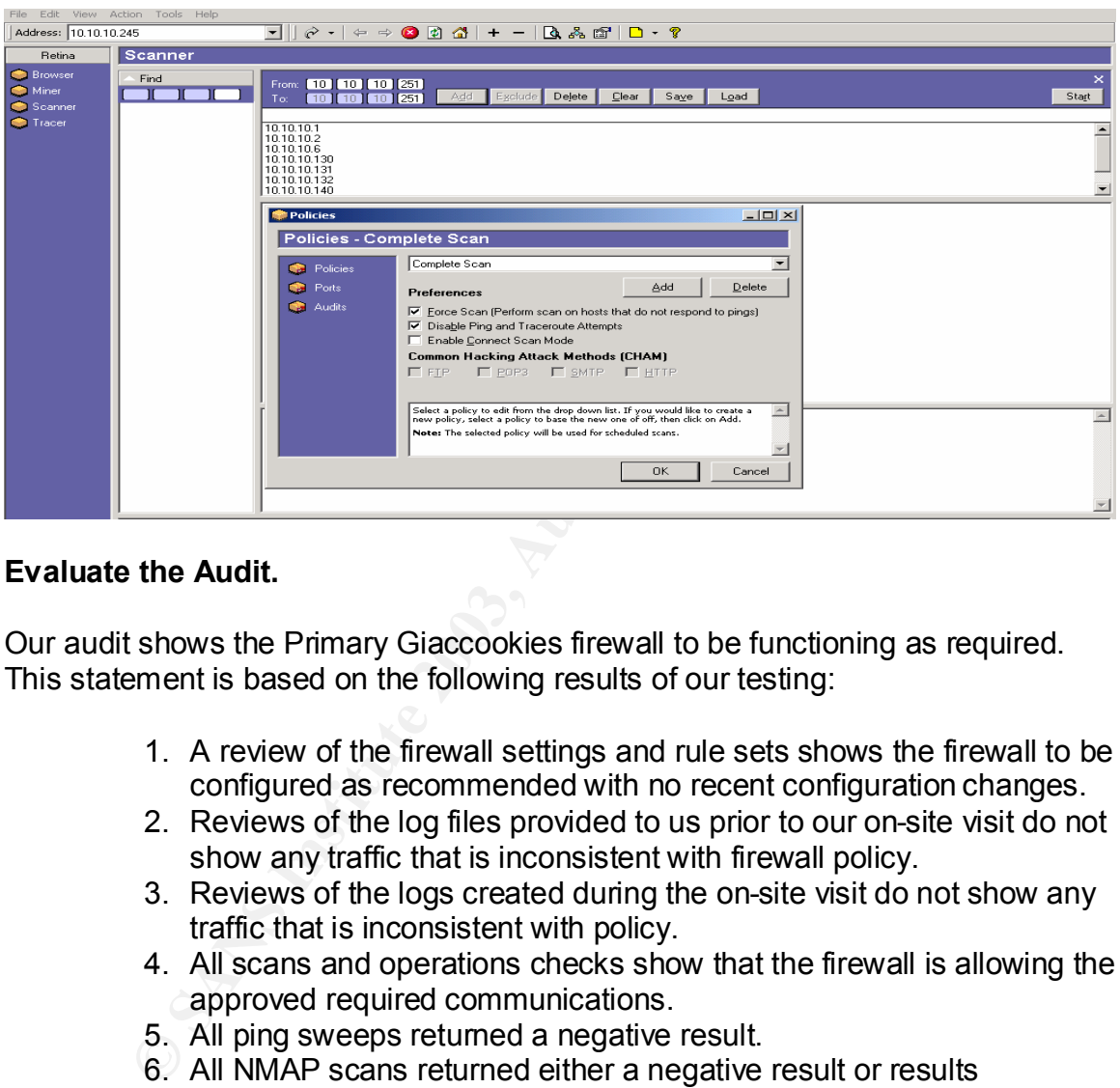

# **Evaluate the Audit.**

Our audit shows the Primary Giaccookies firewall to be functioning as required. This statement is based on the following results of our testing:

- 1. A review of the firewall settings and rule sets shows the firewall to be configured as recommended with no recent configuration changes.
- 2. Reviews of the log files provided to us prior to our on-site visit do not show any traffic that is inconsistent with firewall policy.
- 3. Reviews of the logs created during the on-site visit do not show any traffic that is inconsistent with policy.
- 4. All scans and operations checks show that the firewall is allowing the approved required communications.
- 5. All ping sweeps returned a negative result.
- 6. All NMAP scans returned either a negative result or results consistent with expected communications paths/ports.
- 7. Retina based scans did show some issues with two of the internal hosts but the firewall handled all traffic consistent with policy.

Based on these results we do not recommend any changes to the current architecture.

- 36 -

# **Part 4**

## **Design Under Fire**

For this section I have selected the paper posted in December 2002 by analyst number 360 Robert Alley. The paper may be reviewed at http://www.giac.org/practical/GCFW/Robert\_Alley\_GCFW.pdf

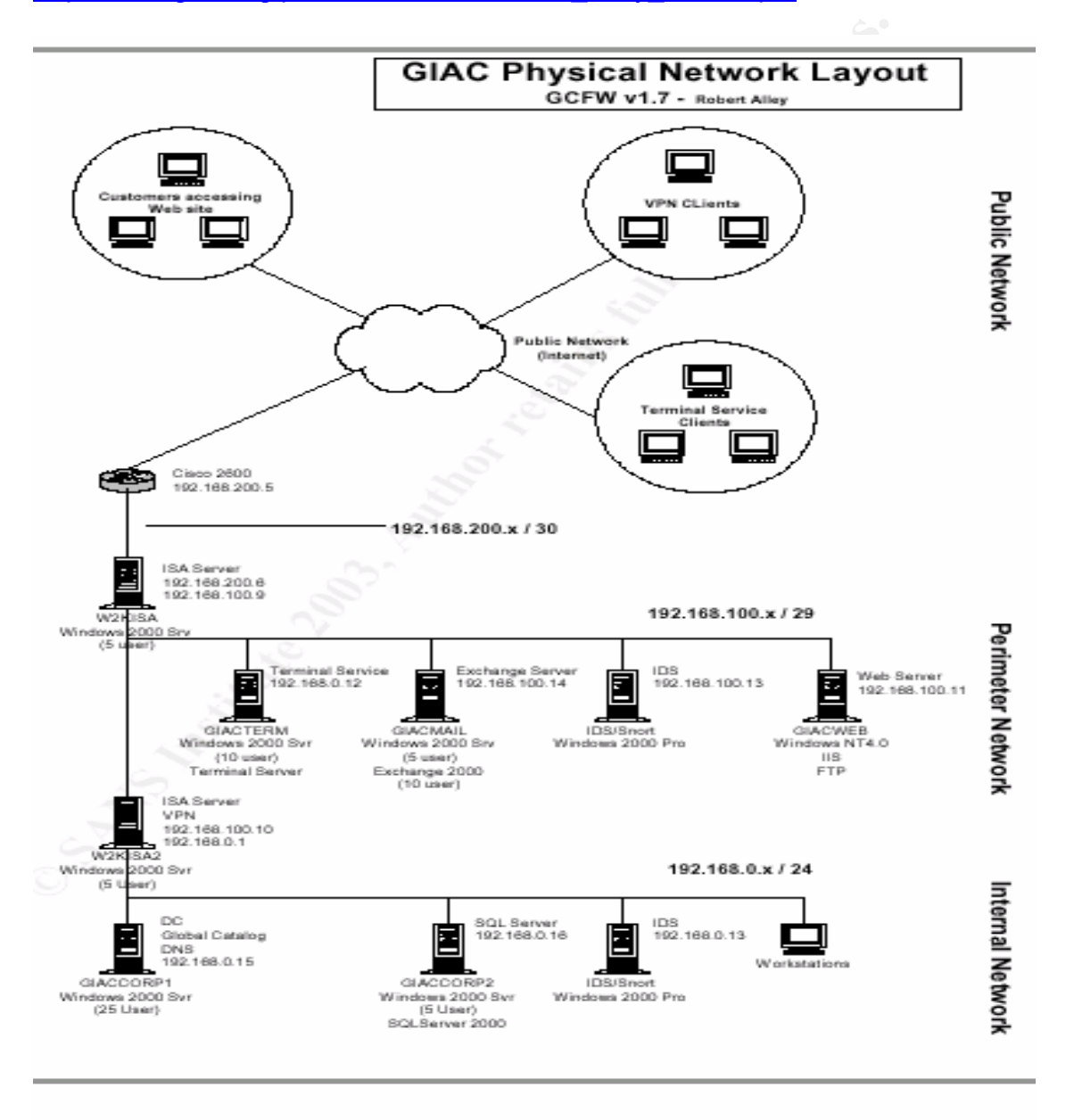

# **Preparation**

In preparation we have queried the DNS servers and found that the GIAC Enterprises Email and Web servers are located at 192.168.200.6. Further inquiry shows that numbers in this range are owned by an ISP that provides small business hookups. A query run on the whois engine on the ISP's home page shows only the one address assigned to GIAC Enterprises.

Trace routes and a quick scan of the numbers surrounding this address have shown that the mask in use by GIAC Enterprises is likely to be 255.255.255.252. The reasoning behind this supposition is:

- 1. Trace routes show that the GIAC machine is using a router at 192.168.200.5
- 2. Scans show that there are machines belonging to other companies at addresses to either side of the subnet that GIAC is using.
- 3. Trace routes to the machines in use by the other companies show them to be using routers at different addresses.
- 4. All of the companies leave their respective networks and hop to the same ISP router.

A scan of the addresses in use by GIAC 192.168.200. 5-6 indicates again that 5 is a router and 6 is the edge of the GIAC network. A port scan of 192.168.200.6 yielded the following results.

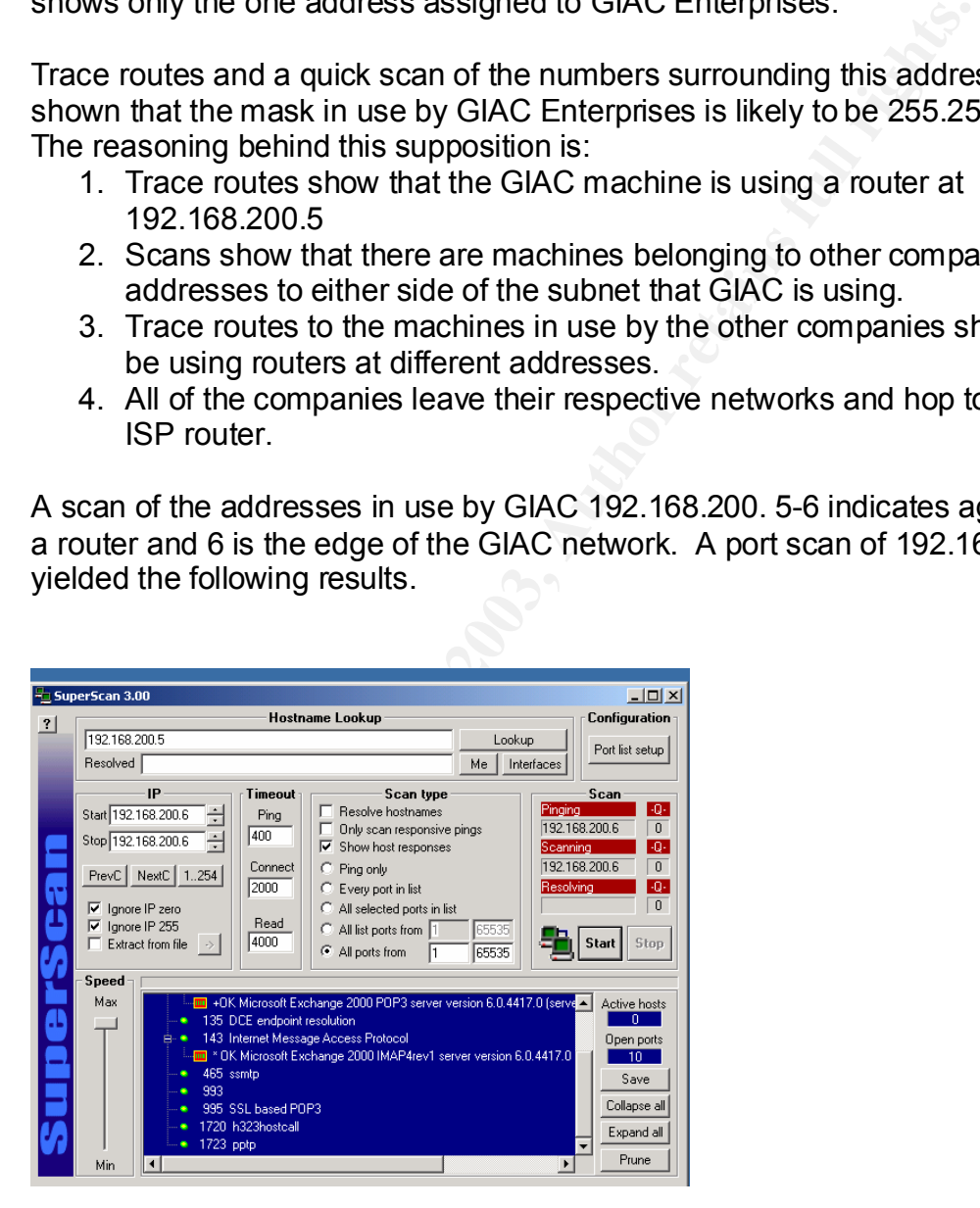

Open Ports:

1. 21 FTP 2. 25 SMTP 3. 80 HTTP 4. 110 POP3 5. 135 RPC Locator 6. 143 IMAP 7. 465 SMTPS 8. 993 IMAPS 9. 995 POP3S 10.1720 h323 hostcall 11.1723 PPTP

\*\* note: there is a very minor discrepancy here. The ISA setup specifies that RPC be opened but includes a cautionary note. The audit scan conducted by the analyst in his paper does not show this port as open but does show port 389 as open. For the purposes of this paper we will assume that both port 389 and port 135 have been closed at the firewall as a result of the earlier audit.\*\*

<sup>3</sup> IMAPS<br> **EXECUTES**<br> **EXECUTES**<br> **EXECUTES**<br> **EXECUTES**<br> **EXECUTES**<br> **EXECUTE AND INSTITUTION**<br> **EXECUTE AND INSTITUTION**<br> **EXECUTE AND INSTITUTION**<br> **EXECUTE AND INSTITUTE AND INSTITUTION**<br> **EXECUTE AND INSTITUTE AND IN** Having found the ports in use a scan utilizing LANguard network security scanner was conducted. The banners (along with other information) presented by the open ports indicates that Windows 2000 and Exchange 2000 are being used for SMTP and POP3 services. The version numbers returned from Exchange banners indicate Exchange service pack 2 is in use. This setup also tells us that at least SP2 is in use on the Windows 2000 boxes. We can also tell that IIS 4 server (Windows NT4) is in use for HTTP and FTP services. A connection can be made to the PPTP server using a standard Windows client. The presence of such disparate services at the same address tells us that there is some sort of passthrough or proxy situation going on with the machine at this location. Given the equipment in use along with the returns received in scanning and tracing the likely scenario is that the machine at this location is a Windows 2000 box running Remote Access and ISA.

# **An Attack against the Firewall Itself**

Research was conducted by querying several search engines for information related to Windows 2000, Remote Access and ISA vulnerabilities. **\*\*For a listing of research URL's please see the references section\*\***

A quick search of vulnerabilities returned a likely candidate for our test, Microsoft Security Bulletin MS02-063.

http://www.microsoft.com/technet/treeview/default.asp?url=/technet/security/bulleti n/ms02-063.asp

This bulletin outlines an issue with an unchecked buffer in Microsoft's PPTP implementation possibly resulting in a denial of service attack. Further investigation yielded a very good explanation of the issue on the NewOrder site at:

http://neworder.box.sk/explread.php?newsid=7575

And at SecuriTeam.com at:

http://www.securiteam.com/windowsntfocus/5GP11008AE.html

The SecuriTeam article includes exploit code for use with the Spike tool (an excellent tool) available from: http://www.immunitysec.com/spike.html. Since I already have a box set up with spike I executed the SecuriTeam supplied code against the ISA server address (192.168.200.6).

ntanon possibly resulting in a dential of service attack. Fulfile<br>tion yielded a very good explanation of the issue on the New<br>order.box.sk/explread.php?newsid=7575<br>ecuriTeam com at:<br>misecuriTeam com/windowsnffocus/5GP1100 The result was a lock-up of the machine creating a denial of service. The result would have been noticed very quickly since internet connectivity was suspended. As there was no logging at the edge router however, the cause of the condition would not be readily apparent and the attack could probably be duplicated a number of times. Timing would be important if the intent were an extended outage. For example the problem would likely not be noticed as quickly on the weekend or beginning early in the evening. For a workday outage the attacks would start early in the morning and come at irregular intervals throughout the day.

Countermeasures for this exploit: Patch updates are available from Microsoft but I would recommend discontinuing the use of PPTP and blocking the port in addition to the patch. For tracking purposes logging at the router sent to a central server for review would be valuable.

# **Denial of service attack utilizing 50 compromised systems**

For this attack we have compromised 50 dsl/cable modem systems installing the WebLoad tool from Radview systems at:

http://www.radview.com/products/WebLOAD.asp we have configured a script which calls for the product to initiate calls to the GIAC enterprises web site simulating 1000 users (per compromised system) accessing the site. This results in a seeming load of approximately 50,000 users attempting to view the web pages. Traffic demand will continue even if the web server itself fails, affecting the ISA server and the router. Since the traffic mimics that of a normal user it will not be instantly noticeable to administrators that this is an attack, although it wouldn't take long to come to that conclusion with that much new traffic. Since we know the account to be a business DSL connection we can reasonably expect this much traffic to fill the pipeline even if the edge router is configured to drop the packets after they are identified. This means that the business will likely be offline until the attacks stop or the ISP is contacted to block the traffic.

Countermeasures for this exploit: Since this is basically a saturation attempt of a small router and DSL pipeline there is little that can be done to prevent it other than some type of early notification with contingency plans in place with the ISP.

# **Exploit an Internal System**

If y lood of applioximately ob, Joo users atterning to vew to<br>Fraffic demand will continue even if the web server itself fails,<br>Fraffic demand will continue even if the web server itself fails,<br>to to come to that conclusio In our earlier examination of the open ports on the primary firewall we found that ports were open for SMTP, IMAP and POP3 traffic. Banner information from these services allows us to identify the system in use as a Microsoft Exchange 2000 SP2 system. Exchange servers that are used for multiple traffic like this are often not configured to block all mail relay. Since our address has been blocked from sending email to a number of addresses we are very interested in this setup. To test the relaying capability of this system we configure our email software to use this system for our outgoing mail and attempt to send a message to some generic accounts that we have set up on a public server. Our tests confirm that this system will accept mail for delivery to other systems using both POP3 and SMTP. This means that we now have another address to send mail from that is not blocked and that GIAC will be blamed for sending our email if someone complains.

Countermeasures for this exploit are careful configuration of the email system to prevent mail relay.

# **Part 5**

# **Business Equipment Overview**

- 1. Border Routers = Cisco 3660 a. Version 12.2 (13)
- 2. Primary Firewall = Checkpoint NG FP3 HF2
	- a. Windows 2000 SP3.
- 3. Proxy Server = Microsoft ISA server SP1
	- a. Feature Pack 1
	- b. Traffic monitoring/logging
	- c. Content and A/V screening
- 4. Internal Firewall (user) = Checkpoint NG FP3 HF2
	- a. Windows 2000 SP3
- 5. Load Balancer / Content Switch = Netscaler RS9800
	- a. SSL accelerator
	- b. Secure Application Switch code
- many riewware crieckpoint Nos Fr's nr2<br>
a. Windows 2000 SP3.<br>
oxy Server = Microsoft ISA server SP1<br>
a. Fraffic monitoring/logging<br>
c. Content and AV screening<br>
ernal Firewall (user) = Checkpoint NG FP3 HF2<br>
a. Windows 2 6. Web Servers = Microsoft Internet Information Server 5
	- a. Custom web based product application
	- b. Custom C++ application
- 7. External DNS = Windows 2000
- 8. Secure File Delivery = Valicert Secure Transport
- 9. Web Based email = Outlook Web Access
	- a. Exchange 2000 SP3
- 10.SMTP Relay = Symantec Enterprise (SMTP Gateway)
	- a. Definitions updated daily
- 11.  $IDS = SNORT$ 
	- a. Definitions current to April 15, 2003.
	- b. Definitions updated weekly.
	- c. FreeBSD 4.7
- 12.Internal Firewall (data) = Checkpoint NG FP3 HF2
	- a. Windows 2000 SP3.
- 13.Data Access Layer = Microsoft SQL 2000 SP3
	- a. Custom C++ application
- 14.Layer 3 Switch (A & D) = Cisco 3550
	- a. Version 12.1 (11)
- 15.Database Layer = Microsoft SQL 2000 SP3
	- a. Custom C++ application
- 16.Layer 3 Switch (core) = Cisco 6509
	- a. Switch =  $7.4(3)$
	- b.  $MSEC = 12.1(13)$

17.Anti-Viral Solutions =

- a. Symantec Antivirus Enterprise Version 8
	- i. Servers
	- ii. Desktops
- b. Sybari Antigen for Exchange
- 18.Centralized Monitoring / logging = HP Open View
	- a. Windows 2000 SP3

rs other than the IDS boxes are Windows 2000 SP3 and<br>April 15, 2003. Patches are regularly reviewed and installed<br>ble.<br>Disboxes are dial processor 1650 machines.<br>IDS boxes are dial processor 1650 machines.<br>IDS boxes are di All servers other than the IDS boxes are Windows 2000 SP3 and are patched current to April 15, 2003. Patches are regularly reviewed and installed after testing if applicable.

The business has settled on the Dell server line as a standard.

- A. Web class boxes are dual processor1650 machines.
- B. IDS boxes are single processor 1650 machines.
- C. Data Access Layer boxes are dual processor 2650 machines.
- D. Checkpoint firewall boxes are dual processor 2650 machines.
- E. SQL server boxes are 4-6 processor 8450 machines.
- F. Hardware RAID, hot swappable drives.
- G. Infrastructure boxes are a mix depending on purpose but are primarily in the 1650 and 2650 classes.

# **IP Address Scheme Information:**

## **External (Internet) address range**:

- 1. External Range 10.10.10.0/24
	- a. Mask = 255.255.255.0
	- b. Broadcast = 10.10.10.255
	- c. Host Range = 10.10.10.1 to 10.10.10.254

#### *This range is further subdivided by sections*:

- 1. External Web-Based Services Range 10.10.10.128/25
	-
	- a. Mask = 255.255.255.128
	- b. Broadcast = 10.10.10.255
	- c. Host Range = 10.10.10.129 to 10.10.10.254
- 2. External Proxy Range 10.10.10.0/29
	- a. Mask = 255.255.255.248
	- b. Broadcast =  $10.10.10.7$
	- c. Host Range = 10.10.10.1 to 10.10.10.6

*Note: The ranges above will be substituted for actual publicly routable addresses in this paper.* 

#### **Internal (non-public) address ranges**:

**Example 2010 C** Francescal = 10.10.10.255<br> **C** Host Range = 10.10.10.10.10.10.10.254<br> **External Web-Based Services Range**<br> **External Web-Based Services Range**<br> **External Rosk = 255.255.255.128**<br> **C** Boxedcast = 10.10.10 All segments are currently less than 25-50% utilized. All segments are designed to allow for future expansion with the addition of adjacent classes and routing or a change to the appropriate subnet mask.

- 1. DMZ Segment 1 192.168.2.0/23 a. Mask = 255.255.254.0
	- b. Broadcast = 192.168.3.255
	- c. Host Range = 192.168.2.1 to 192.168.3.254
- 2. DMZ Segment 2 192.168.8.0/22
	- a. Mask = 255.255.252.0
	- b. Broadcast = 192.168.11.255
	- c. Host Range = 192.168.8.1 to 192.168.11.254

This segment is designed to allow for a NAT address range hiding internal addresses. The first half (two class C ranges) of the available pool will be primarily

- 44 -

used for providing addresses to the network interfaces of the machines located in the screened network with active addresses on DMZ segment 2. The second half (two class C ranges) of the available pool will be primarily used to provide DMZ 2 statically translated addresses to the computers located on the Data Access Layer Segment.

3. Data Access Layer Segment 172.16.2.0/23

- a. Mask = 255.255.254.0
- b. Broadcast = 172.16.3.255
- c. Host Range = 172.16.2.1 to 172.16.3.254
- 4. Applications and Data Storage Segment = 172.17.2.0/23
	- a. Mask = 255.255.254.0
	- b. Broadcast = 172.17.3.255
	- c. Host Range = 172.17.2.1 to 172.17.3.254
- 5. Internal / backend communications = 172.20.2.0/24
	- a. Mask = 255.255.255.0
	- b. Broadcast = 172.20.2.255
	- c. Host Range = 172.20.2.1 to 172.19.2.254

*This range is currently further subdivided by these sections*:

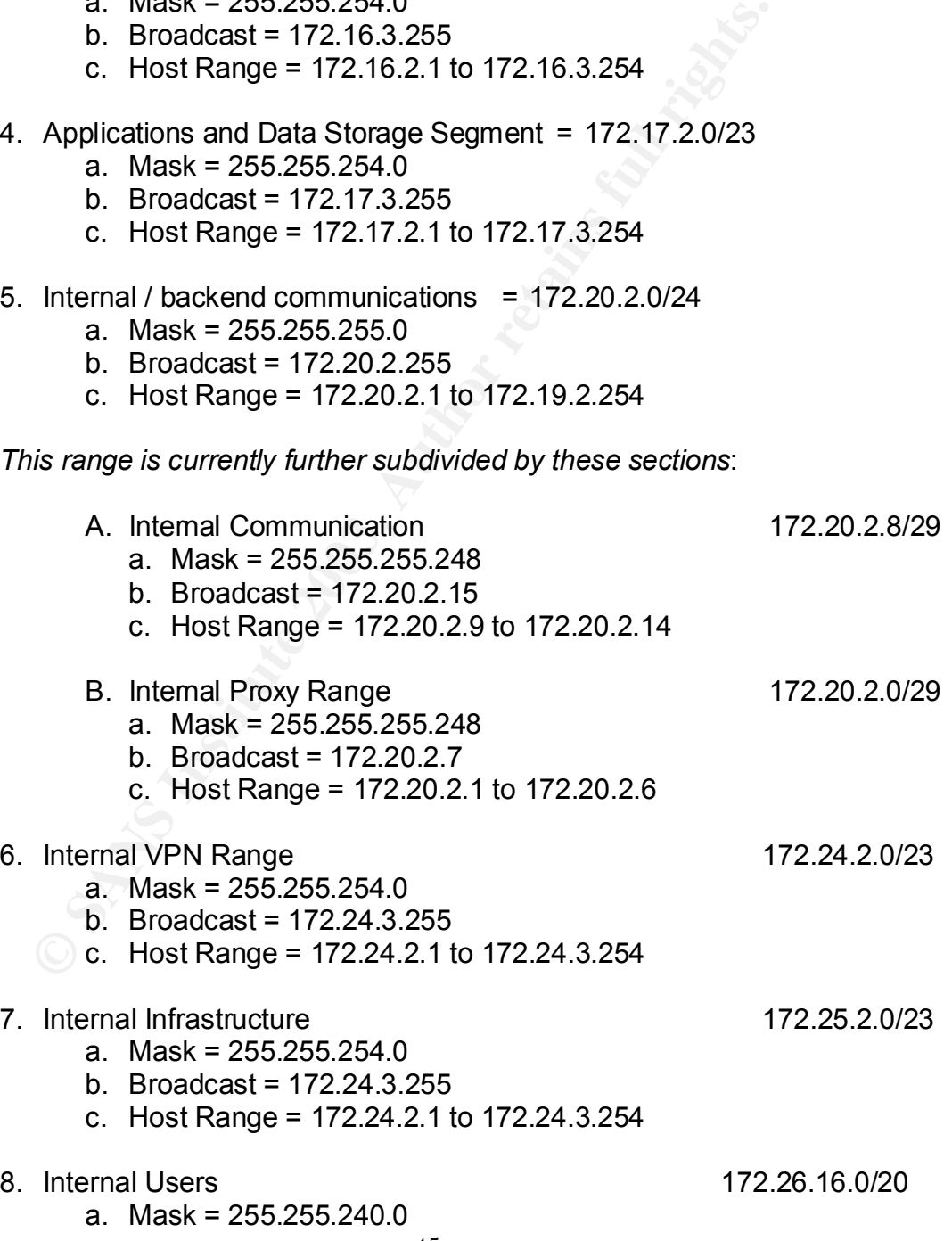

- 45 -

- b. Broadcast = 172.26.31.255
- c. Host Range = 172.26.16.1 to 172.26.31.254

The internal users segment is designed to allow for multiple subnets and vlans based on purpose and/or job category. Each designated subnet would be placed in a VLAN assignment and pointed to the Layer 3 switch as its gateway. Additional internal security could be achieved with the appropriate switch configuration and assignment of access control lists. Examples of this would be segmentation into Finance, Human Resources, Network and System administration areas. However this is beyond the scope of this paper.

9. VPN-Office Mode Range 172.31.0.0/24

- a. Mask = 255.255.255.0
- b. Broadcast = 172.31.0.255
- c. Host Range = 172.31.0.1 to 172.31.0.254

## **IP Address Assignments of interest by section.**

#### **External:**

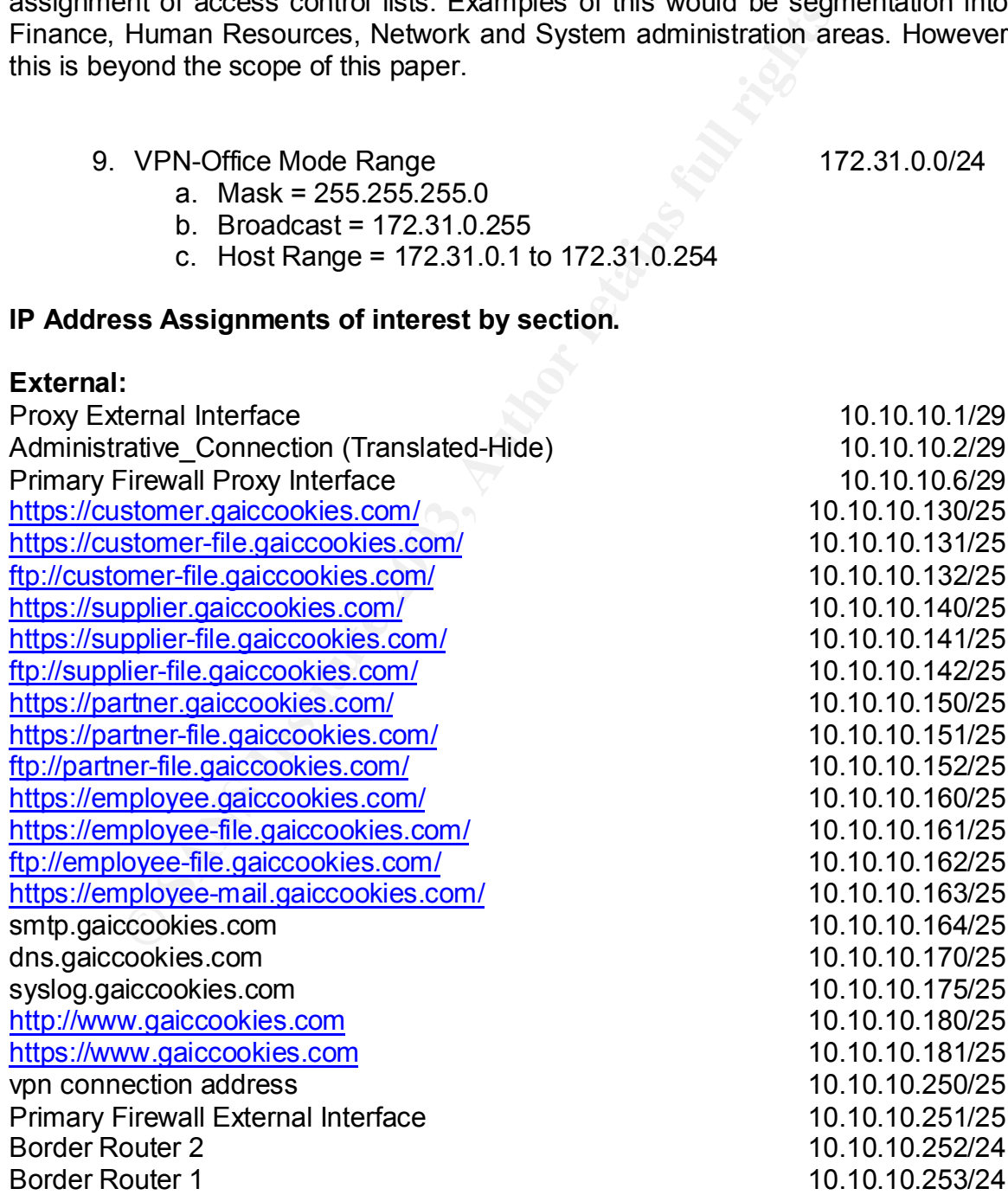

Border Router (HSRP) 10.10.10.254/24

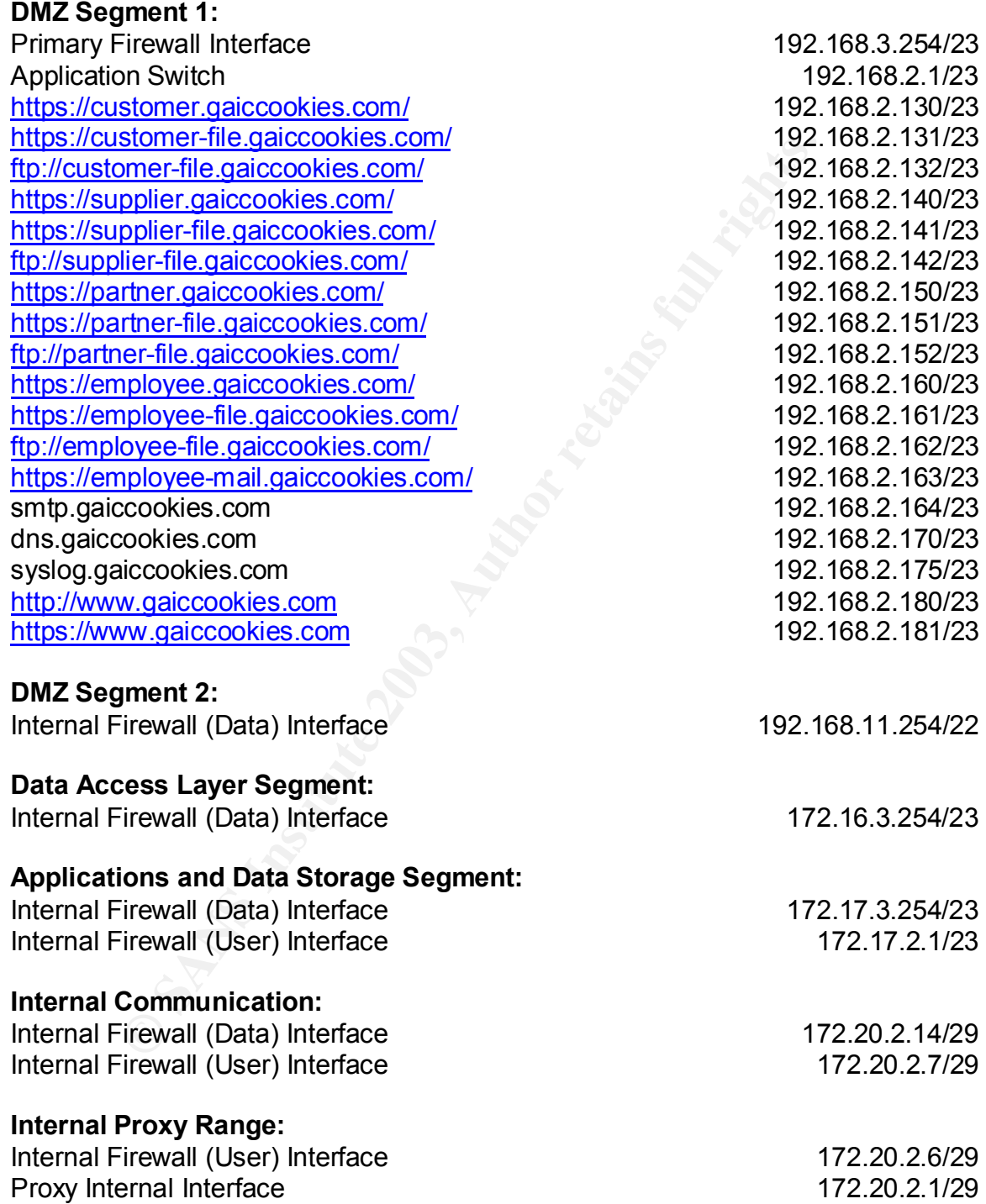

# **Internal VPN Range:**

Primary Firewall Interface 172.24.3.254/23 Internal Firewall (User) Interface 172.24.2.1/23 VPN-DNS&WINS (Translated-Static) 172.24.2.5/23 Administrative\_FW(Translated-Hide) 172.24.2.10/23

#### **Internal Infrastructure:**

**Firewall (User) interface**<br> **SAWINS**<br>
SAWING 172.25.3.254/23<br>
SAWING 172.25.220/23<br>
172.25.220/23<br>
172.25.220/23<br>
172.25.220/23<br>
172.25.220/23 Internal Firewall (User) Interface https://intranet/cookies VPN-DNS&WINS

# **Border Router Configuration**

```
2.2<br>
e pack<br>
packet assembler/disassembler commands/connections)<br>
pp-keepalives-in<br>
es keepalive packets on idle incoming connections)<br>
mestamps debug datetime mesc localtime show-timezone<br>
information for debug messages)<br>
Border_Router_1#show conf
Using 22315 out of 129016 bytes
!
! Last configuration change at 10:22:10 Central Tue Mar 25 2003
! NVRAM config last updated at 10:23:50 Central Tue Mar 25 2003
!
version 12.2
no service pad 
(Disables packet assembler/disassembler commands/connections)
service tcp-keepalives-in 
(generates keepalive packets on idle incoming connections)
service timestamps debug datetime msec localtime show-timezone 
(generates timestamps with date/time including the second in local time with 
timezone information for debug messages)
service timestamps log datetime show-timezone msec
(generates timestamps with date/time including the second for log messages)
service password-encryption
(provides for password encryption)
no service dhcp
(disables dhcp server and relay)
!
hostname "Border_Router_1"
(Specifies the name of the router)
!
logging buffered 16000 debugging
(limits logging to the internal buffer to debug level messages with a buffer size of 
16000)
!
aaa new-model
aaa authentication login default local
aaa authentication enable default enable
(defines authentication for connections to the router)
!
username giacuser password A123456789
(defines a local user name and password)
!
clock timezone GMT 0
(sets the timezone and UTC offset to GMT)
no clock summer-time 
(sets the clock to ignore daylight savings time change)
ip subnet-zero
(allows the use of subnet 0 for interfaces and routing updates)
no ip source-route
```
my siver<br>
access to a bootp server)<br>
cacess to a bootp server)<br>
t audit-trail<br>
t name inspect\_prot fltp<br>
t name inspect\_prot of thp<br>
t name inspect\_prot of thp<br>
t name inspect\_prot of thp<br>
t name inspect\_prot frequent maxi *(disables the use of packets with source routing options set)* ip cef *(enables Cisco express forwarding)* ! no ip domain-lookup *(disables DNS)* ! no ip bootp server *(disables access to a bootp server)* ip inspect audit-trail *(enables context-based access control audit messages)* ip inspect name inspect\_prot ftp ip inspect name inspect\_prot http ip inspect name inspect\_prot smtp ip inspect name inspect\_prot udp ip inspect name inspect\_prot tcp ip inspect name inspect prot fragment maximum 256 timeout 1 *(these commands set up an inspection list named inspect\_prot for the named protocols)* ip audit notify log *(specifies that notifications will go to the log)* ip audit po max-events 100 *(limits the number of events in the cue to 100)* ! call rsvp-sync *(default setting enabling synchronization between RSVP and H.323)* ! controller T1 0/0 framing esf linecode b8zs channel-group 0 timeslots 1-24 no yellow generation no yellow detection ! controller T1 0/1 framing esf linecode b8zs channel-group 0 timeslots 1-24 no yellow generation no yellow detection *(T1 controller configurations with no yellow alarm detection or generation)* ! interface Loopback0 ip address 10.10.100.20 255.255.255.248

no ip redirects

*FastEthernet0/0*<br>
ss 10.10.10.253 255.255.255.0<br>
erachables<br>
xy-arp<br>
nting access-violations<br>
all<br>
all<br>
00<br>
coute-cache<br>
1 track Serial0/1<br>
1 track Serial0/1<br>
1 FIGUS Configuration)<br> *FEGUS CONCONCONCONCONCONCONCONCONCONC*  no ip unreachables no ip proxy-arp ip accounting access-violations no ip mroute-cache *(Interface Loopback0 configuration) (disables ICMP redirects and unreachable messages, proxy-arp and multi-cast switching) (enables ip accounting)* ! interface FastEthernet0/0 ip address 10.10.10.253 255.255.255.0 no ip unreachables no ip proxy-arp ip accounting access-violations no ip mroute-cache duplex full speed 100 standby 1 ip 10.10.10.254 standby 1 preempt standby 1 track Serial0/0 standby 1 track Serial0/1 *(Interface FE0/0 configuration) (disables ICMP redirects and unreachable messages, proxy-arp and multi-cast switching) (enables ip accounting) (sets interface to full duplex 100) (activates HSRP with a group number of 1 leaving the priority value at the default of 100 and setting the preempt flag.) (sets interfaces to track for HSRP availability dependency)* ! interface Serial0/0 bandwidth 1536 ip address 10.10.101.20 255.255.255.252 ip access-group 2000 in ip access-group 2200 out no ip redirects no ip unreachables no ip proxy-arp ip accounting access-violations ip load-sharing per-packet ip inspect inspect\_prot in encapsulation ppp ! interface Serial0/1 bandwidth 1536

**Example Plackset**<br>
Simspect\_prot in<br>
Simspect\_prot in<br>
Simsaces is the 2000 incoming and 2200 outgoing)<br>
ICMP redirects and unreachable messages, proxy-arp)<br>
ip accounting)<br>
per packet load sharing)<br>
the inspect\_prot insp ip address 10.10.100.21 255.255.255.252 ip access-group 2000 in ip access-group 2200 out no ip redirects no ip unreachables no ip proxy-arp ip accounting access-violations ip load-sharing per-packet ip inspect inspect\_prot in encapsulation ppp *(Interface Serial 0 & 1 configurations) (Attaches access lists 2000 incoming and 2200 outgoing) (disables ICMP redirects and unreachable messages, proxy-arp) (enables ip accounting) (enables per packet load sharing) (attaches the inspect\_prot inspection list incoming) (sets the encapsulation to ppp)* ! router bgp 14000 bgp log-neighbor-changes network 10.10.10.0 mask 255.255.255.0 neighbor 10.10.10.252 remote-as 14000 neighbor 10.10.10.252 next-hop-self neighbor 10.10.102.25 remote-as 4000 neighbor 10.10.102.25 ebgp-multihop 3 neighbor 10.10.102.25 update-source Loopback0 neighbor 10.10.102.25 send-community *(sets bgp system ID, logs bgp neighbor changes,specifies the network to be advertised, adds entry to BGP table, allows connections to peers not directly connected, allows iBGP to use the loopback, send communities attribute)* ! ip classless *(allows routing to the best possible net for packets with no network default route)* ip route 10.10.10.0 255.255.255.248 10.10.10.251 permanent *(sets static route to proxy subnet via firewall)* no ip http server *(disables the web server)* ip bgp-community new-format *(sets the bgp display format to AA:NN)* ip pim bidir-enable *(sets Protocol Independent Multicast to bi-directional)* ! logging history size 16

logging trap debugging logging facility local5

- 52 -

#### logging 10.10.10.175

*(sets logging to a maximum of 16 messages stored in the table, trap level is debugging, local level 5, defines syslog servers/receivers)* access-list compiled

#### *(turbo ACL enabled)*

st 2000 deny ip 7 0.00.0 0.0255.255 any log-input<br>St 2000 remark Incoming Serial ACL<br>st 2000 deny ip 10.10.10.0 0.0.0255 any log-input<br>st 2000 deny ip 10s10.0.0.0.0 any log-input<br>st 2000 deny ip 127.0.0.0 0.0255.255.255 an access-list 182 remarkaccess list for administrative access access-list 182 permit tcp host 10.10.10.2 any access-list 182 deny ip any any log access-list 2000 remark Incoming Serial ACL access-list 2000 deny ip 10.10.10.0 0.0.0.255 any log-input access-list 2000 deny ip host 0.0.0.0 any log-input access-list 2000 deny ip 127.0.0.0 0.255.255.255 any log-input access-list 2000 deny ip 224.0.0.0 15.255.255.255 any log-input access-list 2000 deny ip 240.0.0.0 15.255.255.255 any log-input access-list 2000 deny ip 10.0.0.0 0.255.255.255 any log-input access-list 2000 deny ip 172.16.0.0 0.15.255.255 any log-input access-list 2000 deny ip 192.168.0.0 0.0.255.255 any log-input access-list 2000 deny ip 169.254.0.0 0.0.255.255 any log-input access-list 2000 deny ip 1.0.0.0 0.255.255.255 any log-input access-list 2000 deny ip 2.0.0.0 0.255.255.255 any log-input access-list 2000 deny ip 5.0.0.0 0.255.255.255 any log-input access-list 2000 deny ip 7.0.0.0 0.255.255.255 any log-input access-list 2000 deny ip 23.0.0.0 0.255.255.255 any log-input access-list 2000 deny ip 27.0.0.0 0.255.255.255 any log-input access-list 2000 deny ip 31.0.0.0 0.255.255.255 any log-input access-list 2000 deny ip 36.0.0.0 0.255.255.255 any log-input access-list 2000 deny ip 37.0.0.0 0.255.255.255 any log-input access-list 2000 deny ip 39.0.0.0 0.255.255.255 any log-input access-list 2000 deny ip 41.0.0.0 0.255.255.255 any log-input access-list 2000 deny ip 42.0.0.0 0.255.255.255 any log-input access-list 2000 deny ip 58.0.0.0 0.255.255.255 any log-input access-list 2000 deny ip 59.0.0.0 0.255.255.255 any log-input access-list 2000 deny ip 60.0.0.0 0.255.255.255 any log-input access-list 2000 deny ip 70.0.0.0 0.255.255.255 any log-input access-list 2000 deny ip 71.0.0.0 0.255.255.255 any log-input access-list 2000 deny ip 72.0.0.0 0.255.255.255 any log-input access-list 2000 deny ip 73.0.0.0 0.255.255.255 any log-input access-list 2000 deny ip 74.0.0.0 0.255.255.255 any log-input access-list 2000 deny ip 75.0.0.0 0.255.255.255 any log-input access-list 2000 deny ip 76.0.0.0 0.255.255.255 any log-input access-list 2000 deny ip 77.0.0.0 0.255.255.255 any log-input access-list 2000 deny ip 78.0.0.0 0.255.255.255 any log-input access-list 2000 deny ip 79.0.0.0 0.255.255.255 any log-input access-list 2000 deny ip 83.0.0.0 0.255.255.255 any log-input access-list 2000 deny ip 84.0.0.0 0.255.255.255 any log-input

st 2000 deny ip 92.0.0.0 0.255.255.255.255 any log-input<br>8t 2000 deny ip 93.0.0.0 0.255.255.255.255 any log-input<br>8t 2000 deny ip 95.0.0.0 0.255.255.255 any log-input<br>8t 2000 deny ip 95.0.0.0 0.255.255.255 any log-input<br>8t access-list 2000 deny ip 85.0.0.0 0.255.255.255 any log-input access-list 2000 deny ip 86.0.0.0 0.255.255.255 any log-input access-list 2000 deny ip 87.0.0.0 0.255.255.255 any log-input access-list 2000 deny ip 88.0.0.0 0.255.255.255 any log-input access-list 2000 deny ip 89.0.0.0 0.255.255.255 any log-input access-list 2000 deny ip 90.0.0.0 0.255.255.255 any log-input access-list 2000 deny ip 91.0.0.0 0.255.255.255 any log-input access-list 2000 deny ip 92.0.0.0 0.255.255.255 any log-input access-list 2000 deny ip 93.0.0.0 0.255.255.255 any log-input access-list 2000 deny ip 94.0.0.0 0.255.255.255 any log-input access-list 2000 deny ip 95.0.0.0 0.255.255.255 any log-input access-list 2000 deny ip 96.0.0.0 0.255.255.255 any log-input access-list 2000 deny ip 97.0.0.0 0.255.255.255 any log-input access-list 2000 deny ip 98.0.0.0 0.255.255.255 any log-input access-list 2000 deny ip 99.0.0.0 0.255.255.255 any log-input access-list 2000 deny ip 100.0.0.0 0.255.255.255 any log-input access-list 2000 deny ip 101.0.0.0 0.255.255.255 any log-input access-list 2000 deny ip 102.0.0.0 0.255.255.255 any log-input access-list 2000 deny ip 103.0.0.0 0.255.255.255 any log-input access-list 2000 deny ip 104.0.0.0 0.255.255.255 any log-input access-list 2000 deny ip 105.0.0.0 0.255.255.255 any log-input access-list 2000 deny ip 106.0.0.0 0.255.255.255 any log-input access-list 2000 deny ip 107.0.0.0 0.255.255.255 any log-input access-list 2000 deny ip 108.0.0.0 0.255.255.255 any log-input access-list 2000 deny ip 109.0.0.0 0.255.255.255 any log-input access-list 2000 deny ip 110.0.0.0 0.255.255.255 any log-input access-list 2000 deny ip 111.0.0.0 0.255.255.255 any log-input access-list 2000 deny ip 112.0.0.0 0.255.255.255 any log-input access-list 2000 deny ip 113.0.0.0 0.255.255.255 any log-input access-list 2000 deny ip 114.0.0.0 0.255.255.255 any log-input access-list 2000 deny ip 115.0.0.0 0.255.255.255 any log-input access-list 2000 deny ip 116.0.0.0 0.255.255.255 any log-input access-list 2000 deny ip 117.0.0.0 0.255.255.255 any log-input access-list 2000 deny ip 118.0.0.0 0.255.255.255 any log-input access-list 2000 deny ip 119.0.0.0 0.255.255.255 any log-input access-list 2000 deny ip 120.0.0.0 0.255.255.255 any log-input access-list 2000 deny ip 121.0.0.0 0.255.255.255 any log-input access-list 2000 deny ip 122.0.0.0 0.255.255.255 any log-input access-list 2000 deny ip 123.0.0.0 0.255.255.255 any log-input access-list 2000 deny ip 124.0.0.0 0.255.255.255 any log-input access-list 2000 deny ip 125.0.0.0 0.255.255.255 any log-input access-list 2000 deny ip 126.0.0.0 0.255.255.255 any log-input access-list 2000 deny ip 197.0.0.0 0.255.255.255 any log-input access-list 2000 deny ip 240.0.0.0 0.255.255.255 any log-input access-list 2000 deny ip 241.0.0.0 0.255.255.255 any log-input

**© SANS Institute 2003, Author retains full rights.** access-list 2000 deny ip 242.0.0.0 0.255.255.255 any log-input access-list 2000 deny ip 243.0.0.0 0.255.255.255 any log-input access-list 2000 deny ip 244.0.0.0 0.255.255.255 any log-input access-list 2000 deny ip 245.0.0.0 0.255.255.255 any log-input access-list 2000 deny ip 246.0.0.0 0.255.255.255 any log-input access-list 2000 deny ip 247.0.0.0 0.255.255.255 any log-input access-list 2000 deny ip 248.0.0.0 0.255.255.255 any log-input access-list 2000 deny ip 249.0.0.0 0.255.255.255 any log-input access-list 2000 deny ip 250.0.0.0 0.255.255.255 any log-input access-list 2000 deny ip 251.0.0.0 0.255.255.255 any log-input access-list 2000 deny ip 252.0.0.0 0.255.255.255 any log-input access-list 2000 deny ip 253.0.0.0 0.255.255.255 any log-input access-list 2000 deny ip 254.0.0.0 0.255.255.255 any log-input access-list 2000 deny ip 255.0.0.0 0.255.255.255 any log-input *(Deny incoming internet traffic from our own subnet, the reserved (private) subnets and the non-assigned subnets)* access-list 2000 permit tcp any any established *(permits established traffic)* access-list 2000 permit tcp host 10.10.102.25 host 10.10.103.10 eq bgp *(permits bgp traffic from our peer for routing)* access-list 2000 permit tcp any host 10.10.10.130 eq 443 access-list 2000 permit tcp any host 10.10.10.131 eq 443 access-list 2000 permit tcp any host 10.10.10.132 eq ftp access-list 2000 permit tcp any host 10.10.10.140 eq 443 access-list 2000 permit tcp any host 10.10.10.141 eq 443 access-list 2000 permit tcp any host 10.10.10.142 eq ftp access-list 2000 permit tcp any host 10.10.10.150 eq 443 access-list 2000 permit tcp any host 10.10.10.152 eq ftp access-list 2000 permit tcp any host 10.10.10.160 eq 443 access-list 2000 permit tcp any host 10.10.10.161 eq 443 access-list 2000 permit tcp any host 10.10.10.162 eq ftp access-list 2000 permit tcp any host 10.10.10.163 eq 443 access-list 2000 permit tcp any host 10.10.10.164 eq smtp access-list 2000 permit tcp any host 10.10.10.175 eq domain access-list 2000 permit udp any host 10.10.10.175 eq domain access-list 2000 permit tcp any eq domain host 10.10.10.175 access-list 2000 permit udp any eq domain host 10.10.10.175 access-list 2000 permit tcp any host 10.10.10.180 eq www access-list 2000 permit tcp any host 10.10.10.181 eq 443 access-list 2000 permit tcp any host 10.10.10.251 eq 264 access-list 2000 permit tcp any host 10.10.10.251 eq 500 access-list 2000 permit udp any host 10.10.10.251 eq 500 access-list 2000 permit udp any host 10.10.10.251 eq 1548 access-list 2000 permit udp any host 10.10.10.251 eq 1549 access-list 2000 permit udp any host 10.10.10.251 eq 2746

- 55 -

access-list 2000 permit tcp any host 10.10.10.251 eq 18231 access-list 2000 permit tcp any host 10.10.10.251 eq 18232 access-list 2000 permit udp any host 10.10.10.251 eq 18233 access-list 2000 permit udp any host 10.10.10.251 eq 18234 access-list 2000 permit gre any any access-list 2000 permit udp host 10.10.105.20 any eq ntp *(This section permits specific inbound traffic to our defined internet facing hosts)* access-list 2000 deny ip any any log-input *(This section denies any inbound traffic not previously permitted)* !

st 2000 deny in any any og-mindulated and the station denies any inbound traffic not previously permitted)<br>st 2200 remark Outbound serial ACL<br>st 2200 deny top any any eq talnet<br>st 2200 deny top any any eq 135<br>st 2200 deny access-list 2200 remark Outbound serial ACL access-list 2200 deny tcp any any eq telnet access-list 2200 deny tcp any any eq 135 access-list 2200 deny udp any any eq 135 access-list 2200 deny tcp any any eq 137 access-list 2200 deny udp any any eq netbios-ns access-list 2200 deny tcp any any eq 138 access-list 2200 deny udp any any eq netbios-dgm access-list 2200 deny tcp any any eq 139 access-list 2200 deny tcp any any eq irc access-list 2200 deny udp any any eq netbios-ss access-list 2200 deny tcp any any eq 514 access-list 2200 deny tcp any any eq 1214 access-list 2200 deny tcp any eq 1214 any access-list 2200 deny tcp any any eq 1333 access-list 2200 deny tcp any any eq 1334 access-list 2200 deny tcp any any eq 1503 access-list 2200 deny tcp any any eq 1863 access-list 2200 deny tcp any any eq 3389 access-list 2200 deny tcp any any eq 3570 access-list 2200 deny tcp any any eq 3574 access-list 2200 deny udp any any eq 4000 access-list 2200 deny udp any any eq 4001 access-list 2200 deny tcp any any eq 4443 access-list 2200 deny tcp any any eq 5010 access-list 2200 deny tcp any any eq 5050 access-list 2200 deny tcp any any eq 5190 access-list 2200 deny tcp any any eq 6346 access-list 2200 deny tcp any eq 6346 any access-list 2200 deny tcp any any eq 6701 access-list 2200 deny tcp any any eq 6891 access-list 2200 deny tcp any any eq 7320 access-list 2200 deny udp any any eq 13324 access-list 2200 deny udp any any eq 13325

## *(this list section specifically blocks information that we don't want going out of our network. Netbios information, telnet, irc, Kazaa, AOL, MSN,ICQ,Yahoo,syslog, ms-sql)*

st 2200 deny ip 240.0.00 15.255.255.255 any log-input<br>St 2200 deny ip 10.0.0.0 0.255.255.255 any log-input<br>st 2200 deny ip 192.168.0.0 0.0255.255.255 any log-input<br>st 2200 deny ip 192.168.0.0 0.0255.255 any log-input<br>st 22 access-list 2200 deny ip host 0.0.0.0 any log-input access-list 2200 deny ip 127.0.0.0 0.255.255.255 any log-input access-list 2200 deny ip 224.0.0.0 15.255.255.255 any log-input access-list 2200 deny ip 240.0.0.0 15.255.255.255 any log-input access-list 2200 deny ip 10.0.0.0 0.255.255.255 any log-input access-list 2200 deny ip 172.16.0.0 0.15.255.255 any log-input access-list 2200 deny ip 192.168.0.0 0.0.255.255 any log-input access-list 2200 deny ip 169.254.0.0 0.0.255.255 any log-input access-list 2200 deny ip 1.0.0.0 0.255.255.255 any log-input access-list 2200 deny ip 2.0.0.0 0.255.255.255 any log-input access-list 2200 deny ip 5.0.0.0 0.255.255.255 any log-input access-list 2200 deny ip 7.0.0.0 0.255.255.255 any log-input access-list 2200 deny ip 23.0.0.0 0.255.255.255 any log-input access-list 2200 deny ip 27.0.0.0 0.255.255.255 any log-input access-list 2200 deny ip 31.0.0.0 0.255.255.255 any log-input access-list 2200 deny ip 36.0.0.0 0.255.255.255 any log-input access-list 2200 deny ip 37.0.0.0 0.255.255.255 any log-input access-list 2200 deny ip 39.0.0.0 0.255.255.255 any log-input access-list 2200 deny ip 41.0.0.0 0.255.255.255 any log-input access-list 2200 deny ip 42.0.0.0 0.255.255.255 any log-input access-list 2200 deny ip 58.0.0.0 0.255.255.255 any log-input access-list 2200 deny ip 59.0.0.0 0.255.255.255 any log-input access-list 2200 deny ip 60.0.0.0 0.255.255.255 any log-input access-list 2200 deny ip 70.0.0.0 0.255.255.255 any log-input access-list 2200 deny ip 71.0.0.0 0.255.255.255 any log-input access-list 2200 deny ip 72.0.0.0 0.255.255.255 any log-input access-list 2200 deny ip 73.0.0.0 0.255.255.255 any log-input access-list 2200 deny ip 74.0.0.0 0.255.255.255 any log-input access-list 2200 deny ip 75.0.0.0 0.255.255.255 any log-input access-list 2200 deny ip 76.0.0.0 0.255.255.255 any log-input access-list 2200 deny ip 77.0.0.0 0.255.255.255 any log-input access-list 2200 deny ip 78.0.0.0 0.255.255.255 any log-input access-list 2200 deny ip 79.0.0.0 0.255.255.255 any log-input access-list 2200 deny ip 83.0.0.0 0.255.255.255 any log-input access-list 2200 deny ip 84.0.0.0 0.255.255.255 any log-input access-list 2200 deny ip 85.0.0.0 0.255.255.255 any log-input access-list 2200 deny ip 86.0.0.0 0.255.255.255 any log-input access-list 2200 deny ip 87.0.0.0 0.255.255.255 any log-input access-list 2200 deny ip 88.0.0.0 0.255.255.255 any log-input access-list 2200 deny ip 89.0.0.0 0.255.255.255 any log-input access-list 2200 deny ip 90.0.0.0 0.255.255.255 any log-input

- 57 -

st 2200 deny ip 400.0.0.0.0.255.255.255.255 any log-input<br>8t 2200 deny ip 99.0.0.0.0.255.255.255 any log-input<br>8t 2200 deny ip 101.0.0.0.0.255.255.255 any log-input<br>8t 2200 deny ip 101.0.0.0.0.255.255.255 any log-input<br>8t access-list 2200 deny ip 91.0.0.0 0.255.255.255 any log-input access-list 2200 deny ip 92.0.0.0 0.255.255.255 any log-input access-list 2200 deny ip 93.0.0.0 0.255.255.255 any log-input access-list 2200 deny ip 94.0.0.0 0.255.255.255 any log-input access-list 2200 deny ip 95.0.0.0 0.255.255.255 any log-input access-list 2200 deny ip 96.0.0.0 0.255.255.255 any log-input access-list 2200 deny ip 97.0.0.0 0.255.255.255 any log-input access-list 2200 deny ip 98.0.0.0 0.255.255.255 any log-input access-list 2200 deny ip 99.0.0.0 0.255.255.255 any log-input access-list 2200 deny ip 100.0.0.0 0.255.255.255 any log-input access-list 2200 deny ip 101.0.0.0 0.255.255.255 any log-input access-list 2200 deny ip 102.0.0.0 0.255.255.255 any log-input access-list 2200 deny ip 103.0.0.0 0.255.255.255 any log-input access-list 2200 deny ip 104.0.0.0 0.255.255.255 any log-input access-list 2200 deny ip 105.0.0.0 0.255.255.255 any log-input access-list 2200 deny ip 106.0.0.0 0.255.255.255 any log-input access-list 2200 deny ip 107.0.0.0 0.255.255.255 any log-input access-list 2200 deny ip 108.0.0.0 0.255.255.255 any log-input access-list 2200 deny ip 109.0.0.0 0.255.255.255 any log-input access-list 2200 deny ip 110.0.0.0 0.255.255.255 any log-input access-list 2200 deny ip 111.0.0.0 0.255.255.255 any log-input access-list 2200 deny ip 112.0.0.0 0.255.255.255 any log-input access-list 2200 deny ip 113.0.0.0 0.255.255.255 any log-input access-list 2200 deny ip 114.0.0.0 0.255.255.255 any log-input access-list 2200 deny ip 115.0.0.0 0.255.255.255 any log-input access-list 2200 deny ip 116.0.0.0 0.255.255.255 any log-input access-list 2200 deny ip 117.0.0.0 0.255.255.255 any log-input access-list 2200 deny ip 118.0.0.0 0.255.255.255 any log-input access-list 2200 deny ip 119.0.0.0 0.255.255.255 any log-input access-list 2200 deny ip 120.0.0.0 0.255.255.255 any log-input access-list 2200 deny ip 121.0.0.0 0.255.255.255 any log-input access-list 2200 deny ip 122.0.0.0 0.255.255.255 any log-input access-list 2200 deny ip 123.0.0.0 0.255.255.255 any log-input access-list 2200 deny ip 124.0.0.0 0.255.255.255 any log-input access-list 2200 deny ip 125.0.0.0 0.255.255.255 any log-input access-list 2200 deny ip 126.0.0.0 0.255.255.255 any log-input access-list 2200 deny ip 197.0.0.0 0.255.255.255 any log-input access-list 2200 deny ip 240.0.0.0 0.255.255.255 any log-input access-list 2200 deny ip 241.0.0.0 0.255.255.255 any log-input access-list 2200 deny ip 242.0.0.0 0.255.255.255 any log-input access-list 2200 deny ip 243.0.0.0 0.255.255.255 any log-input access-list 2200 deny ip 244.0.0.0 0.255.255.255 any log-input access-list 2200 deny ip 245.0.0.0 0.255.255.255 any log-input access-list 2200 deny ip 246.0.0.0 0.255.255.255 any log-input access-list 2200 deny ip 247.0.0.0 0.255.255.255 any log-input

**SCEND delity in 2050.0.0.0.0.253.259.259 any log-minimal retains full only and the served (private) subnets are served (private) subnets are served (private) subnets are subnets) all outgoing traffic from the reserved (pr** access-list 2200 deny ip 248.0.0.0 0.255.255.255 any log-input access-list 2200 deny ip 249.0.0.0 0.255.255.255 any log-input access-list 2200 deny ip 250.0.0.0 0.255.255.255 any log-input access-list 2200 deny ip 251.0.0.0 0.255.255.255 any log-input access-list 2200 deny ip 252.0.0.0 0.255.255.255 any log-input access-list 2200 deny ip 253.0.0.0 0.255.255.255 any log-input access-list 2200 deny ip 254.0.0.0 0.255.255.255 any log-input access-list 2200 deny ip 255.0.0.0 0.255.255.255 any log-input *(Deny outgoing internet traffic from the reserved (private) subnets and the nonassigned subnets)* access-list 2200 permit ip any any *(permits all outgoing traffic not earlier denied)* no cdp run *(disables cisco discovery protocol)* ! line con 0 exec-timeout 5 0 login authentication default password B234567891 line aux 0 exec-timeout 5 0 no exec transport input none login authentication default password C345678912 line vty 0 4 access-class 182 in exec-timeout 5 0 logging synchronous login authentication default password D456789123 transport input telnet ssh *(defines access types/restrictions for connections to the router)* ! ntp master 3 ntp server 10.10.105.20 prefer ntp server 10.10.105.21 ntp server 10.10.105.22

Border\_Router\_1#

end

*(defines network time protocol servers)*

# **Primary Firewall & VPN Configuration**

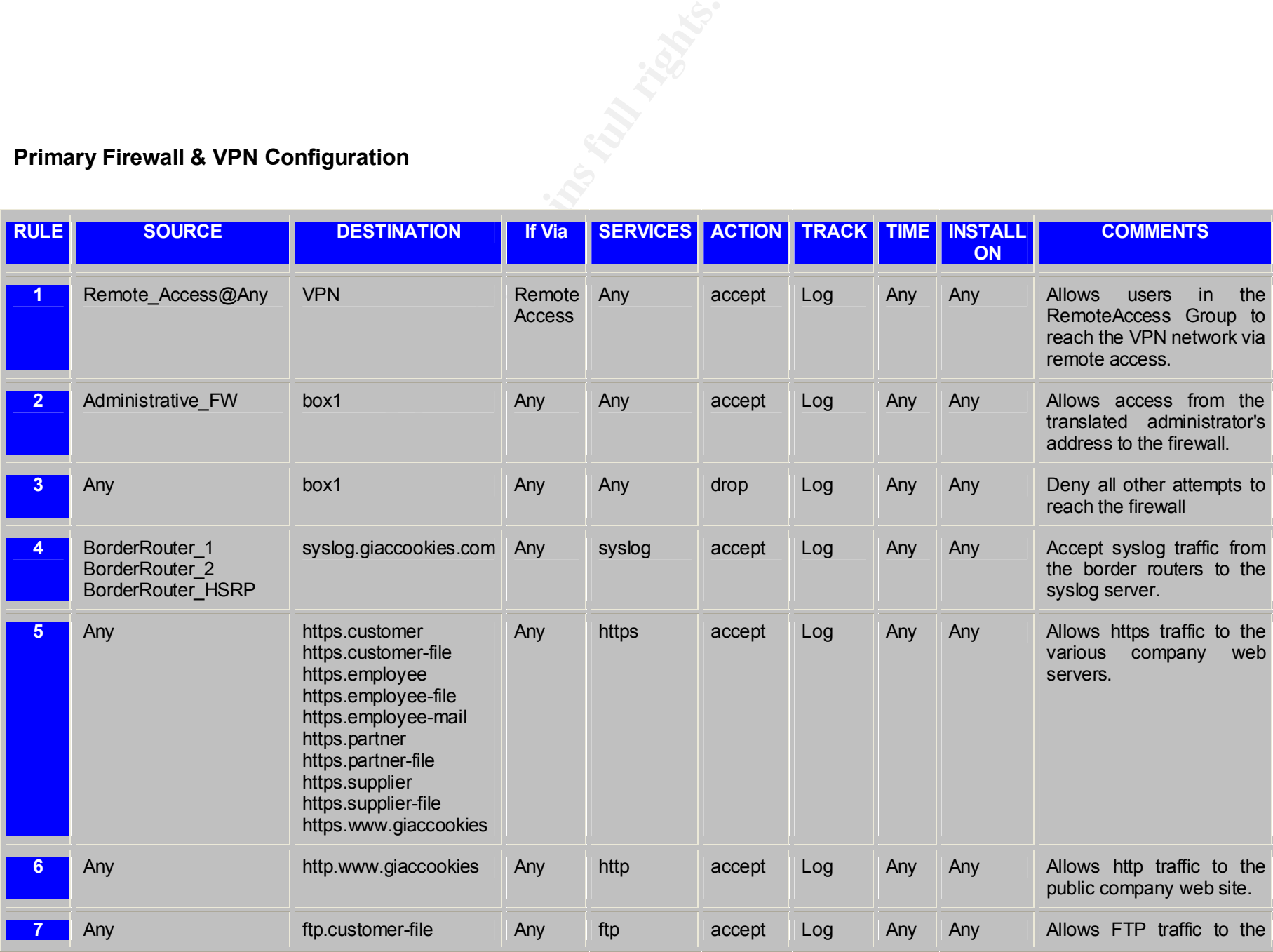

- 60 -

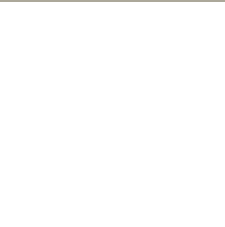

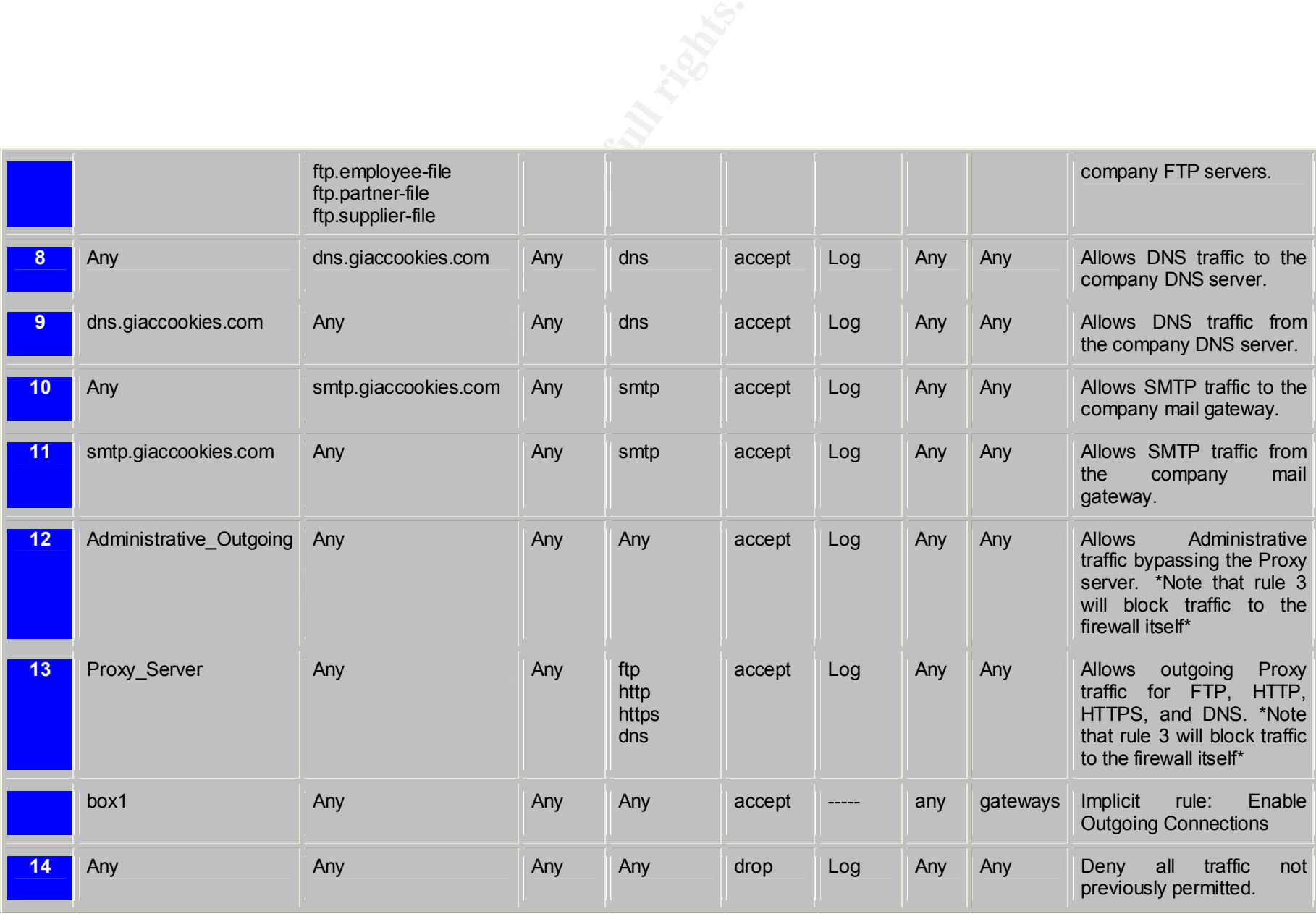

## *Address Translation Rules*

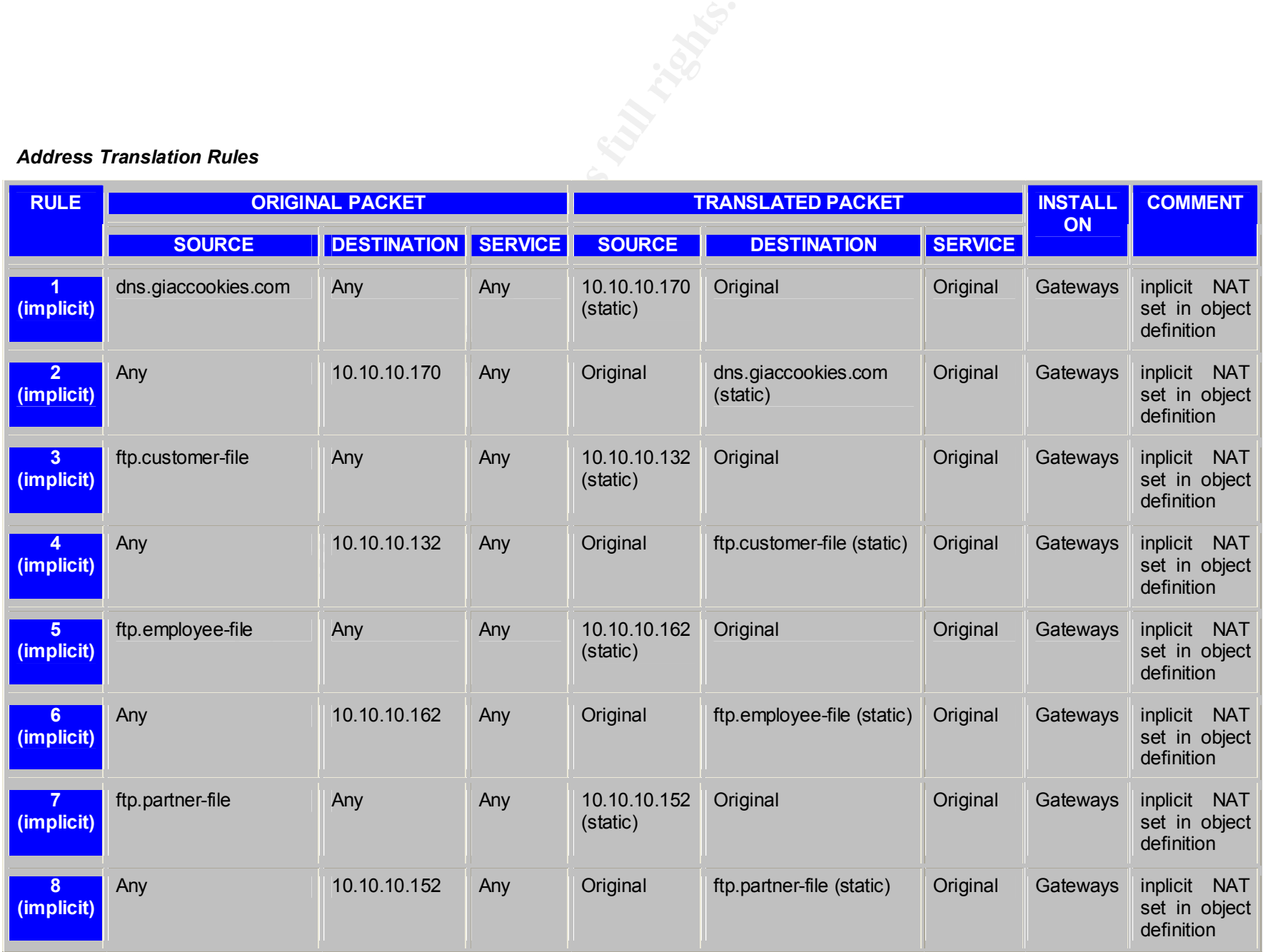

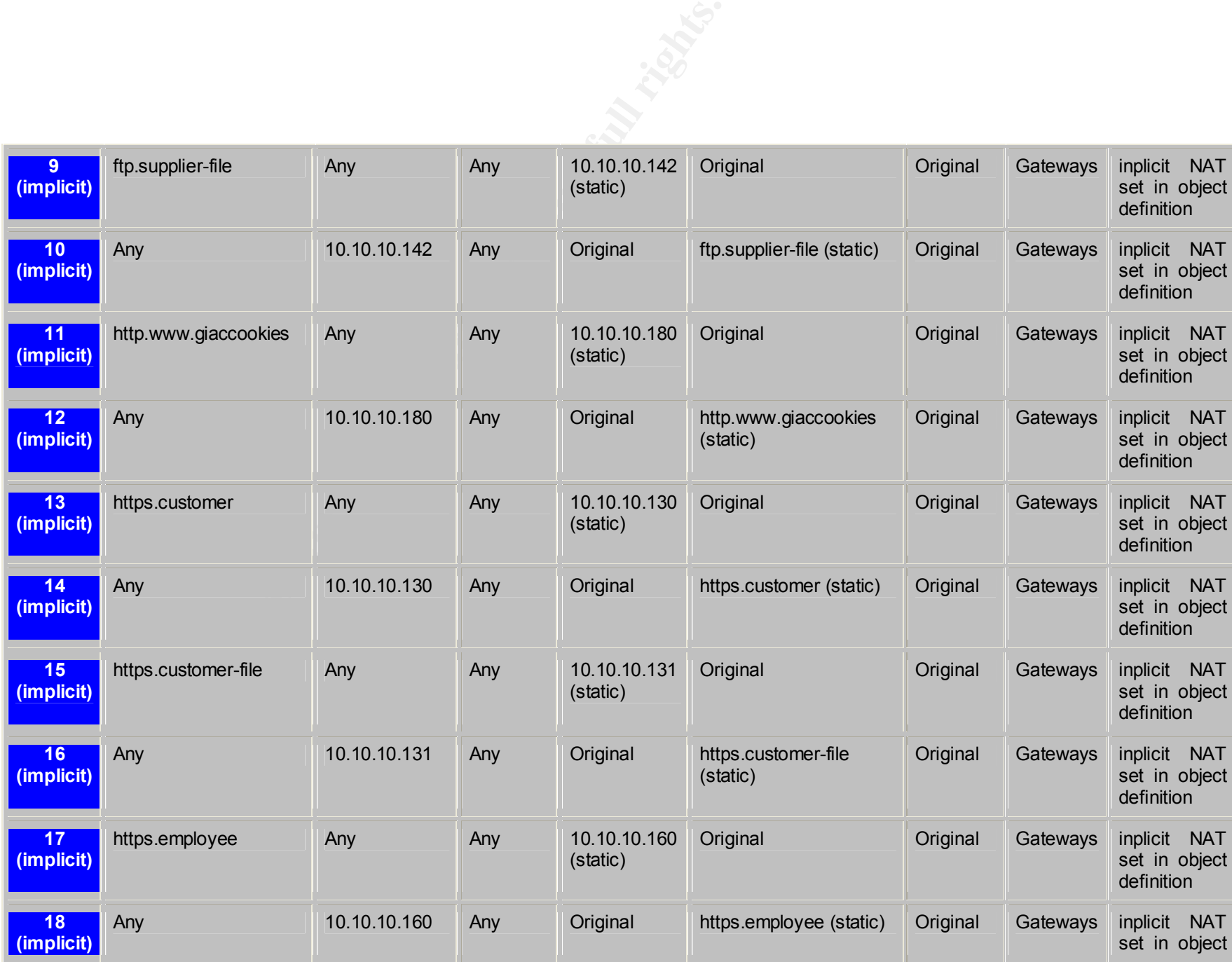

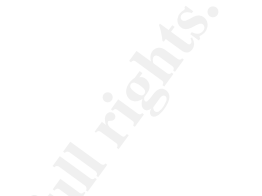

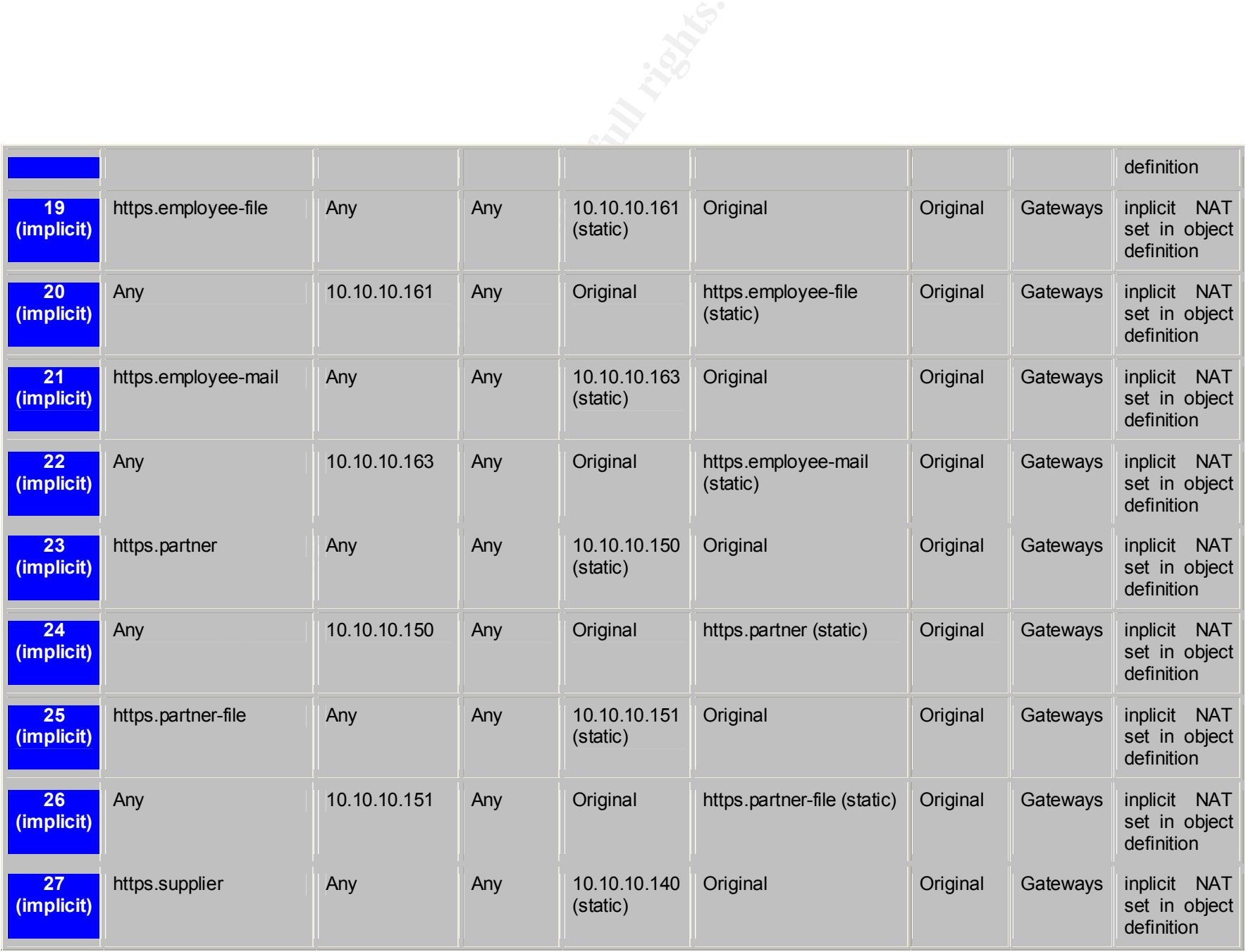

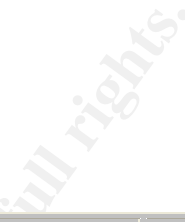

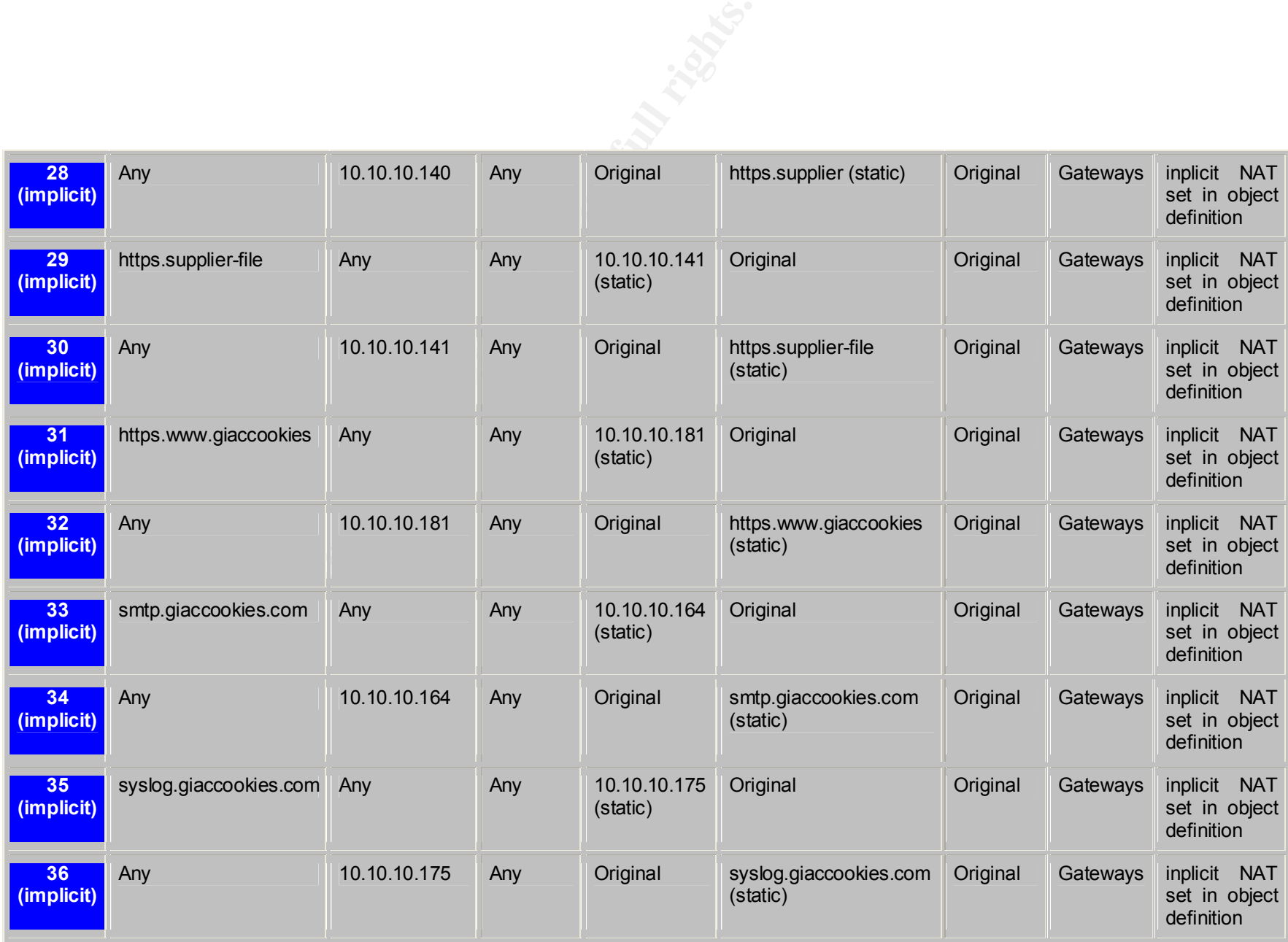

# **FireWall-1 Object Definitions**

*Network Objects*

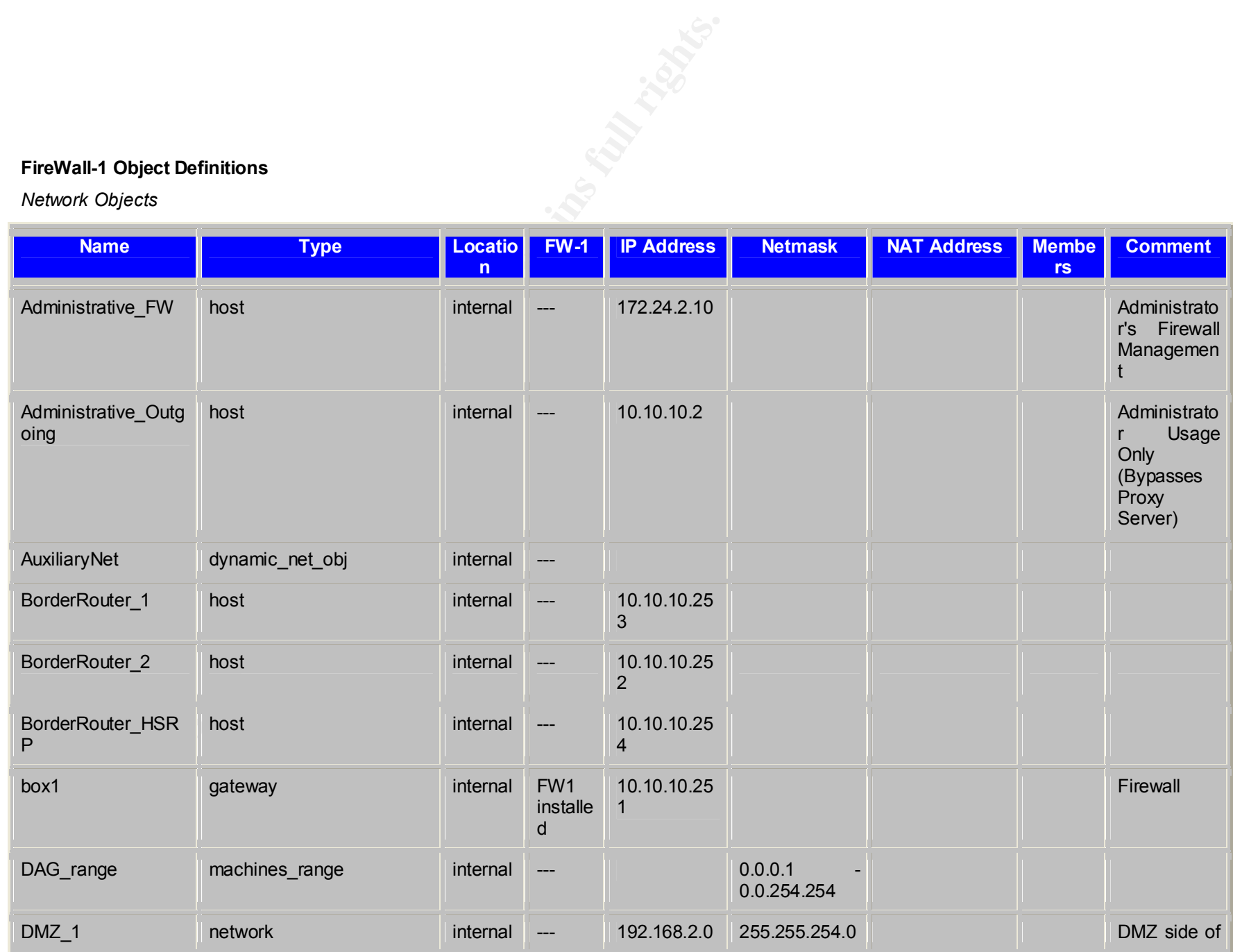

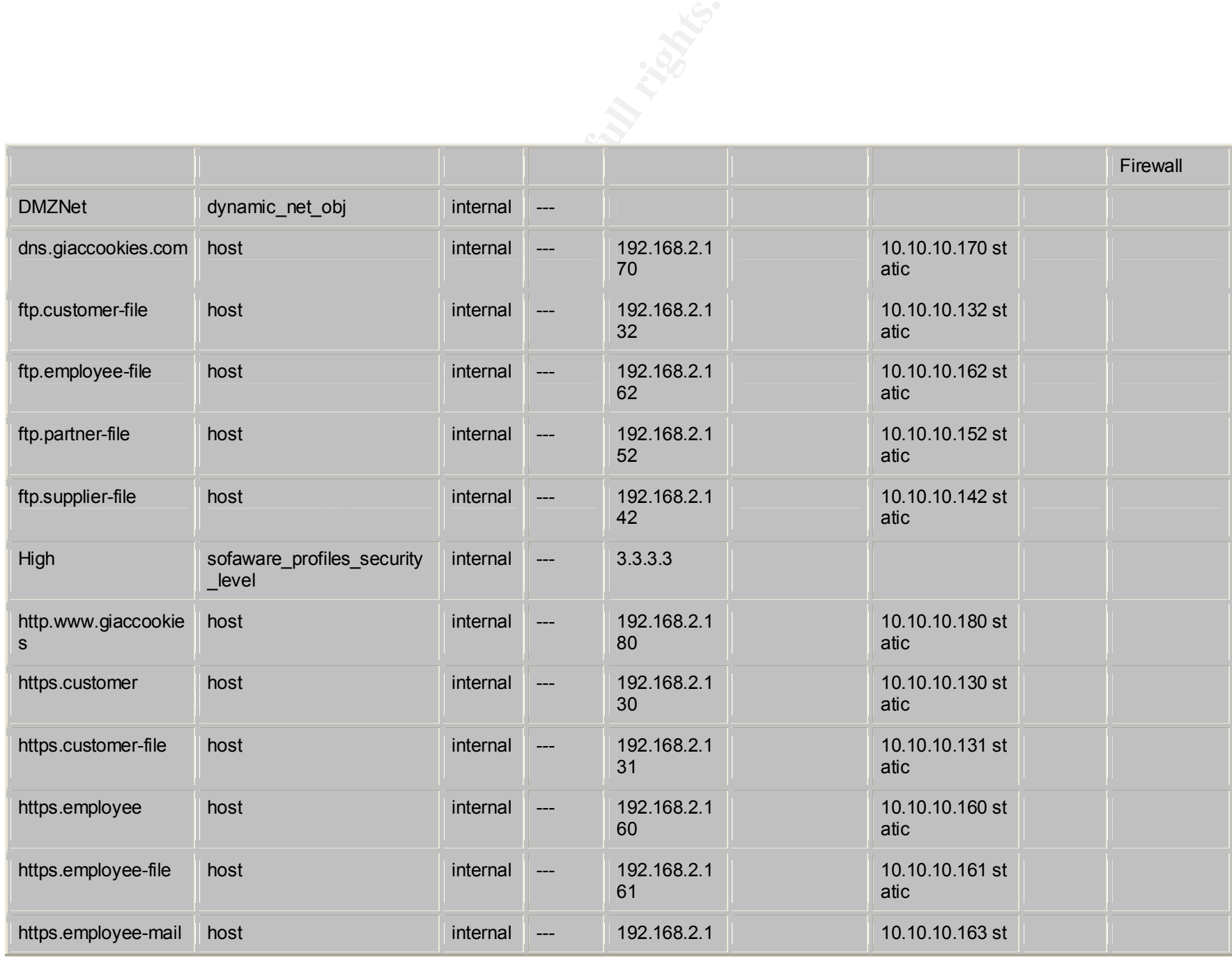
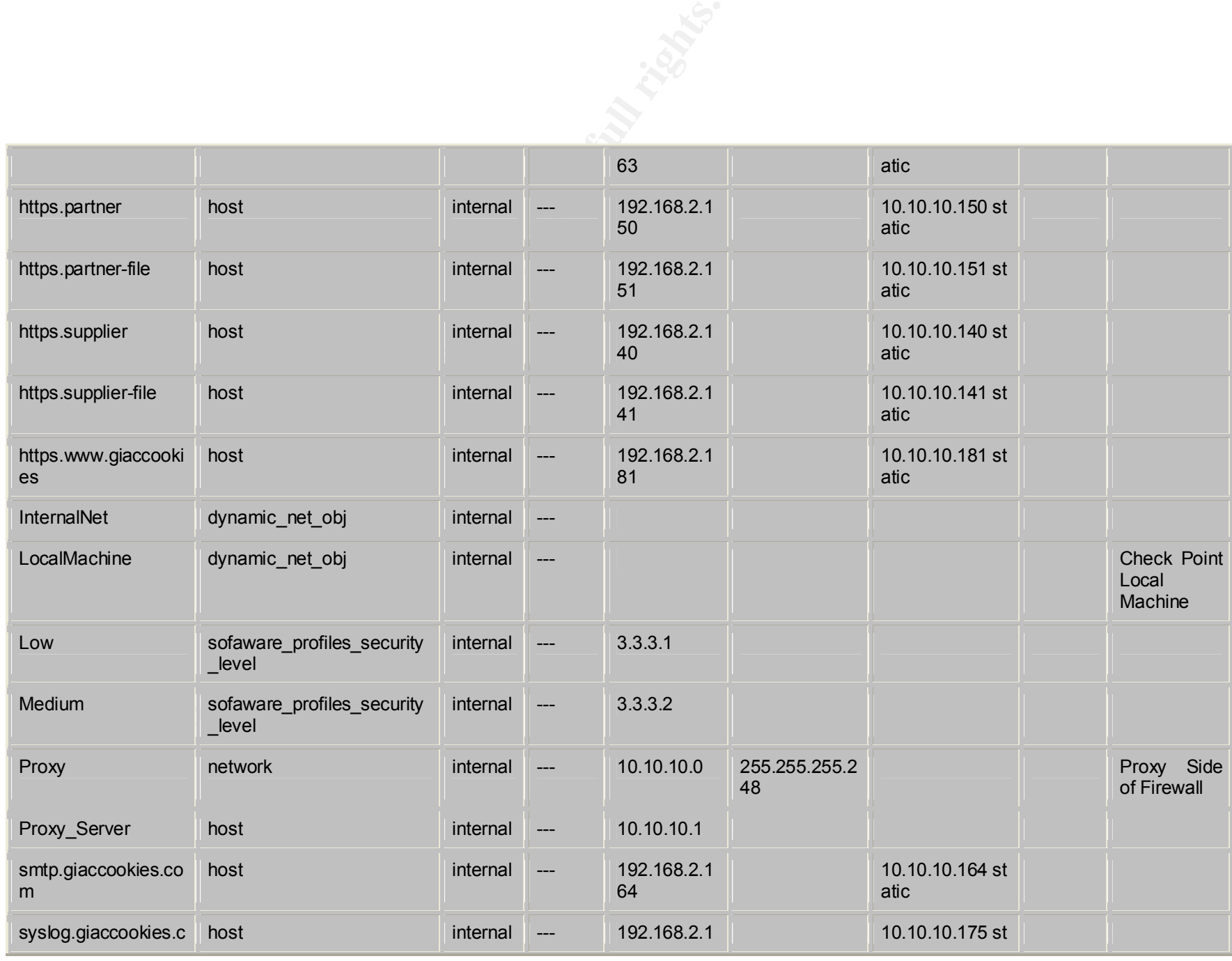

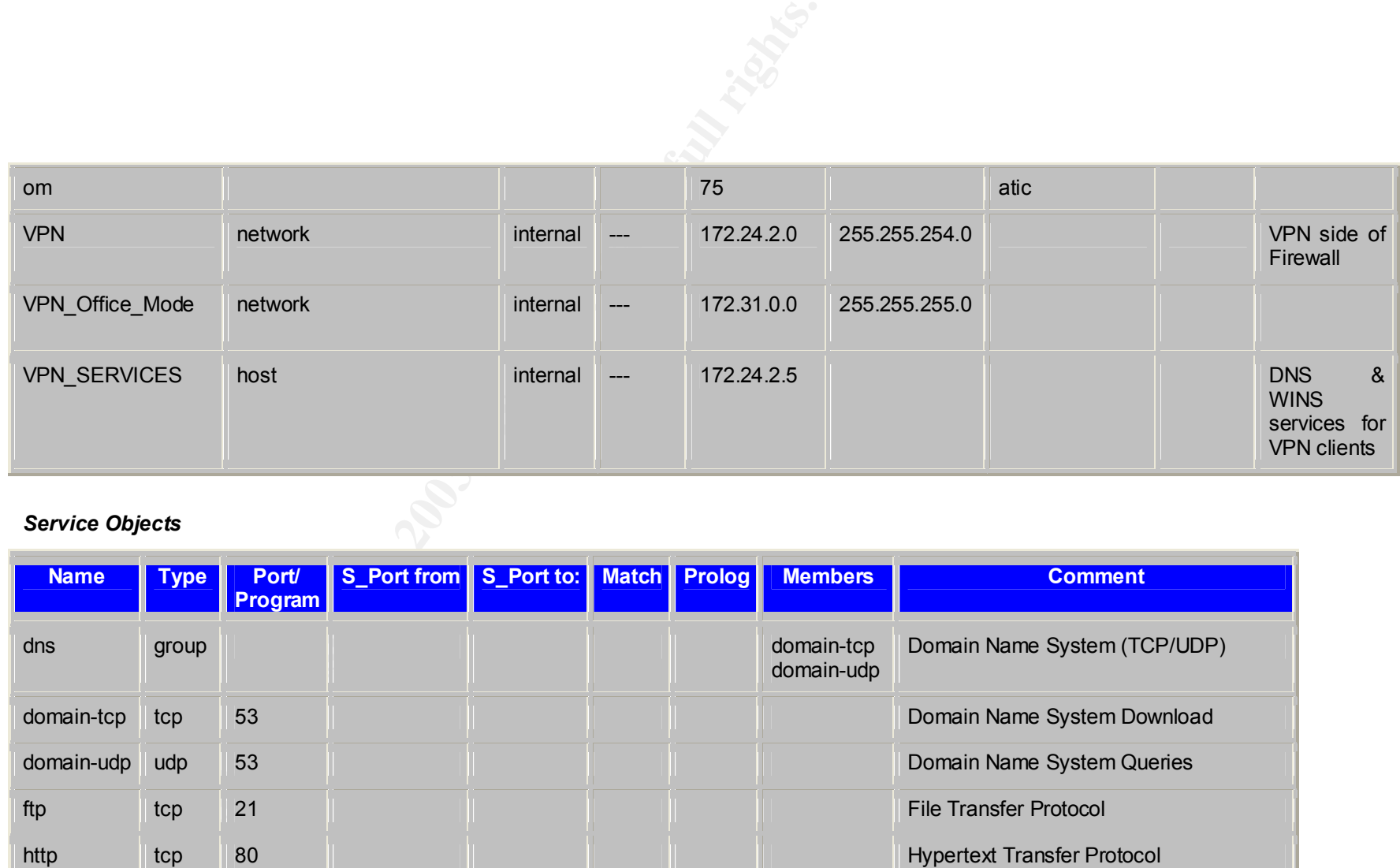

# *Service Objects*

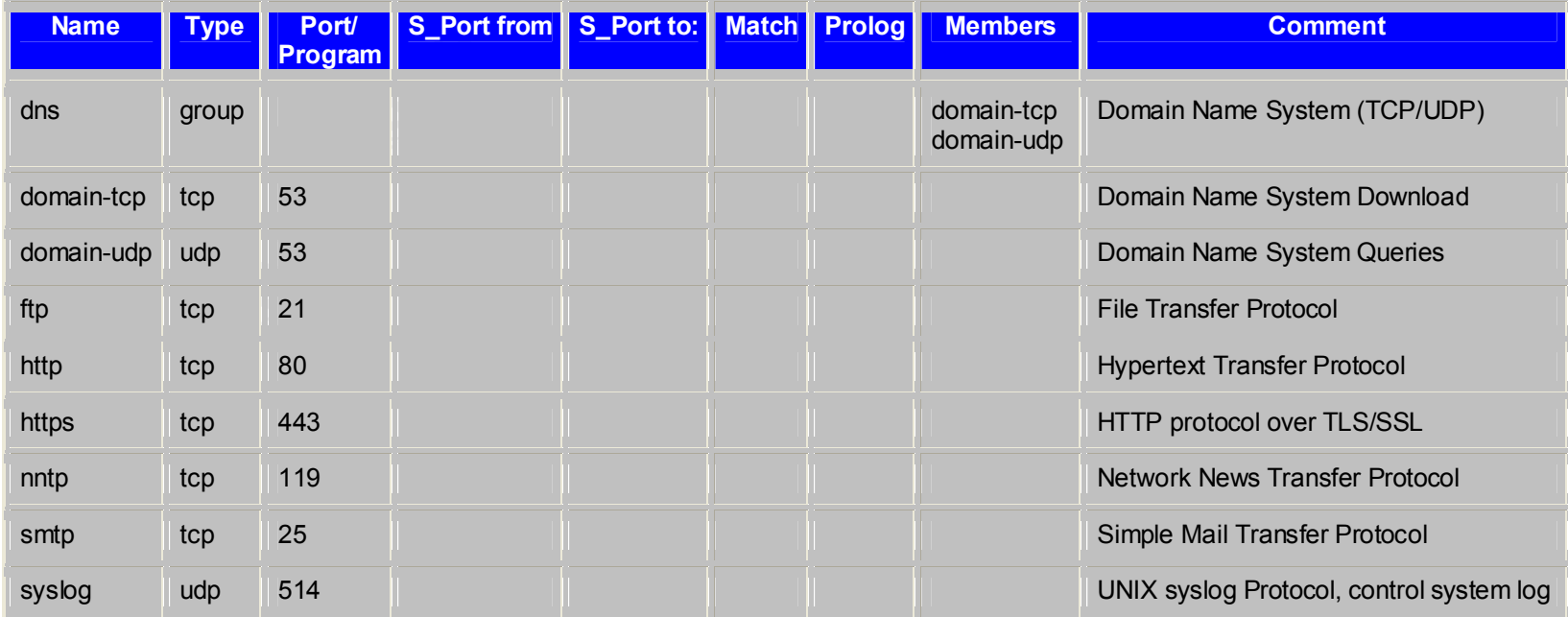

#### *Desktop Security*

#### **Inbound Rules**

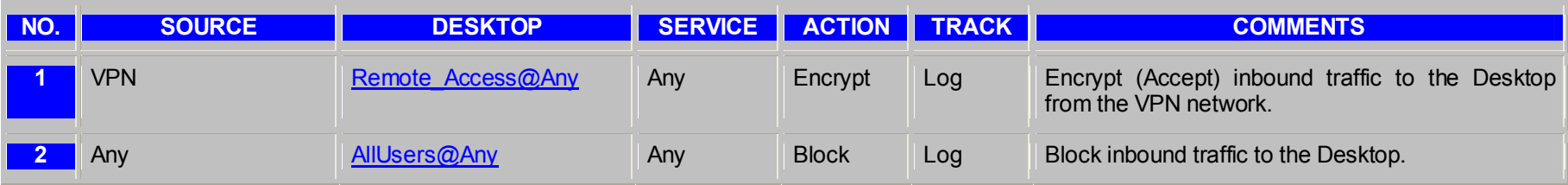

#### *Outbound Rules*

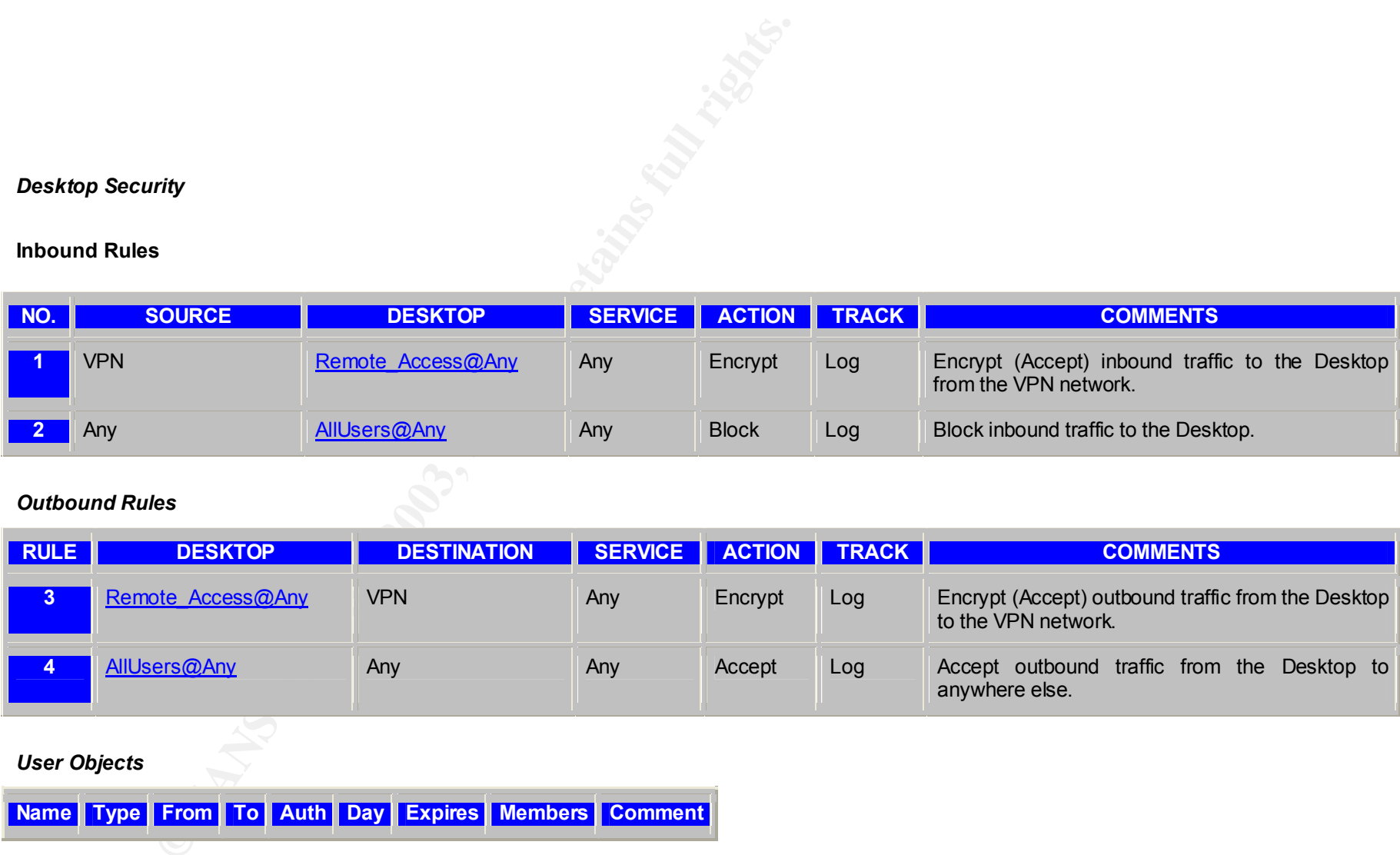

#### *User Objects*

**Name Type From To Auth Day Expires Members Comment**

#### *Property Settings*

#### *Security Policy*

**Property Setting Value** 

- 70 -

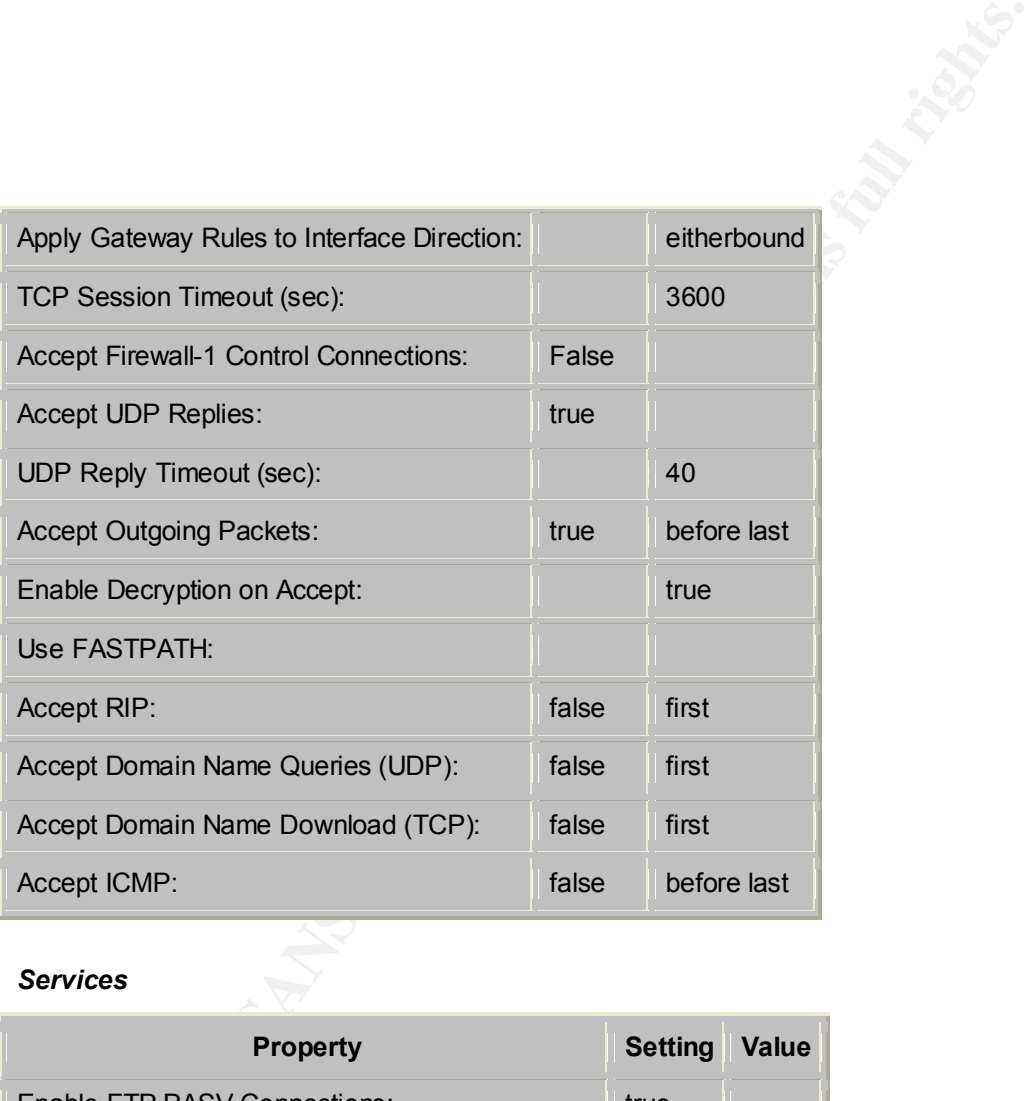

## *Services*

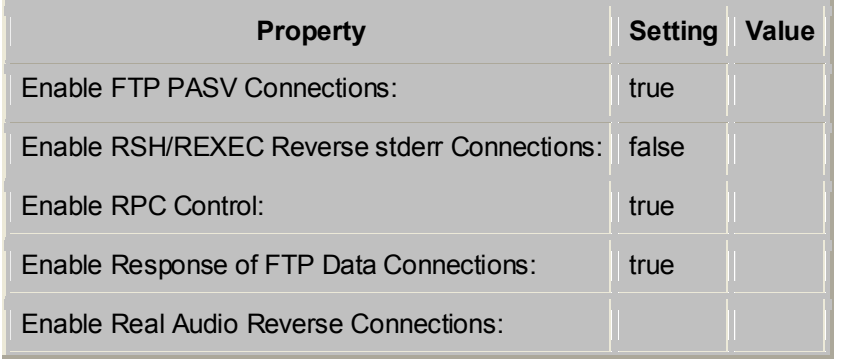

- 71 -

Enable VDOLive Reverse Connections:

Enable CoolTalk Data Connections (UDP):

Enable H.323 Control and Data Connections:

## *Log and Alert*

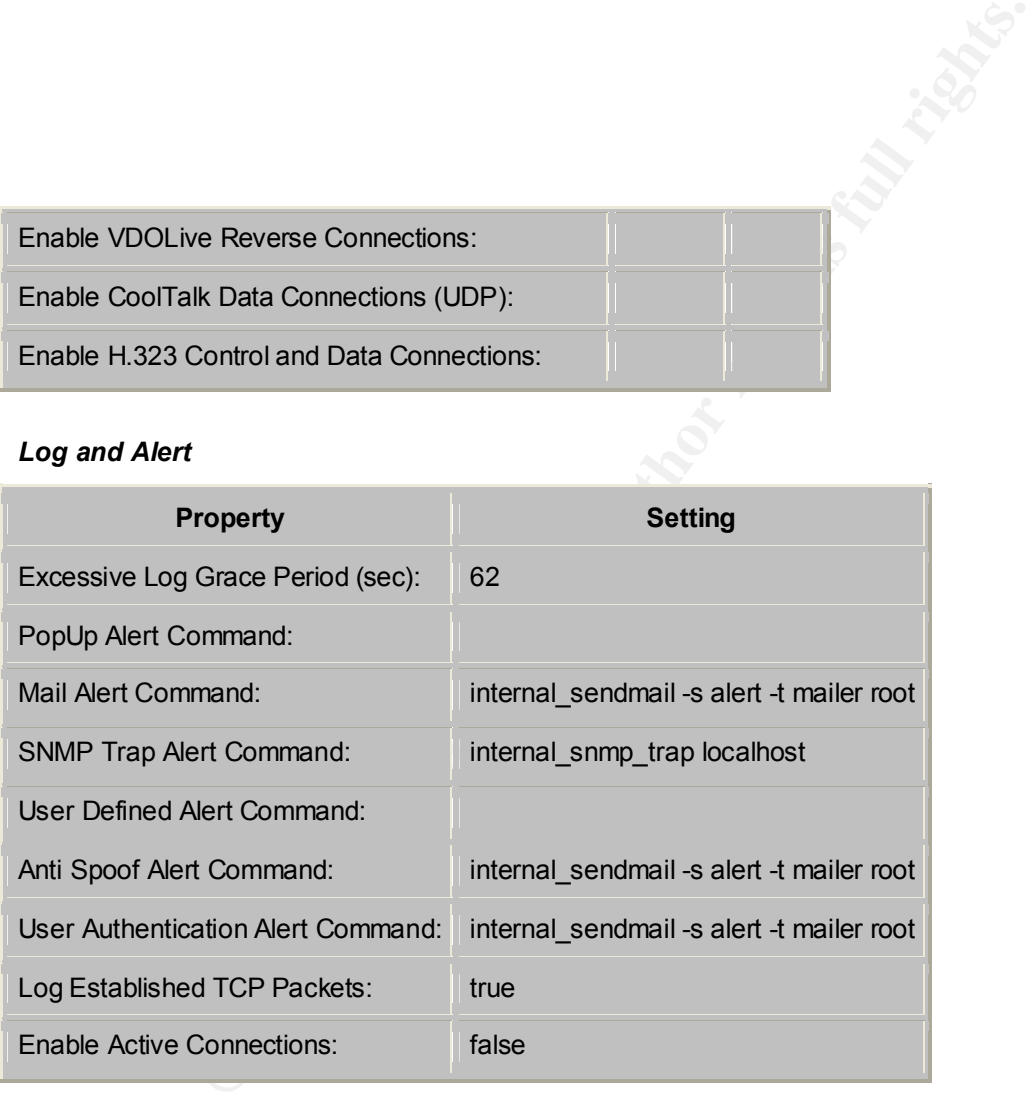

## *Resolving*

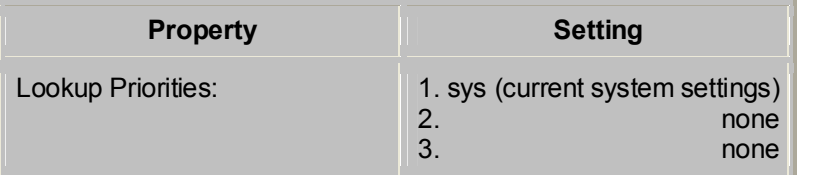

- 72 -

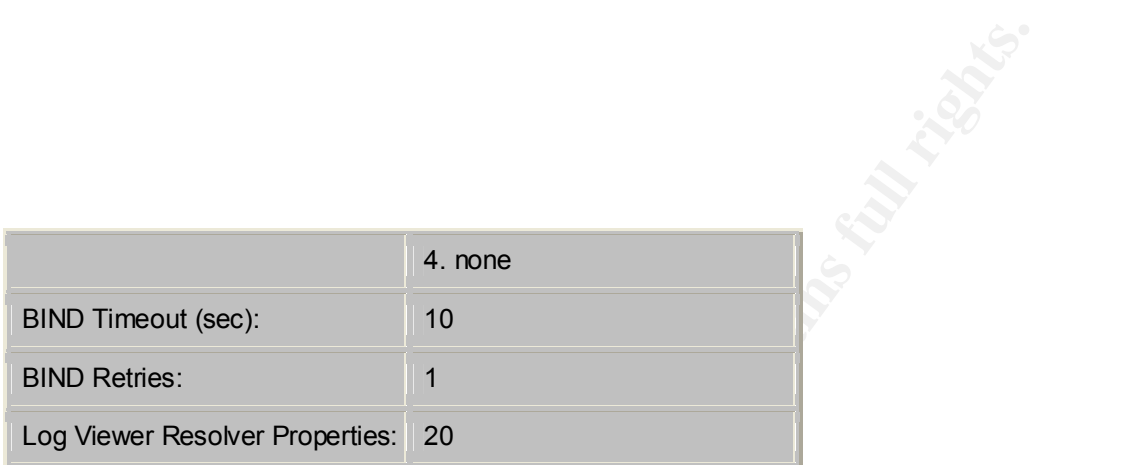

## *Security Servers*

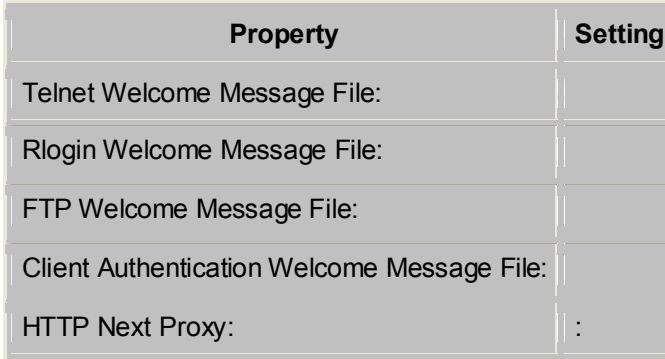

# *Authentication*

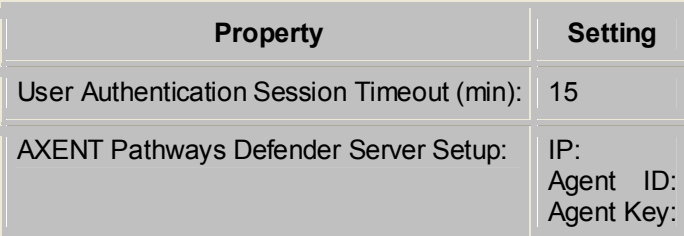

#### *SYNDefender*

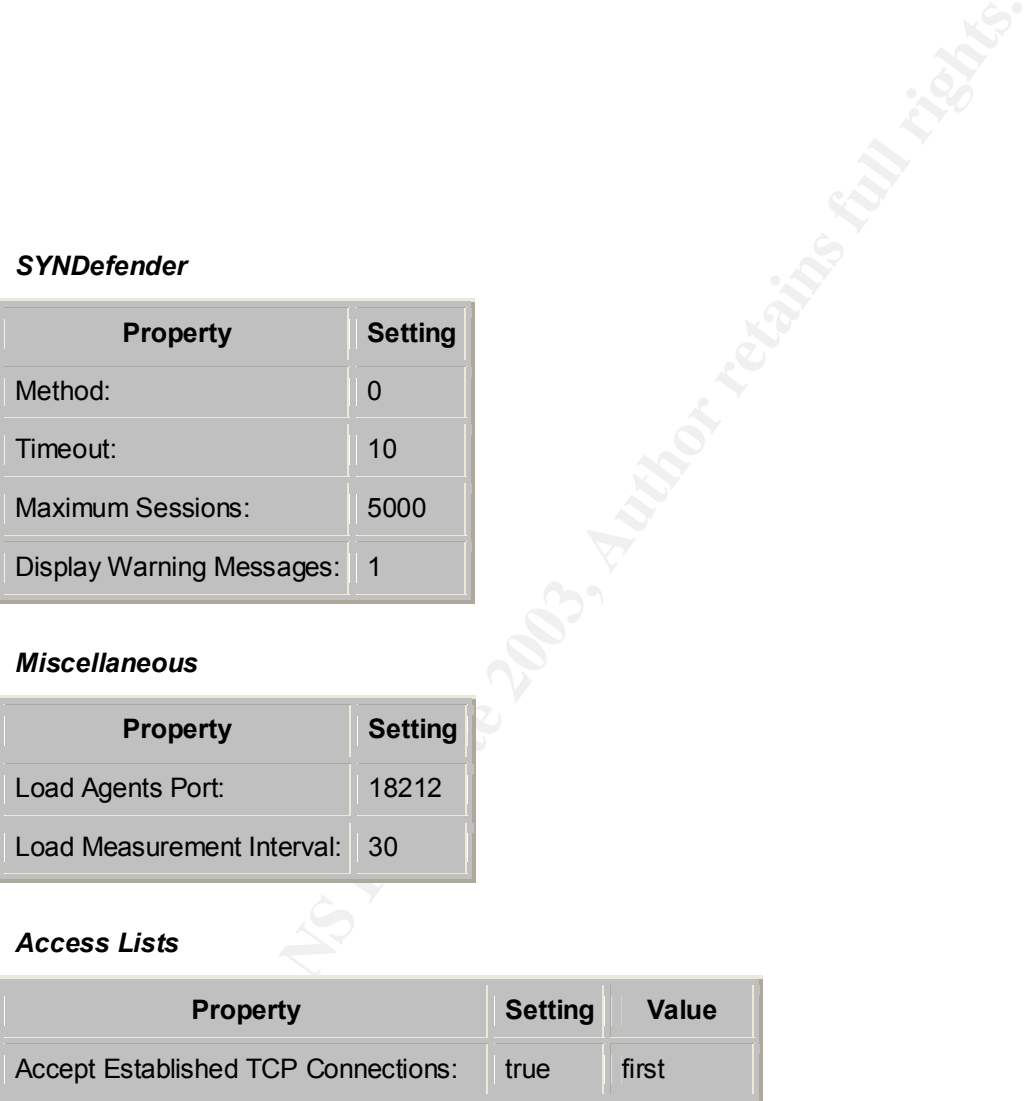

# *Miscellaneous*

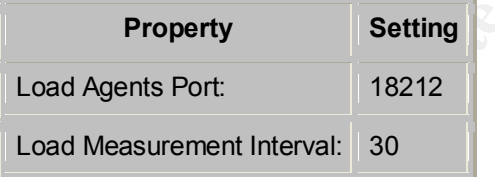

#### *Access Lists*

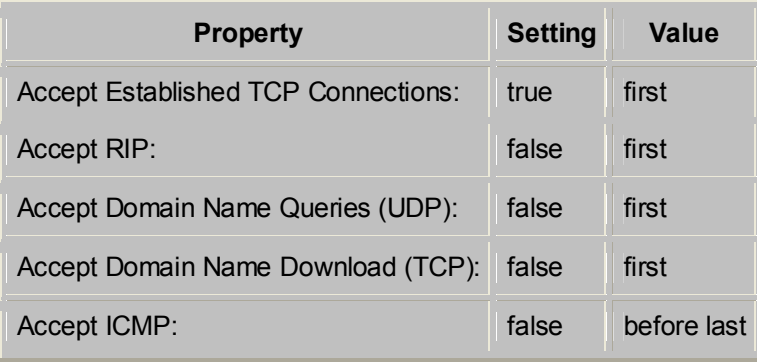

Generated with the help of FW1rules (7.3.29)

- 74 -

## **References**

#### **Cisco Command Summaries books**

http://www.cisco.com/en/US/products/sw/iosswrel/ps1835/products\_command\_su mmaries\_books\_list.html

## **CS1: Cisco IOS Command Summary, Volume 1 of 3, Release 12.2**

**Example 2008 Command Summary, volume 1 of 3, Release 12.2**<br>
<u>M.cisco.com/application/pdf/en/us/quest/products/ps4032/c1</u><br>
<u>Ga0080133d12.pdf</u><br>
co IOS Command Summary, Volume 2 of 3, Release 12.2<br>
M.cisco.com/application/pd http://www.cisco.com/application/pdf/en/us/guest/products/ps4032/c1106/ccmigrati on\_09186a0080133d12.pdf

# **CS2: Cisco IOS Command Summary, Volume 2 of 3, Release 12.2**

http://www.cisco.com/application/pdf/en/us/guest/products/ps4032/c1106/ccmigrati on\_09186a0080133d18.pdf

## **CS3: Cisco IOS Command Summary, Volume 3 of 3, Release 12.2**

http://www.cisco.com/application/pdf/en/us/guest/products/ps4032/c1106/ccmigrati on\_09186a0080133d17.pdf

#### **INTERNET PROTOCOL V4 ADDRESS SPACE**

http://www.iana.org/assignments/ipv4-address-space

## **IANA Port listings**

http://www.iana.org/assignments/port-numbers

## **Information on blocking IM**

Dalton, Curtis E. & Kannengeisser, William, "Instant Headache" August 2002 issue of InfoSecurity Magazine http://www.infosecuritymag.com/2002/aug/cover.shtml

**Microsoft Internet Security and Acceleration Server information** http://www.microsoft.com/ISAServer/

#### **Netscaler (Secure Application Switch)** http://www.netscaler.com/product/sa\_switch\_datasheet.html

## **General Checkpoint (Firewall-1 NG) Information**

http://www.checkpoint.com http://www.secwiz.com/ASPX/Default.aspx?tabindex=11&tabid=22 http://www.phoneboy.com/fom-serve/cache/519.html

## **Checkpoint Firewall configuration dump tool**

FW1Rules http://www.wyae.de/software/fw1rules/

- 75 -

# **Tools**

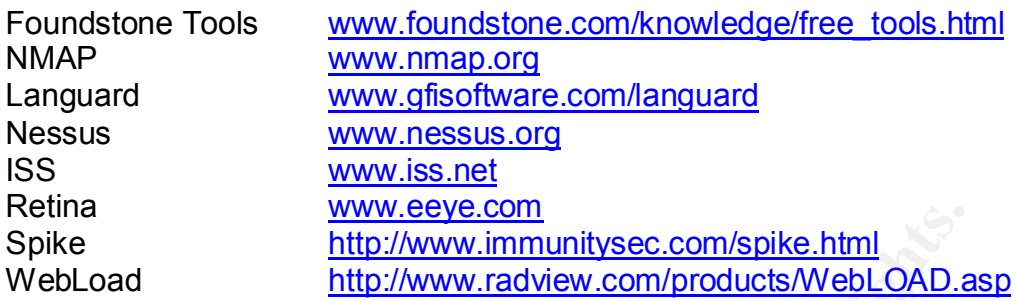

# **Packet Sniffing and Analysis**

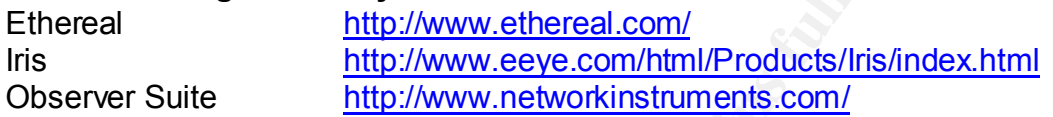

# **Design under fire paper**

Robert K. Alley #360 http://www.giac.org/practical/GCFW/Robert\_Alley\_GCFW.pdf

# **Vulnerability information Resources**

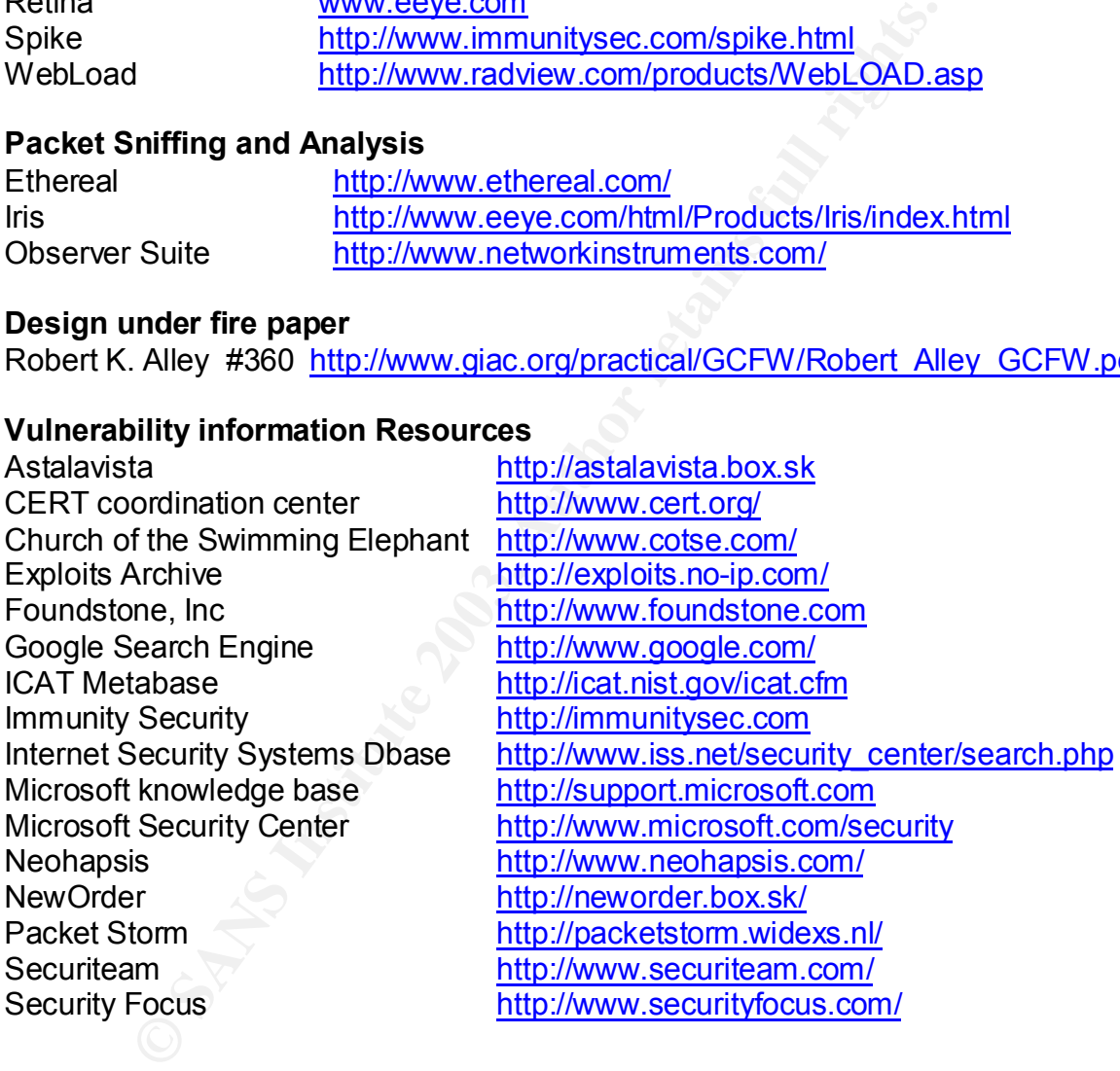